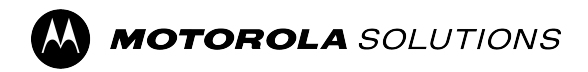

## **Radios bidirectionnelles APX™**

**Modèle 2**

# **Guide d'utilisation de la radio APX N30**

**DÉCEMBRE 2023** © 2023 Motorola Solutions, Inc. All Rights Reserved.

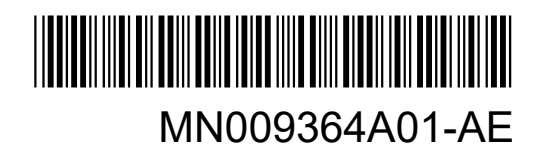

## Table des matières

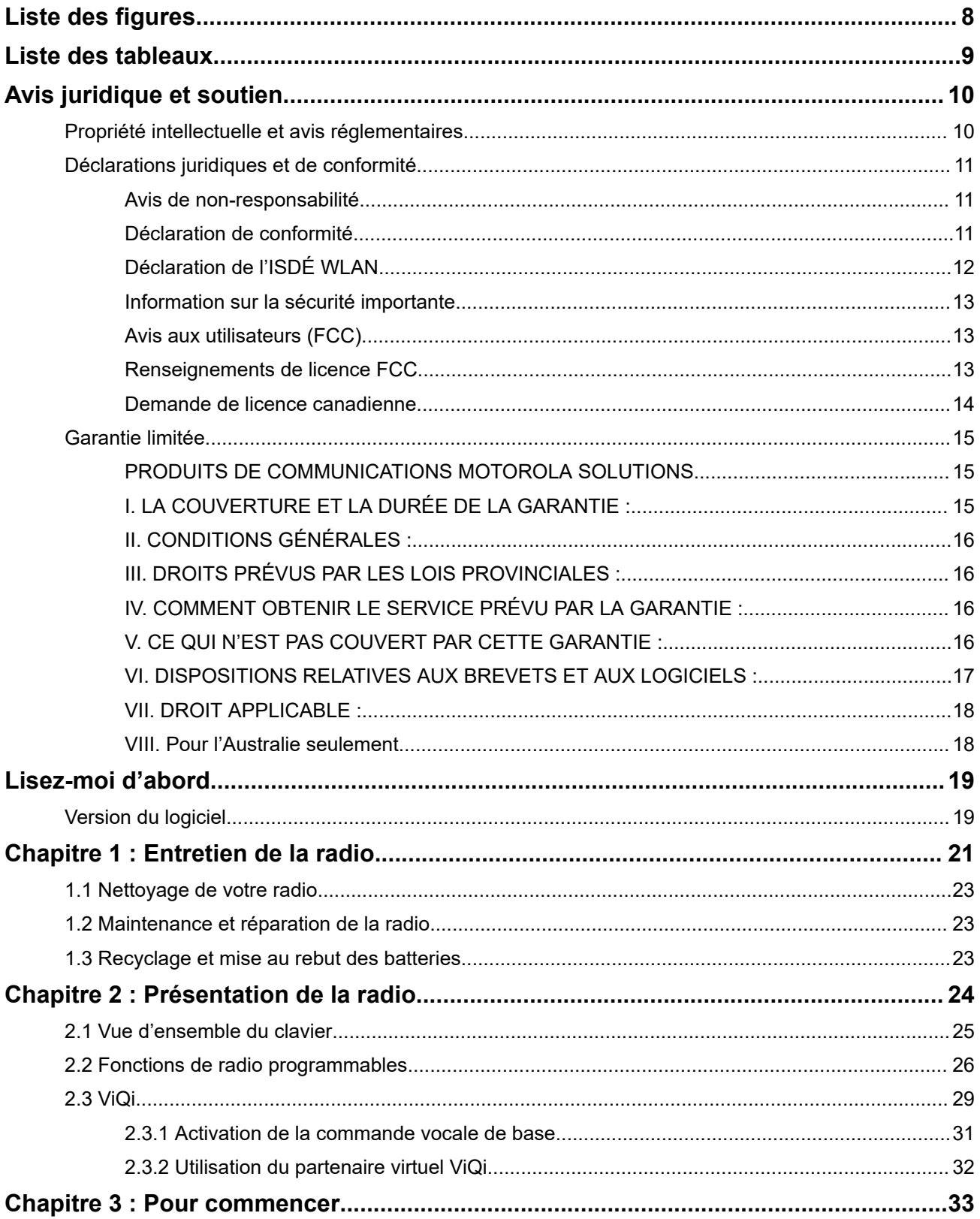

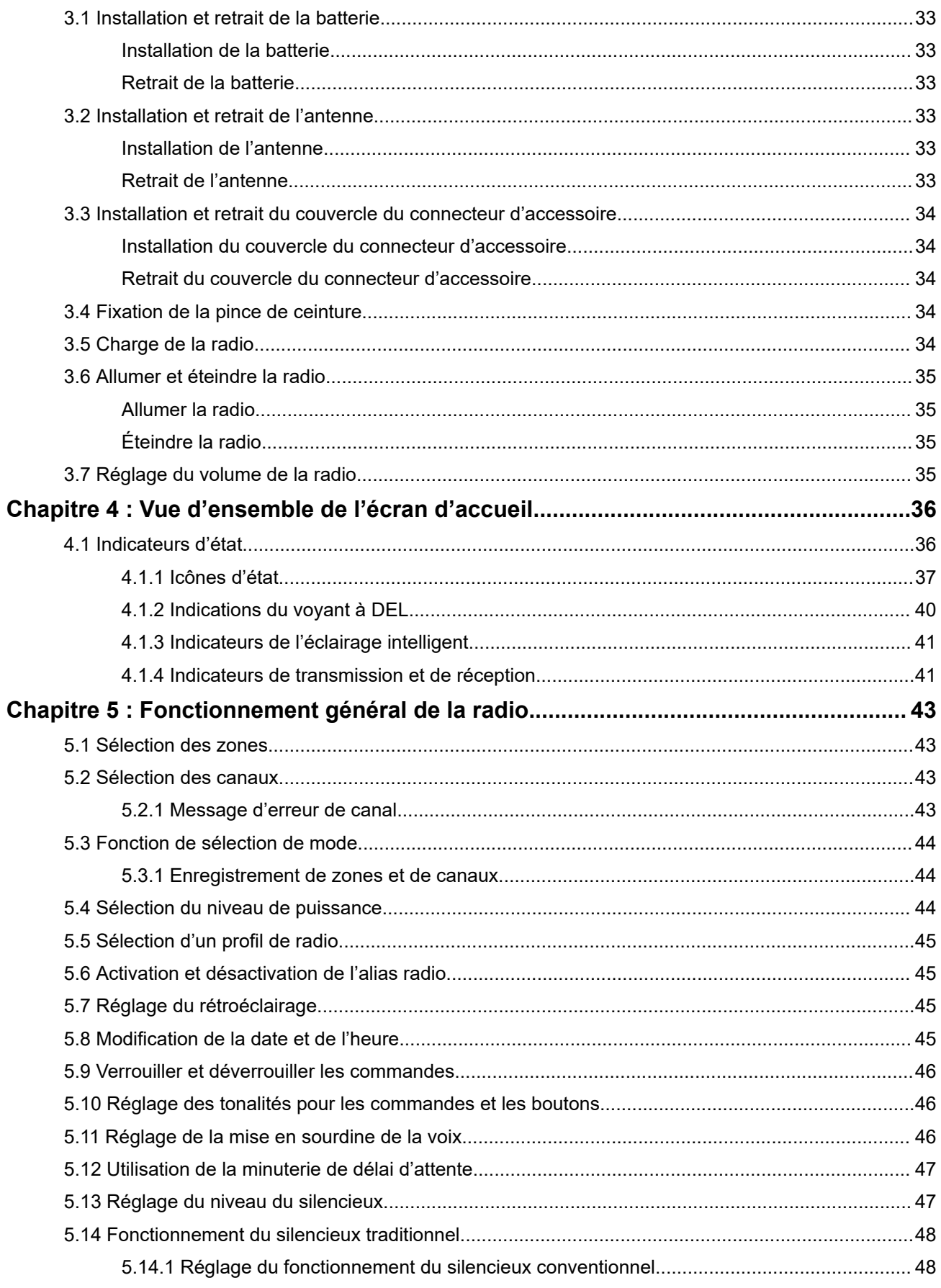

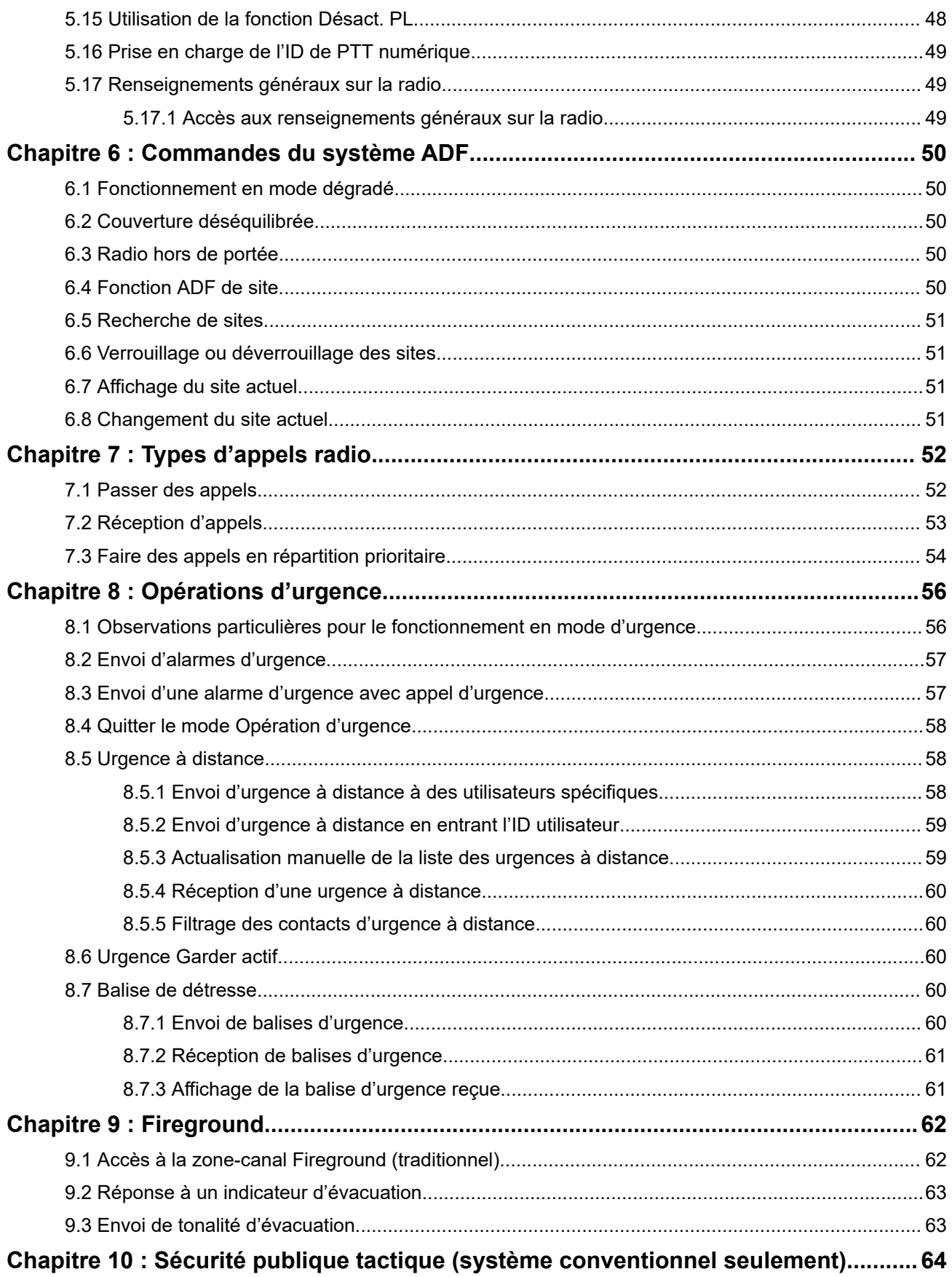

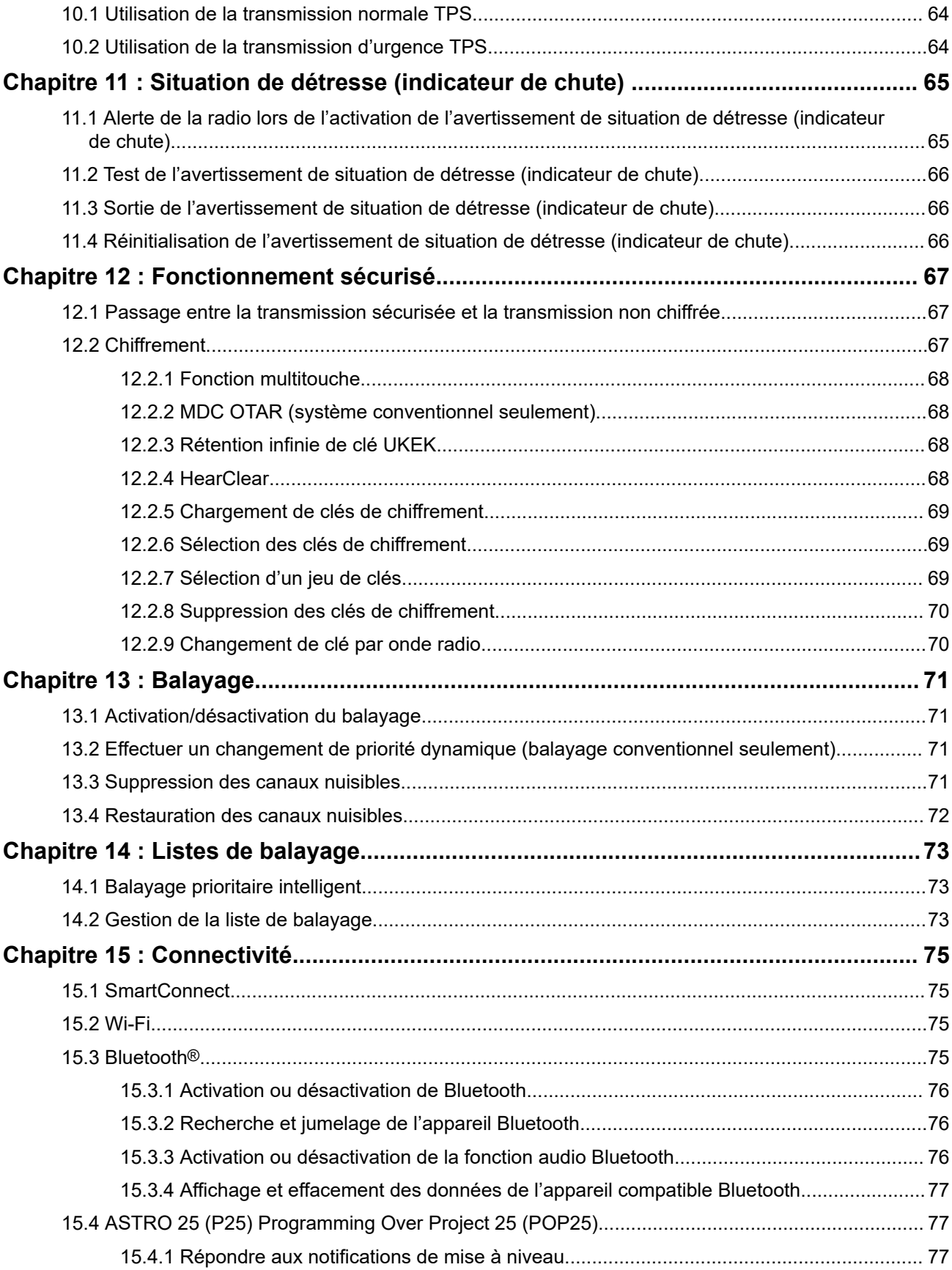

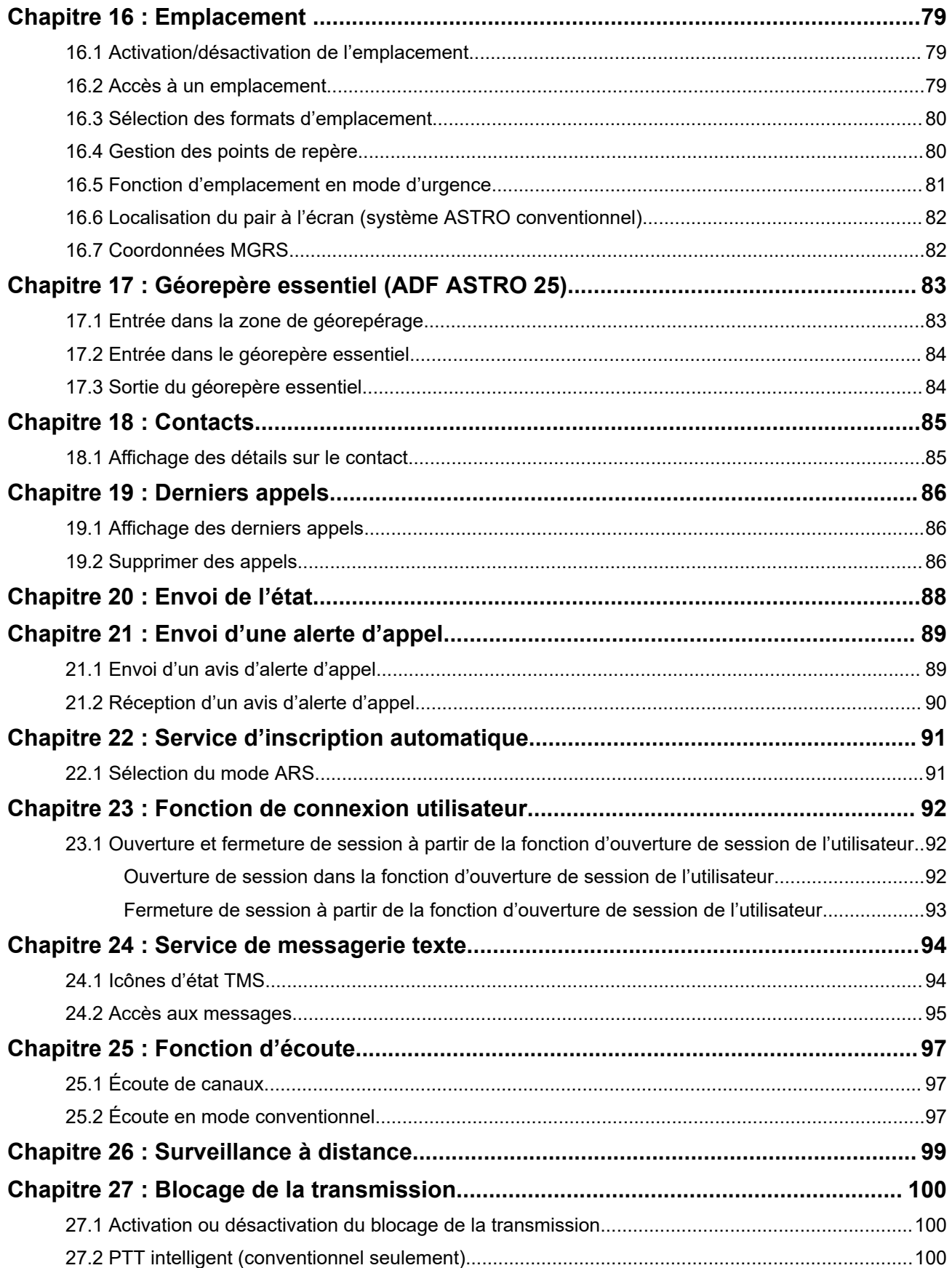

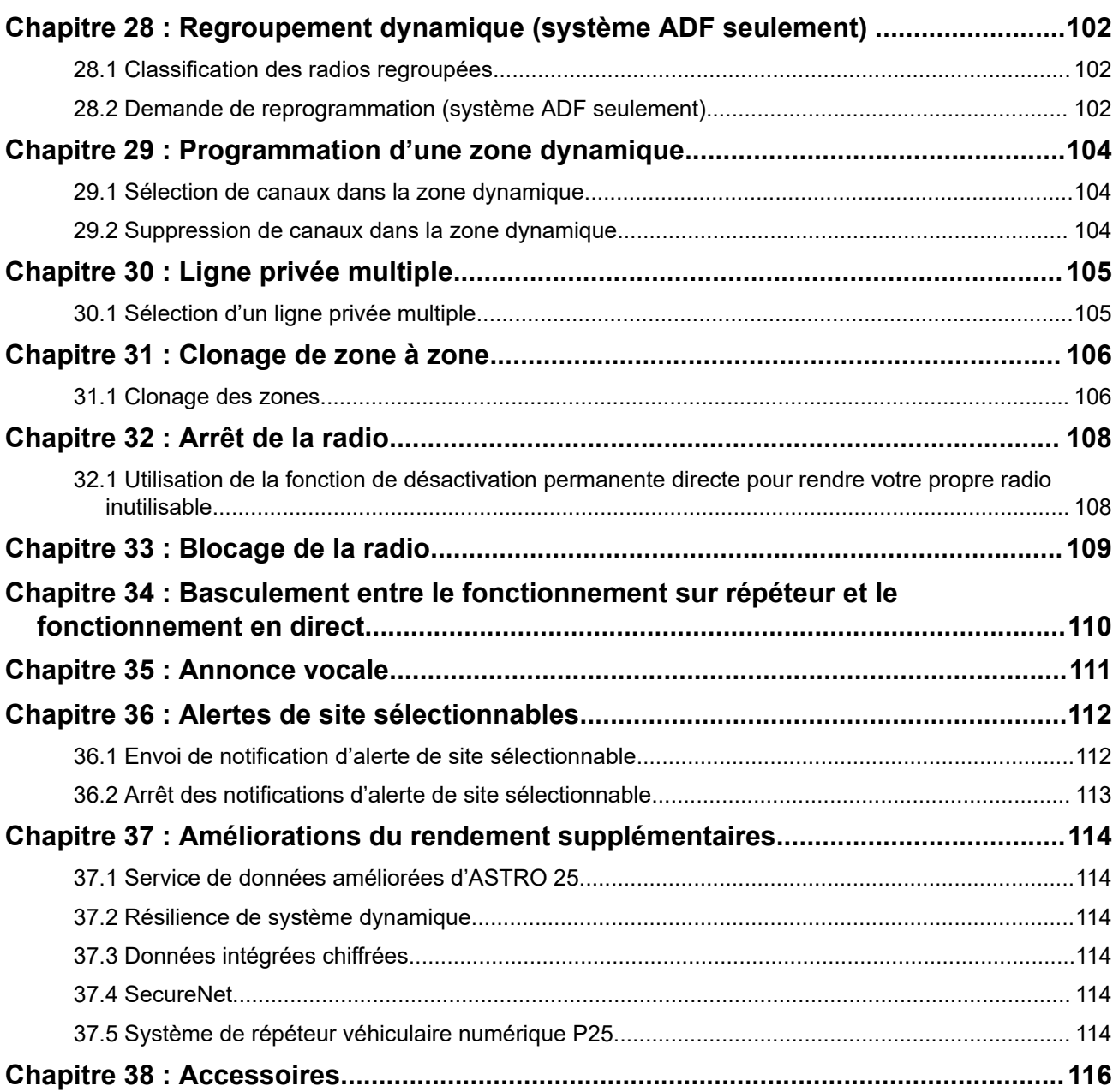

## <span id="page-7-0"></span>**Liste des figures**

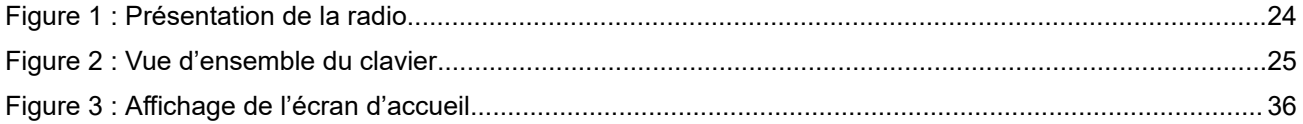

## <span id="page-8-0"></span>Liste des tableaux

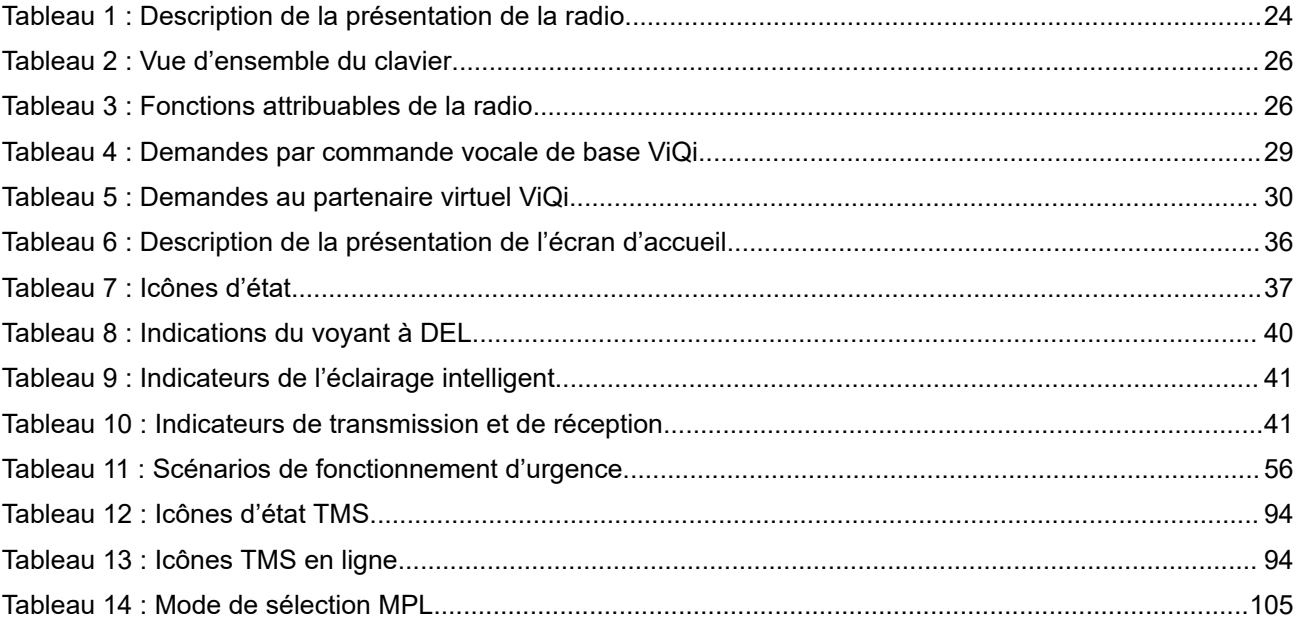

## <span id="page-9-0"></span>**Avis juridique et soutien**

## **Propriété intellectuelle et avis réglementaires**

### **Droits d'auteur**

Les produits Motorola Solutions décrits dans ce document peuvent inclure des programmes informatiques Motorola Solutions protégés par un copyright. Les lois des États-Unis et d'autres pays garantissent certains droits exclusifs à Motorola Solutions pour ces programmes informatiques protégés par un copyright. En conséquence, il est interdit de copier ou de reproduire, de quelque manière que ce soit, les programmes informatiques Motorola Solutions protégés par un copyright contenus dans les produits Motorola Solutions décrits dans ce document sans l'autorisation expresse et écrite de Motorola Solutions.

Aucune partie du présent document ne peut être reproduite, transmise, stockée dans un système de récupération ou traduite dans toute autre langue ou tout autre langage informatique, sous quelque forme ou par quelque moyen que ce soit, sans l'autorisation écrite préalable de Motorola Solutions, Inc.

### **Marques de commerce**

MOTOROLA, MOTO, MOTOROLA SOLUTIONS, and the Stylized M Logo are trademarks or registered trademarks of Motorola Trademark Holdings, LLC and are used under license. All other trademarks are the property of their respective owners.

### **Droits de licence**

L'acquisition de produits Motorola Solutions ne saurait en aucun cas conférer de licence, directement, indirectement ou de toute autre manière, en vertu des droits d'auteur, brevets ou demandes de brevet appartenant à Motorola Solutions, autres que la licence habituelle d'utilisation non exclusive et libre de droit qui découle légalement de la vente du produit.

### **Contenu à code source libre**

Ce produit peut contenir des logiciels libres utilisés sous licence. Reportez-vous au support d'installation du produit pour obtenir tous les avis juridiques relatifs aux logiciels libres et aux contenus d'attribution.

### **Directive sur la mise au rebut des équipements électriques et électroniques (DEEE) de l'Union européenne (UE) et du Royaume-Uni (RU)**

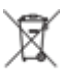

 La directive DEEE de l'Union européenne et les réglementations DEEE du Royaume-Uni exigent que les produits (ou leur emballage, dans certains cas) vendus dans les pays de l'UE ou au Royaume-Uni portent l'étiquette de la poubelle barrée. Comme le définit la directive DEEE, cette étiquette de poubelle barrée signifie que les clients et les utilisateurs finaux dans les pays de l'UE et du Royaume-Uni ne doivent pas jeter les équipements électriques et électroniques ou leurs accessoires dans les ordures domestiques.

Les clients ou les utilisateurs finaux au sein de l'UE et du Royaume-Uni doivent prendre contact avec le représentant local du fournisseur de leur équipement ou le centre de service pour obtenir des informations sur le système de collecte des déchets dans leur pays.

### **Avis de non-responsabilité**

Veuillez noter que certaines fonctionnalités, installations et capacités décrites dans ce document pourraient ne pas s'appliquer ou être accordées sous licence pour l'utilisation sur un système particulier, ou pourraient <span id="page-10-0"></span>dépendre des caractéristiques d'une unité mobile d'abonné ou d'une configuration de certains paramètres. Contactez votre représentant Motorola Solutions pour en savoir plus.

**© 2023 Motorola Solutions, Inc. All Rights Reserved**

## **Déclarations juridiques et de conformité**

### **Avis de non-responsabilité**

L'information contenue dans le présent document a été examinée avec soin et est considérée comme étant entièrement fiable. Cependant, nous n'assumons aucune responsabilité en cas d'inexactitude.

De plus, Motorola Solutions se réserve le droit d'apporter des modifications à tout produit afin d'en améliorer la lisibilité, la fonctionnalité ou la conception. Motorola Solutions n'assume aucune responsabilité quant aux applications ou à l'utilisation des produits et circuits décrits dans le présent document, pas plus qu'elle ne se porte garante des licences exploitées en vertu de ses droits de brevet ou des droits d'un tiers.

### **Déclaration de conformité**

Règlement CFR 47, partie 2, section 2.1077(a) de la FCC

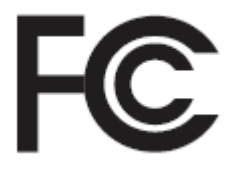

Partie responsable Nom : Motorola Solutions, Inc. Adresse : 2000 Progress Pkwy, Schaumburg, IL 60196-1078, États-Unis Numéro de téléphone : 1 800 927-2744 Déclare par les présentes que le produit : Nom du modèle : **APX N30** est conforme aux réglementations suivantes : Partie 15, sous-partie B, section 15.107(a), 15.107(d) et section 15.109(a) des règlements de la FCC

### **Appareil numérique de classe B**

En tant que périphérique d'ordinateur personnel, cet appareil est conforme aux dispositions de la partie 15 des règlements de la FCC. Son utilisation est assujettie aux deux conditions suivantes :

**1.** Cet appareil ne doit pas causer d'interférence nuisible ; et

<span id="page-11-0"></span>**2.** Cet appareil doit accepter toute interférence reçue, y compris les interférences pouvant entraîner un fonctionnement indésirable.

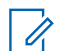

### **REMARQUE :**

Cet équipement a fait l'objet de tests et a été déclaré conforme aux limites établies pour un appareil numérique de classe B, conformément à la partie 15 des règles de la FCC. Ces limites sont fixées afin d'offrir une protection suffisante contre des interférences nuisibles dans une installation résidentielle. Cet équipement génère, utilise et peut émettre de l'énergie de radiofréquence et, s'il n'est pas installé ou utilisé conformément aux instructions, il peut provoquer un brouillage nuisible aux communications radio. Cependant, il est impossible de garantir qu'il n'y aura aucune interférence dans une installation particulière.

Si cet appareil cause une interférence nuisible à la réception de la radio ou de la télévision, ce qui peut être déterminé en éteignant et en allumant l'appareil, l'utilisateur est encouragé à remédier à la situation en prenant une ou plusieurs des mesures suivantes :

- Réorienter ou déplacer l'antenne réceptrice.
- Augmenter la distance entre l'équipement et le récepteur.
- Brancher l'appareil dans une autre prise sur un circuit différent de celui du récepteur.
- Consulter le distributeur ou un technicien de radio ou de télévision chevronné pour obtenir de l'aide.

Pour un usage en fonction de la sélection du code de pays (appareils WLAN)

#### **REMARQUE :**

Û

La sélection du code de pays est pour les modèles non É.-U. seulement et n'est pas disponible sur tous les modèles américains. Conformément à la réglementation de la FCC, tous les produits Wi-Fi commercialisés aux États-Unis doivent être fixés sur des canaux fonctionnant aux États-Unis uniquement.

### **Déclaration de l'ISDÉ WLAN**

#### **MISE EN GARDE :**

- **1.** L'appareil fonctionnant dans la bande 5 150 à 5 250 MHz est uniquement destiné à une utilisation à l'intérieur afin de limiter les risques d'interférences avec les systèmes mobiles satellites dans un canal commun.
- **2.** Pour les dispositifs munis d'antennes amovibles, le gain maximal d'antenne permis pour les dispositifs utilisant les bandes de 5 250 à 5 350 MHz et de 5 470 à 5 725 MHz doit être conforme à la limite de puissance isotrope rayonnée équivalente (p.i.r.e).
- **3.** Pour les dispositifs munis d'antennes amovibles, le gain d'antenne maximal permis pour les dispositifs utilisant la bande de 5 752 à 5 850 MHz doit être conforme à la limite de p.i.r.e spécifiée pour l'exploitation point à point et l'exploitation non point à point, selon le cas.
- **4.** Les pires angles d'inclinaison nécessaires pour rester conforme à l'exigence de p.i.r.e applicable au masque d'élévation, et énoncée à la section 6.2.2 (3), doivent être clairement indiqués.
- **5.** Les utilisateurs devraient aussi être avisés, d'une part, que les utilisateurs de radars de haute puissance sont désignés utilisateurs principaux (c.-à-d., qu'ils ont la priorité) des bandes de 5 250 à 5 350 MHz et de 5650 à 5 850 MHz et, d'autre part, que ces radars pourraient causer du brouillage ou des dommages aux dispositifs de RL-EL.

### <span id="page-12-0"></span>**Information sur la sécurité importante**

### **Guide sur la sécurité du produit et l'exposition aux radiofréquences des radios bidirectionnelles portatives**

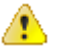

### **MISE EN GARDE :**

#### **Cette radio doit être utilisée à des fins professionnelles uniquement.**

Avant d'utiliser la radio, lisez le Guide sur la sécurité du produit et l'exposition aux radiofréquences des radios bidirectionnelles portatives, qui contient d'importantes instructions de fonctionnement pour une utilisation sécuritaire et des informations sur l'exposition aux fréquences radioélectriques, dans le but d'assurer votre conformité aux normes et règlements en vigueur.

Pour obtenir la liste des antennes, des batteries et des autres accessoires approuvés par Motorola Solutions, visitez le site Web suivant :

#### <https://www.motorolasolutions.com>

*Toute modification apportée à cet appareil sans l'autorisation explicite de Motorola Solutions peut annuler votre autorisation d'utiliser cet appareil.*

*Selon la réglementation d'Innovation, Sciences et Développement économique Canada (ISED), cet émetteur radio ne peut être utilisé qu'avec une antenne dont le type et le gain maximal (ou minimal) sont approuvés par l'ISED pour cet émetteur. Afin de limiter les interférences radio pour les autres utilisateurs, le type et le gain de l'antenne doivent être choisis de façon à ce que la puissance isotrope rayonnée équivalente (p.i.r.e) ne soit pas plus forte qu'il ne le faut pour établir la communication.*

*Cet émetteur radio a été approuvé par ISDE pour utilisation avec une antenne approuvée par Motorola Solutions offrant le gain maximal autorisé et l'impédance requise pour le type d'antenne indiqué. Il est strictement interdit d'utiliser avec cet appareil tout type d'antenne ne figurant pas dans cette liste et présentant un gain supérieur au maximum indiqué pour le type.*

### **Avis aux utilisateurs (FCC)**

Cet appareil est conforme à la partie 15 des règlements de la FCC d'après les conditions suivantes :

- Cet appareil ne doit pas causer d'interférence nuisible.
- L'appareil doit accepter toute interférence reçue, y compris les interférences pouvant entraîner un fonctionnement indésirable.
- Toute modification apportée à cet appareil sans l'autorisation explicite de Motorola Solutions peut annuler l'autorisation d'utiliser cet appareil.

### **Renseignements de licence FCC**

Cet appareil est conforme aux stipulations des Parties 90 et 15 des règles de la Federal Communications Commission (FCC).

Son utilisation est assujettie à la condition qu'il ne cause pas d'interférence nuisible. La radio fonctionne sur des fréquences radio régies par la Federal Communications Commission (FCC). Afin de transmettre sur ces fréquences, vous devez vous procurer une licence émise par la FCC. La demande doit être faite en remplissant le formulaire 601 et les annexez D et H, ainsi que le formulaire 159 (Remittance Form) de la FCC.

Pour obtenir ces formulaires de la FCC, demandez le document 000601 qui comprend tous les formulaires et les instructions. Si vous souhaitez que le document vous soit envoyé par télécopieur, par la poste, ou si vous avez des questions, utilisez les coordonnées suivantes.

#### **Télécopieur**

Communiquez avec le système de télécopie sur demande au numéro 1 202 418-0177

#### <span id="page-13-0"></span>**Poste**

Téléphonez à la ligne d'assistance de la FCC concernant les formulaires au 1 800 418-FORM ou 1 800 418-3676

#### **Contact**

Pour des questions concernant la licence de la FCC, adressez-vous au 1 888 CALL-FCC, 1 888 225-5322 ou<http://www.fcc.gov>.

Avant de remplir votre demande, vous devez décider sur quelle fréquence vous souhaitez exploiter les radios. Pour toute question sur le choix de la radiofréquence, appelez les services sur les produits de Motorola Solutions au numéro suivant : 1 800 448-6686. Toute modification apportée à cet appareil sans l'autorisation explicite de Motorola peut annuler l'autorisation d'utiliser cet appareil, telle qu'elle est émise par la FCC, et ne devrait pas être faite. Pour se conformer aux exigences de la FCC, les réglages de l'émetteur doivent être effectués par ou sous la surveillance d'un technicien certifiée pour faire l'entretien et les réparations d'émetteur-récepteur pour les services fixes ou mobiles terrestres privés, dont la certification provient d'un représentant de l'organisation de l'utilisateur de ces services.

Le remplacement de n'importe quel composant de l'émetteur (comme le quartz, les semi-conducteurs, ou autre) non permis par l'autorisation d'équipement de la FCC pour cette radio risque d'enfreindre la réglementation de la FCC.

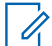

**REMARQUE :**

L'utilisation de cette radio en dehors du pays pour lequel elle est distribuée est soumise aux réglementations gouvernementales et peut être interdite.

### **Demande de licence canadienne**

Le fonctionnement de votre radio Motorola Solutions est assujetti à la Loi sur les communications radio et doit se conformer aux règles et règlements du ministère Innovation, Sciences et Développement économique (ISDE) Canada du gouvernement fédéral. L'ISED exige que les utilisateurs de fréquences mobiles terrestres privées obtiennent une licence avant d'utiliser leur équipement.

#### **Préalables :**

Obtenez le plus récent formulaire de demande de licence canadienne à l'adresse [http://www.ic.gc.ca/ic\\_wp](http://www.ic.gc.ca/ic_wp-pa.htm)[pa.htm](http://www.ic.gc.ca/ic_wp-pa.htm).

#### **Procédure :**

**1.** Remplissez les éléments en suivant les instructions. Assurez-vous d'écrire lisiblement.

Si vous avez besoin d'espace supplémentaire pour tout élément, utilisez le verso de la demande.

- **2.** Faites une copie de vos fichiers.
- **3.** Préparez un chèque ou un mandat à l'ordre du « Receveur général du Canada », d'un montant correspondant à chaque radio achetée.

La licence est renouvelée le 1er avril de chaque année et est émise pour une période de 12 mois.

**4.** Postez votre demande remplie ainsi que votre chèque ou votre mandat au bureau de district d'ISDE le plus près.

### <span id="page-14-0"></span>**Garantie limitée**

### **PRODUITS DE COMMUNICATIONS MOTOROLA SOLUTIONS**

## **I. LA COUVERTURE ET LA DURÉE DE LA GARANTIE :**

MOTOROLA SOLUTIONS, INC. (« MOTOROLA ») garantit les produits de communication fabriqués par MOTOROLA SOLUTIONS répertoriés ci-dessous (« produit ») contre tout défaut de fabrication et défaillance matérielle dans le cadre d'une utilisation et d'un entretien dans des conditions normales à compter de leur date d'achat et pour la période indiquée ci-dessous :

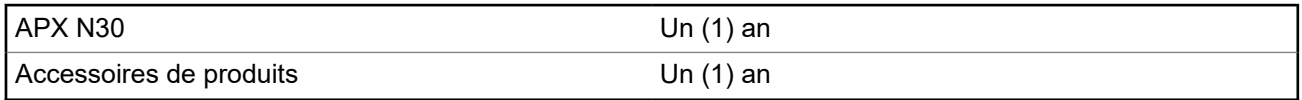

À sa discrétion, MOTOROLA SOLUTIONS réparera sans frais le produit (avec des pièces neuves ou remises à neuf), le remplacera (par un produit neuf ou remis à neuf) ou remboursera le prix d'achat du produit durant la période de garantie, à condition que le produit soit retourné au lieu d'achat conformément aux modalités de la présente garantie. Les pièces et les cartes remplacées sont garanties pour le reste de la période de garantie d'origine. Toute pièce de produit remplacée devient la propriété de MOTOROLA SOLUTIONS.

Cette garantie limitée expresse est accordée par MOTOROLA SOLUTIONS à l'acheteur utilisateur final d'origine seulement, et ne peut être ni transférée ni cédée à un tiers. La présente garantie constitue la garantie complète du produit fabriqué par MOTOROLA SOLUTIONS. MOTOROLA SOLUTIONS n'assume aucune obligation ni responsabilité pour un ajout ou une modification apportés à la présente garantie, à moins d'être en présence d'un document écrit signé par un cadre supérieur de MOTOROLA SOLUTIONS.

Sauf dans le cadre d'une entente distincte conclue entre MOTOROLA SOLUTIONS et l'acheteur utilisateur final d'origine, MOTOROLA SOLUTIONS ne garantit pas l'installation, l'entretien et la réparation du produit.

MOTOROLA SOLUTIONS se dégage de toute responsabilité à l'égard de tout équipement ou accessoire qui n'est pas fourni par MOTOROLA SOLUTIONS et qui est branché sur le produit ou utilisé conjointement avec celui-ci, ainsi qu'à l'égard du fonctionnement du produit utilisé conjointement avec tout équipement ou accessoire, et tous les équipements de cette nature sont expressément exclus de la présente garantie. Compte tenu du caractère unique de chaque système pouvant utiliser le produit, MOTOROLA SOLUTIONS se dégage de toute responsabilité à l'égard de la portée, de la couverture et du fonctionnement du système dans son ensemble.

MOTOROLA SOLUTIONS offre les contrats de service prolongé suivants en option.

#### **SERVICE DE GESTION DE PÉRIPHÉRIQUES (DMS) – DOMMAGES ACCIDENTELS**

Offre une couverture étendue pour le matériel, Y COMPRIS LES DOMMAGES CAUSÉS PAR LES PRODUITS CHIMIQUES, LES LIQUIDES, LE FEU ET AUTRES DOMMAGES PHYSIQUES. Une couverture pour dommages accidentels est offerte en plus de la garantie commerciale standard de MOTOROLA SOLUTIONS et s'applique dès le PREMIER JOUR de mise en fonctionnement de la radio. Les réparations effectuées dans le cadre de ce plan incluent les réparations et le remplacement de l'équipement couvert, tel que stipulé dans les conditions générales d'utilisation. Les réparations ne seront effectuées qu'au centre de réparation de MOTOROLA SOLUTIONS désigné. Services locaux non inclus. MOTOROLA SOLUTIONS paiera les frais d'expédition entrante uniquement avec l'utilisation du service de livraison désigné par MOTOROLA SOLUTIONS. MOTOROLA SOLUTIONS paiera les frais d'expédition sortante établis pour les méthodes d'expédition normales de MOTOROLA SOLUTIONS.

#### **SERVICE DE GESTION DE PÉRIPHÉRIQUES (DMS) – ÉQUIPEMENT STANDARD**

<span id="page-15-0"></span>Offre une couverture étendue pour le matériel et l'usure normale, commençant APRÈS l'expiration de la couverture standard de la garantie commerciale de MOTOROLA SOLUTIONS. Les réparations effectuées dans le cadre de ce plan incluent les réparations de l'équipement couvert, tel que stipulé dans les conditions générales d'utilisation. Les réparations ne seront effectuées qu'au centre de réparation de MOTOROLA SOLUTIONS désigné. Services locaux non inclus. MOTOROLA SOLUTIONS paiera les frais d'expédition sortante établis pour les méthodes d'expédition normales de MOTOROLA SOLUTIONS.

## **II. CONDITIONS GÉNÉRALES :**

Cette garantie stipule l'étendue complète des responsabilités de MOTOROLA SOLUTIONS envers le produit. À la discrétion de MOTOROLA SOLUTIONS, la réparation du produit, son remplacement ou le remboursement de son prix d'achat constituent le seul recours. CETTE GARANTIE REMPLACE TOUTE AUTRE GARANTIE EXPRESSE. TOUTES LES GARANTIES IMPLICITES, COMPRENANT, SANS LIMITATION, LES GARANTIES IMPLICITES DE QUALITÉ MARCHANDE ET D'ADAPTATION À UN USAGE PARTICULIER, SONT LIMITÉES À LA PÉRIODE DÉFINIE PAR CETTE GARANTIE LIMITÉE. DANS LA MESURE AUTORISÉE PAR LA LOI, MOTOROLA SOLUTIONS NE POURRA EN AUCUN CAS ÊTRE TENUE RESPONSABLE DE DOMMAGES DONT LA VALEUR DÉPASSE LE PRIX D'ACHAT DU PRODUIT, NI À L'ÉGARD DES PERTES DE JOUISSANCE, DES PERTES DE TEMPS, DES DÉRANGEMENTS, DES PERTES COMMERCIALES, DES PERTES DE PROFIT OU D'ÉCONOMIES, NI RELATIVEMENT À TOUT AUTRE DOMMAGE ACCESSOIRE, SPÉCIAL OU INDIRECT RÉSULTANT DE L'UTILISATION OU DE L'INCAPACITÉ D'UTILISER CE PRODUIT.

## **III. DROITS PRÉVUS PAR LES LOIS PROVINCIALES :**

CERTAINES PROVINCES NE PERMETTENT AUCUNE EXCLUSION NI LIMITATION QUANT AUX DOMMAGES CONSÉCUTIFS OU INDIRECTS, NI AUCUNE LIMITE SUR LA DURÉE D'UNE GARANTIE IMPLICITE, DE SORTE QUE LES LIMITES OU EXCLUSIONS MENTIONNÉES PLUS HAUT PEUVENT NE PAS S'APPLIQUER DANS VOTRE CAS.

La présente garantie confère des droits juridiques précis et il est possible que vous jouissiez d'autres droits, selon votre province de résidence.

### **IV. COMMENT OBTENIR LE SERVICE PRÉVU PAR LA GARANTIE :**

Pour que la réparation soit couverte par la garantie, vous devez fournir une preuve d'achat (portant la date d'achat et le numéro de série du produit). De plus, vous devez livrer ou expédier le produit, en payant d'avance les frais de transport et d'assurance, à un centre de service homologué. Les réparations sous garantie seront effectuées par MOTOROLA SOLUTIONS à l'un de ses centres de service homologués. Dans certains cas, il est plus facile d'obtenir les réparations couvertes par la garantie en s'adressant d'abord à l'entreprise qui vous a vendu le produit (c'est-à-dire, le distributeur ou votre fournisseur de services de télécommunication). Vous pouvez également appeler MOTOROLA SOLUTIONS au 1 800 927-2744 aux États-Unis et au Canada.

### **V. CE QUI N'EST PAS COUVERT PAR CETTE GARANTIE :**

- **1.** Les défectuosités et dommages découlant de l'utilisation du Produit autrement que dans des conditions normales et habituelles.
- **2.** Les défectuosités et dommages résultant d'une mauvaise utilisation, d'un accident, de la négligence ou de l'exposition à des liquides.
- <span id="page-16-0"></span>**3.** Les défectuosités et dommages résultant de méthodes d'essai, de fonctionnement, d'entretien, d'installation, de modification ou de réglage non adéquates.
- **4.** Les bris et dommages des antennes, sauf si cela est causé directement par un défaut de fabrication ou de main-d'œuvre.
- **5.** Un produit soumis à des modifications, à des réparations ou à un démontage non autorisés (y compris, sans s'y limiter, l'ajout au produit d'un équipement quelconque non fourni par MOTOROLA SOLUTIONS) ayant pour effet d'altérer le rendement du produit ou de nuire à l'inspection ou aux essais normaux dans le cadre de la garantie offerte par MOTOROLA SOLUTIONS en cas de réclamation.
- **6.** Tout produit dont le numéro de série a été supprimé ou rendu illisible.
- **7.** Batteries rechargeables si :
	- une protection étanche du boîtier protégeant les cellules de la batterie a été rompue ou présente des signes d'altération;
	- le dommage ou la défectuosité sont provoqués par la charge ou l'utilisation de la batterie dans un équipement ou avec un service autre que ceux qui sont spécifiés pour le produit.
- **8.** Frais de transport vers l'atelier de réparation.
- **9.** Un produit qui, en raison d'une modification illicite ou non autorisée du logiciel ou du micrologiciel du produit, ne fonctionne pas conformément aux spécifications publiées par MOTOROLA SOLUTIONS ou figurant sur l'étiquette de conformité de la FCC en vigueur pour ce produit lorsque le produit a été distribué à l'origine par MOTOROLA SOLUTIONS.
- **10.** Les égratignures et autres dommages superficiels ne nuisant pas au fonctionnement du produit.
- **11.** L'usure et le vieillissement normaux et habituels.

### **VI. DISPOSITIONS RELATIVES AUX BREVETS ET AUX LOGICIELS :**

MOTOROLA SOLUTIONS défendra à ses frais toute poursuite menée en justice contre l'acheteur dans la mesure où la poursuite revendique que le produit ou certaines de ses pièces enfreignent un brevet des États-Unis et MOTOROLA SOLUTIONS paiera les frais et dommages-intérêts finalement accordés au détriment de l'acheteur dans toute poursuite judiciaire attribuable à une quelconque revendication de cette nature, une telle défense et un tel paiement étant soumis aux conditions suivantes :

- **1.** MOTOROLA SOLUTIONS doit être rapidement notifiée, par écrit, d'une telle réclamation, par l'acheteur;
- **2.** MOTOROLA SOLUTIONS maîtrisera entièrement la défense de l'action juridique et toutes les négociations d'accord ou de compromis;
- **3.** si le produit ou les pièces doivent ou, de l'avis de MOTOROLA SOLUTIONS, pourraient faire l'objet d'une poursuite pour contrefaçon d'un brevet américain ou canadien, l'acheteur accordera le droit à MOTOROLA SOLUTIONS, à la discrétion et aux frais de cette dernière, soit de procurer à l'acheteur le droit de continuer d'utiliser le produit ou les pièces, soit de remplacer ou de modifier ces derniers de manière à ce qu'ils n'enfreignent plus le brevet, soit d'accorder à l'acheteur un crédit équivalent à la valeur dépréciée du produit ou des pièces et d'accepter de reprendre ceux-ci. La dépréciation représentera un montant égal pour chaque année de durée de vie utile du produit ou des pièces, tel que déterminé par MOTOROLA SOLUTIONS.

MOTOROLA SOLUTIONS se dégage de toute responsabilité à l'égard de toute poursuite pour contrefaçon de brevet fondée sur une adaptation du produit ou des pièces mentionnées dans la présente à un logiciel, un appareil ou un équipement non fourni par MOTOROLA SOLUTIONS. MOTOROLA SOLUTIONS se dégage également de toute responsabilité à l'égard de tout équipement ou logiciel qui n'est pas fourni par MOTOROLA SOLUTIONS et qui est rattaché au produit ou utilisé conjointement avec ce dernier. Ce qui précède énonce l'entière responsabilité de MOTOROLA SOLUTIONS pour la contrefaçon de brevets relative au produit ou à toute pièce de ce dernier.

<span id="page-17-0"></span>Les lois au Canada, aux États-Unis et dans d'autres pays protègent au nom de MOTOROLA SOLUTIONS certains droits exclusifs visant les logiciels, comme de reproduire des copies et de distribuer des copies de ces logiciels MOTOROLA SOLUTIONS. Les logiciels MOTOROLA SOLUTIONS ne peuvent être utilisés qu'avec les produits à l'intérieur desquels ils étaient installés à l'origine. Il est interdit de remplacer, de copier, de distribuer, de modifier d'aucune façon et d'utiliser le logiciel à l'intérieur du produit en vue de fabriquer un quelconque produit dérivé. Aucune autre utilisation d'un quelconque logiciel MOTOROLA SOLUTIONS n'est permise, y compris, sans s'y limiter, l'altération, la modification, la reproduction, la distribution ou l'ingénierie à rebours, ou l'exercice de droits relativement à un quelconque logiciel MOTOROLA SOLUTIONS. Aucune licence n'est accordée pour inférence, estoppel ou autre en vertu des droits de brevets ou des droits d'auteur de MOTOROLA SOLUTIONS ou de tiers.

### **VII. DROIT APPLICABLE :**

Cette garantie est régie par les lois de l'État de l'Illinois, É.-U.

### **VIII. Pour l'Australie seulement**

Cette disposition s'applique aux produits et services fournis par Motorola Solutions aux consommateurs au sens de la Australian Consumer Law. Cette garantie est fournie par Motorola Solutions Australia Pty Limited (ABN16 004 742 312) of Tally Ho Business Park, 10 Wesley Court. Burwood East, Victoria. Nos produits comprennent des garanties qui ne peuvent pas être exclues en vertu de l'Australian Consumer Law. En cas de défaillance majeure du service, vous avez le droit :

- d'annuler votre contrat de service avec nous; et
- d'obtenir un remboursement de la partie inutilisée ou un dédommagement pour sa valeur réduite.

Vous avez le droit de choisir un remplacement ou un remboursement en cas de défaillance majeure des biens. Si le montant total de la défaillance des biens ou des services ne correspond pas à celui d'une défaillance majeure, vous avez le droit de faire corriger cette défaillance dans un délai raisonnable. Si ce n'est pas fait, vous avez droit à un remboursement pour les biens, à la résiliation du contrat pour le service et au remboursement de toute partie inutilisée. Vous avez également le droit d'être indemnisé pour toute autre perte ou tout dommage raisonnablement prévisible résultant d'une défaillance des biens ou des services. Si vous avez des questions, veuillez communiquer avec Motorola Solutions Australia au 1 800 457-439. Vous pouvez également visiter notre site Web : pour connaître les modalités de la garantie en vigueur, accédez à [https://www.motorolasolutions.com/fr\\_ca/support.html](https://www.motorolasolutions.com/en_xa/support.html).

## <span id="page-18-0"></span>**Lisez-moi d'abord**

Ce guide d'utilisation décrit le fonctionnement de base de la radio.

### **Notations utilisées dans le manuel**

Des indications comme **Avertissement**, **Mise en garde** et **Avis** sont utilisées dans le texte de cette publication. Ces notations servent à mettre l'accent sur les dangers potentiels et à encourager les utilisateurs à prendre des précautions.

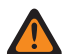

#### **AVERTISSEMENT :**

Une procédure, une pratique ou une condition de fonctionnement, etc. qui pourrait causer des blessures ou entraîner la mort si elle n'est pas respectée.

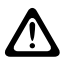

#### **MISE EN GARDE :**

Une procédure, une pratique ou une condition de fonctionnement, etc. qui pourrait causer des dommages à l'équipement si elle n'est pas respectée.

#### **REMARQUE :**

Une procédure, une pratique ou une condition de fonctionnement, etc. qui doit absolument être précisée.

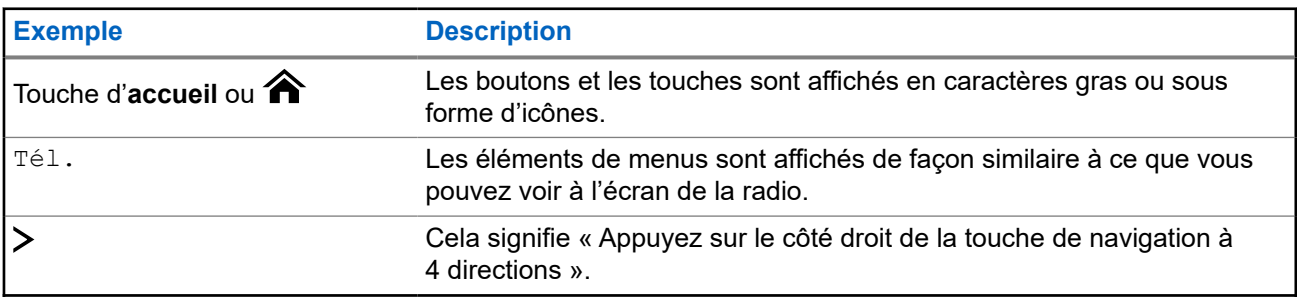

Les indications spéciales suivantes identifient certains éléments.

### **Ce que le détaillant ou l'administrateur de système peut vous expliquer**

Votre détaillant ou l'administrateur système peut personnaliser votre radio en fonction de vos besoins particuliers. Si la radio doit être utilisée sous des températures extrêmes (moins de -30 °C ou plus de +60 °C), vérifiez auprès de votre administrateur système les bons paramètres radio.

Adressez-vous à votre détaillant ou à votre administrateur de système pour obtenir les renseignements suivants :

- Des canaux conventionnels prédéfinis ont-ils été programmés sur votre radio?
- Quelles sont les touches programmées pour accéder à d'autres fonctions?
- Quels sont les accessoires optionnels qui correspondent à vos besoins?

### **REMARQUE :**

Les spécifications varient d'un modèle de radio à l'autre. Pour obtenir de plus amples renseignements, communiquez avec l'administrateur de votre système.

## **Version du logiciel**

Toutes les fonctions décrites dans les sections suivantes sont prises en charge par la version logicielle **R31.00.00** ou ultérieure.

Communiquez avec votre administrateur système pour obtenir plus de détails sur toutes les fonctionnalités prises en charge.

<span id="page-20-0"></span>**Chapitre 1**

## **Entretien de la radio**

Une utilisation et un entretien appropriés de la radio assurent le fonctionnement efficace de ce produit et lui garantissent une longue durée de vie.

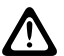

### **MISE EN GARDE :**

Utilisez la radio selon les recommandations et les avertissements suivants.

- Le moulage de votre radio comporte une ouverture qui équilibre la pression dans la radio. N'enfoncez aucun objet dans l'évent, comme une aiguille, des pinces ou un tournevis. Ceci pourrait occasionner des chemins de fuite vers la radio, laquelle ne sera alors plus submersible.
- N'obstruez jamais ou ne couvrez jamais cet évent, même avec une étiquette.
- Assurez-vous qu'aucune substance huileuse n'entre en contact avec cet évent.
- Si de l'eau se retrouve sur l'évent du moulage de la radio, asséchez l'évent. Sinon, l'eau bloque l'ouverture de l'évent et empêche l'équilibrage de la pression, ce qui pourrait nuire à la performance générale de la radio.
- Votre radio a été conçue pour pouvoir être submergée jusqu'à une profondeur d'eau de 1,80 mètre (6 pieds), pendant une durée maximale de 2 heures. La radio pourrait être endommagée si vous ne respectez pas l'une ou l'autre de ces limites.
- La radio avec antenne correctement fixée est submersible jusqu'à une profondeur maximale de 2 mètres (6,56 pieds) et une durée maximale de submersion de 2 heures. Une utilisation excessive, supérieure à la limite maximale, ou sans antenne pourrait endommager la radio.
- Si les contacts de batterie de la radio sont exposés à l'eau alors que la batterie n'est pas installée, nettoyez et séchez les contacts avant d'installer une batterie. Tournez la radio, la zone des contacts de la batterie faisant face vers le bas, et secouez la radio afin que l'eau piégée puisse s'échapper. Un court-circuit des contacts pourrait se produire s'ils ne sont pas séchés correctement.
- Si la radio a été submergée dans l'eau, secouez-la afin d'évacuer l'eau susceptible d'être piégée dans la grille du haut-parleur et le port du microphone. Sinon, l'eau réduira la qualité sonore de la radio.
- Si aucun accessoire n'est connecté à la radio, veillez à ce que le couvercle du connecteur d'accessoire latéral soit en place.
- Si la radio est submergée ou exposée à un jet d'eau puissant comme celui d'un boyau, retirez immédiatement l'accessoire ou le couvercle du connecteur, et assurez-vous que l'eau n'a pas pénétré dans le connecteur d'accessoire ou l'interface de la radio. Rincez et asséchez la zone, puis fixez de nouveau l'accessoire ou le couvercle du connecteur en cas de fuite.
- Si la radio est exposée à un environnement corrosif, comme de l'eau salée, ou des gaz ou des liquides corrosifs, rincez et nettoyez immédiatement la radio afin de prévenir tout dommage à l'équipement, particulièrement les surfaces plaquées. Retirez la batterie et l'antenne avant le nettoyage.
- Ne démontez **pas** la radio, car vous pourriez endommager les joints et causer des chemins de fuite dans la radio. Toute maintenance de la radio ne devrait être effectuée que par un technicien radio qualifié.
- Seuls les centres de service approuvés par Underwriter Laboratory (UL) peuvent ouvrir et faire la maintenance des radios certifiées UL. L'ouverture ou la réparation à des emplacements non autorisés invalide le classement pour endroits dangereux de la radio.
- Veillez à ne **pas** frapper, échapper ou lancer votre radio inutilement.
- Lorsque vous nettoyez la radio, n'utilisez pas de jet à haute pression, car la pression de l'eau serait alors supérieure à la pression de la profondeur maximale et l'eau risquerait de s'infiltrer dans la radio.

### <span id="page-22-0"></span>**1.1 Nettoyage de votre radio**

### **MISE EN GARDE :**

N'utilisez **pas** de solvant pour nettoyer votre radio, car la plupart des produits chimiques peuvent endommager le boîtier et les surfaces texturées de la radio de manière permanente. Ne submergez **pas** la radio dans un détergent.

Pour nettoyer les surfaces externes de votre radio, suivez la procédure décrite ci-dessous :

### **Procédure :**

- **1.** Diluez une cuillerée à thé de détergent doux pour la vaisselle dans environ quatre litres d'eau (solution à 0,5 %).
- **2.** Appliquez la solution avec modération à l'aide d'une brosse non métallique rigide à soies courtes en vous assurant de ne laisser aucun résidu de détergent près des connecteurs, des commandes ou des interstices.
- **3.** Rincez puis asséchez la radio complètement à l'aide d'un chiffon doux non pelucheux.
- **4.** Nettoyez les bornes de la batterie à l'aide d'un chiffon non pelucheux afin d'en éliminer la poussière ou la graisse.

### **1.2 Maintenance et réparation de la radio**

Des procédures de réparation et de maintenance adéquates assureront le fonctionnement efficace et une longue durée de vie à cette radio. Une entente de maintenance de Motorola Solutions permettra de bénéficier d'un service expert afin de garder cette radio ainsi que tout autre appareil de communication en parfait état de fonctionnement.

Motorola Solutions a mis en place une organisation de service de maintenance à l'échelle nationale. Grâce à son programme de maintenance et d'installation, Motorola Solutions offre le meilleur service qui soit à ceux qui veulent profiter de communications fiables et continues sur une base contractuelle.

Pour conclure une entente de services contractuelle, veuillez communiquer avec votre représentant des ventes ou de services Motorola Solutions le plus proche ou avec un détaillant agréé Motorola Solutions.

### **1.3**

## **Recyclage et mise au rebut des batteries**

Aux États-Unis et au Canada, Motorola Solutions participe au programme national Call2Recycle qui a comme objectif la collecte et le recyclage des batteries. De nombreux détaillants et distributeurs participent à ce programme.

Pour connaître l'emplacement du dépôt de batteries le plus près de vous, consultez le site [http://](http://www.call2recycle.org/) [www.call2recycle.org/](http://www.call2recycle.org/) ou composez le 1 800 8-BATTERY. Ce site Web et ce numéro de téléphone sont également des sources utiles d'information sur les solutions de recyclage offertes aux consommateurs, aux entreprises et aux agences gouvernementales.

### <span id="page-23-0"></span>**Chapitre 2**

## **Présentation de la radio**

**Figure 1 : Présentation de la radio**

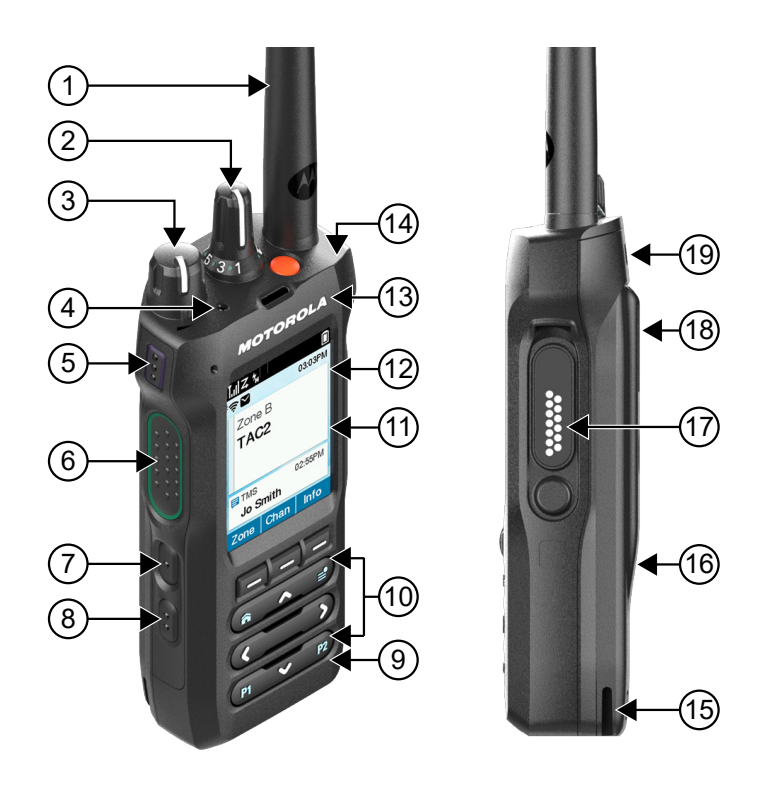

**Tableau 1 : Description de la présentation de la radio**

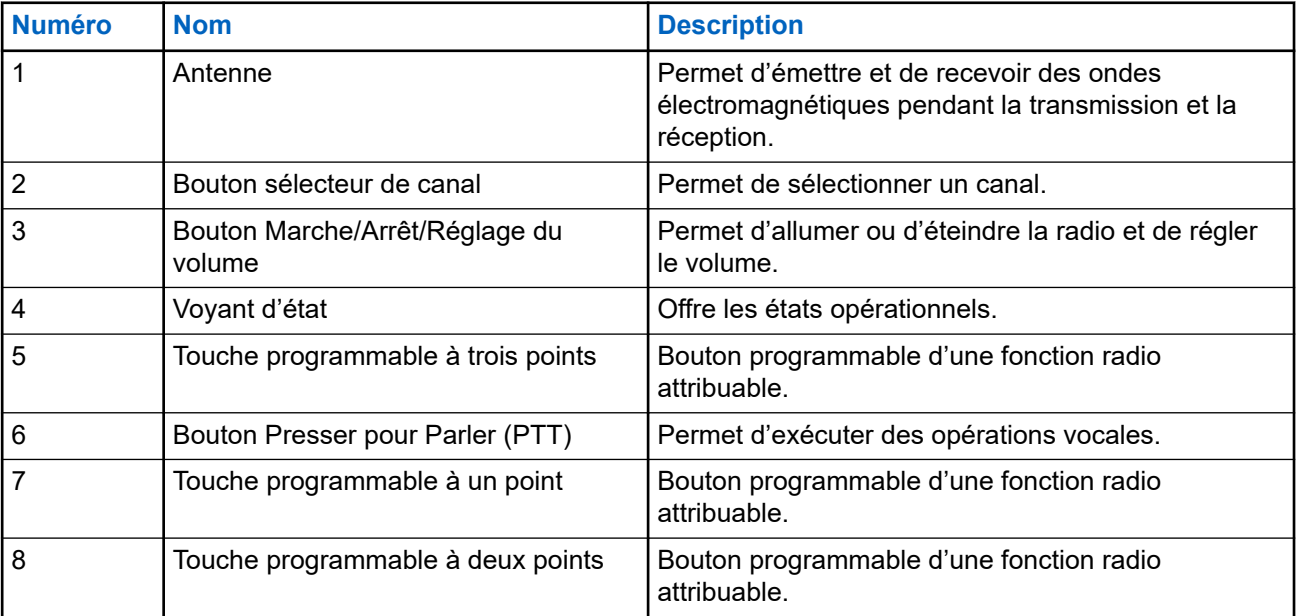

<span id="page-24-0"></span>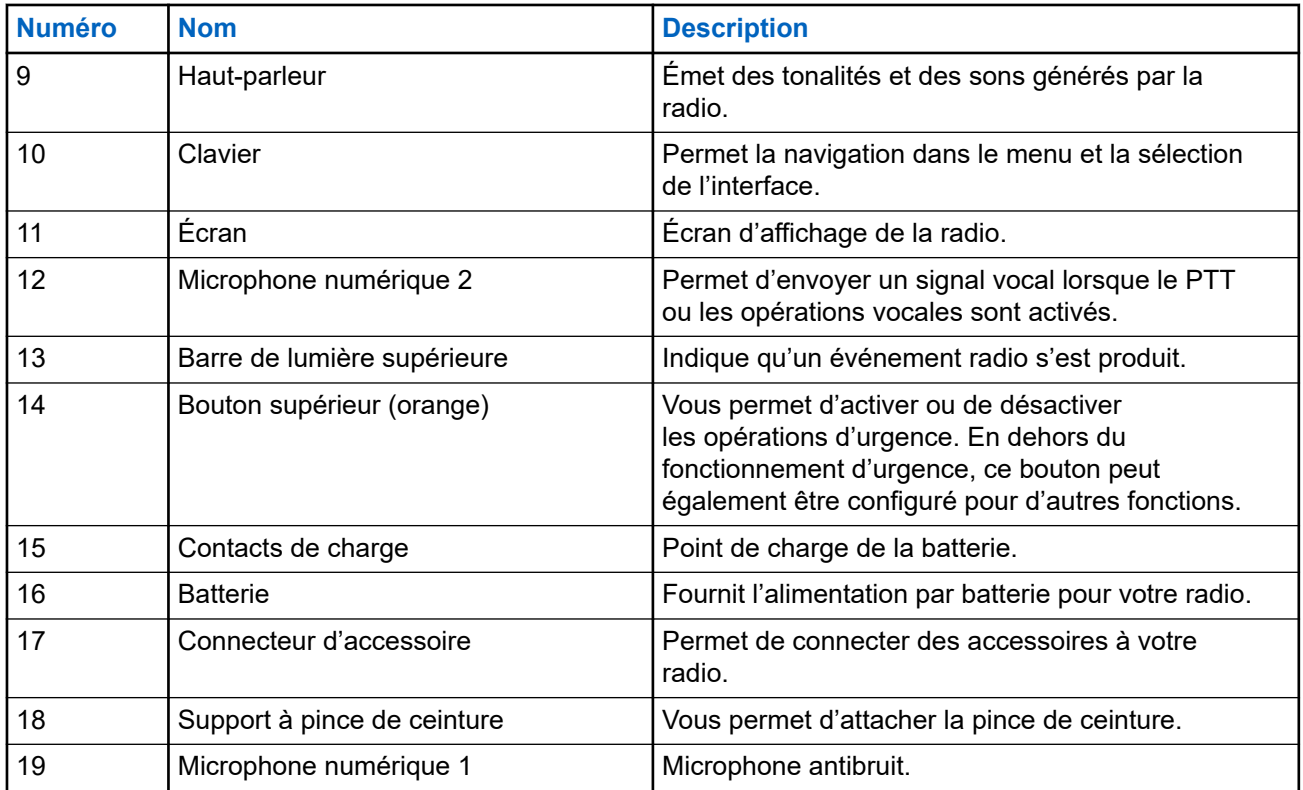

### **2.1 Vue d'ensemble du clavier**

**Figure 2 : Vue d'ensemble du clavier**

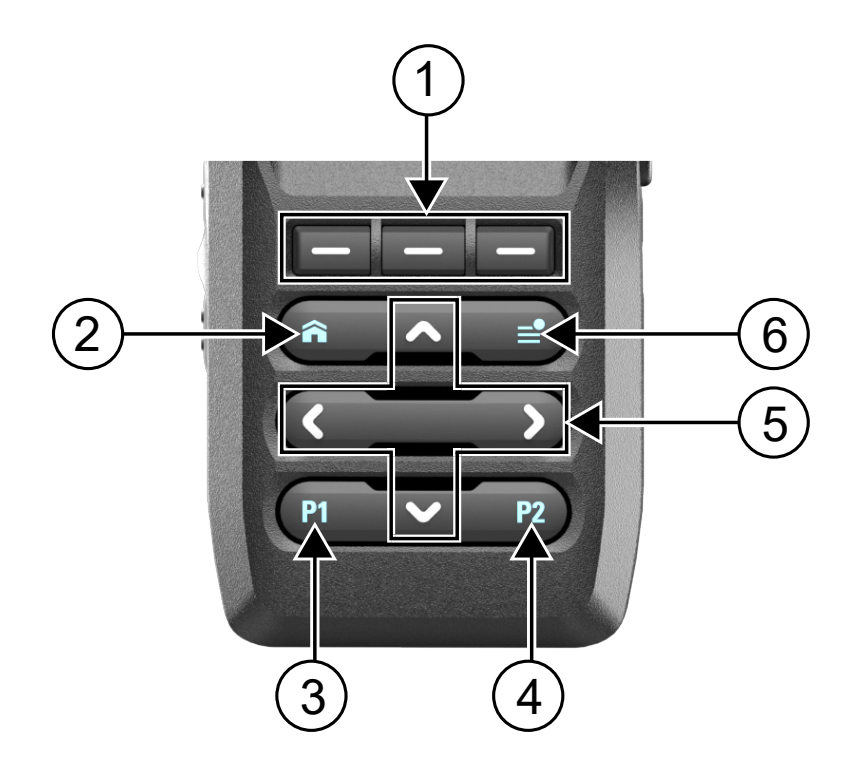

#### <span id="page-25-0"></span>**Tableau 2 : Vue d'ensemble du clavier**

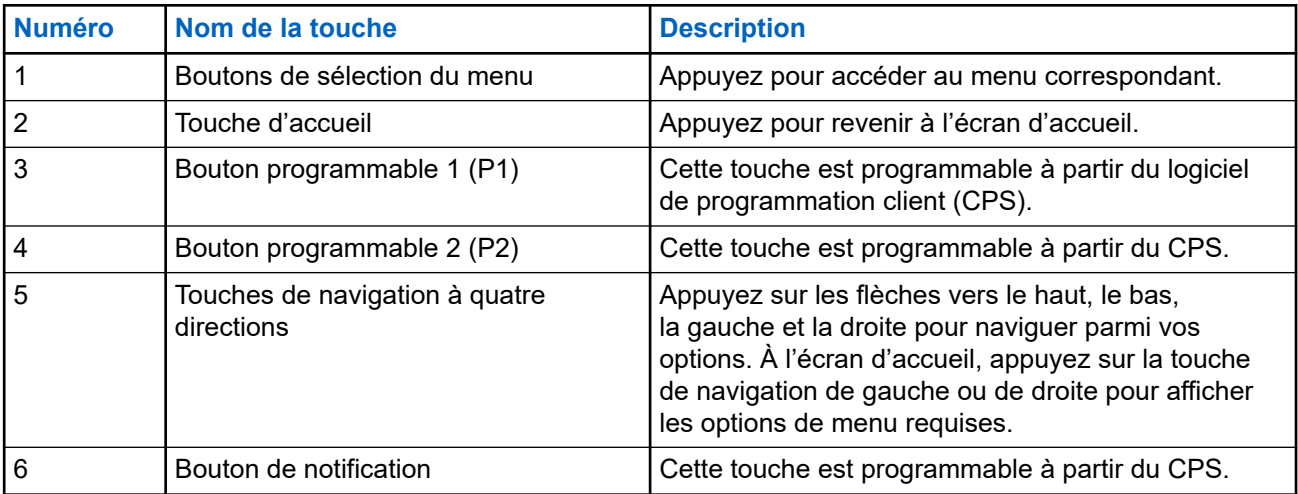

### **2.2 Fonctions de radio programmables**

Votre administrateur système peut programmer les boutons ou commutateurs programmables en tant que raccourcis permettant d'accéder aux fonctions de la radio, selon la durée pendant laquelle vous appuyez sur ces boutons. Communiquez avec l'administrateur de votre système pour en savoir plus sur les fonctions de la radio attribuées aux boutons et commutateurs programmables de votre radio.

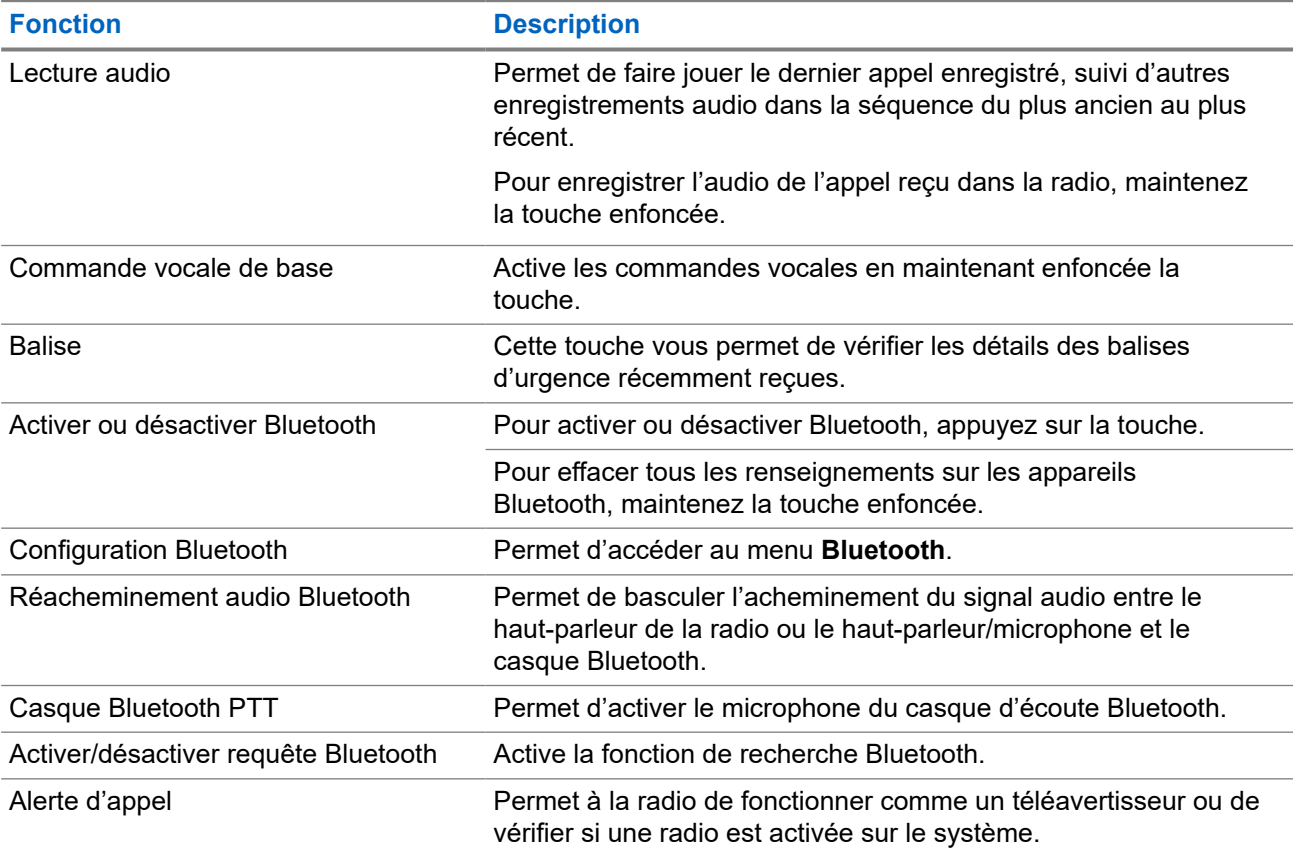

#### **Tableau 3 : Fonctions attribuables de la radio**

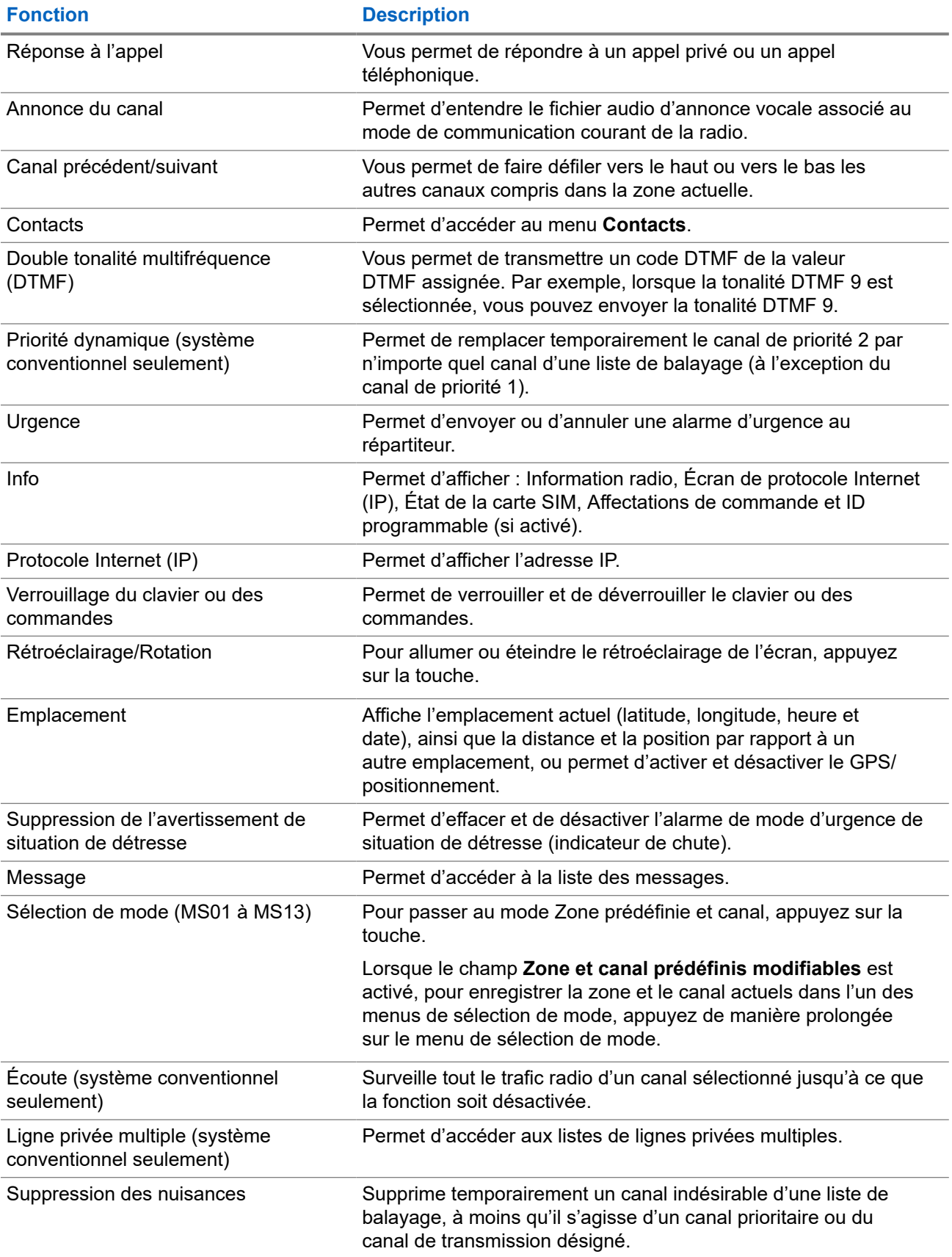

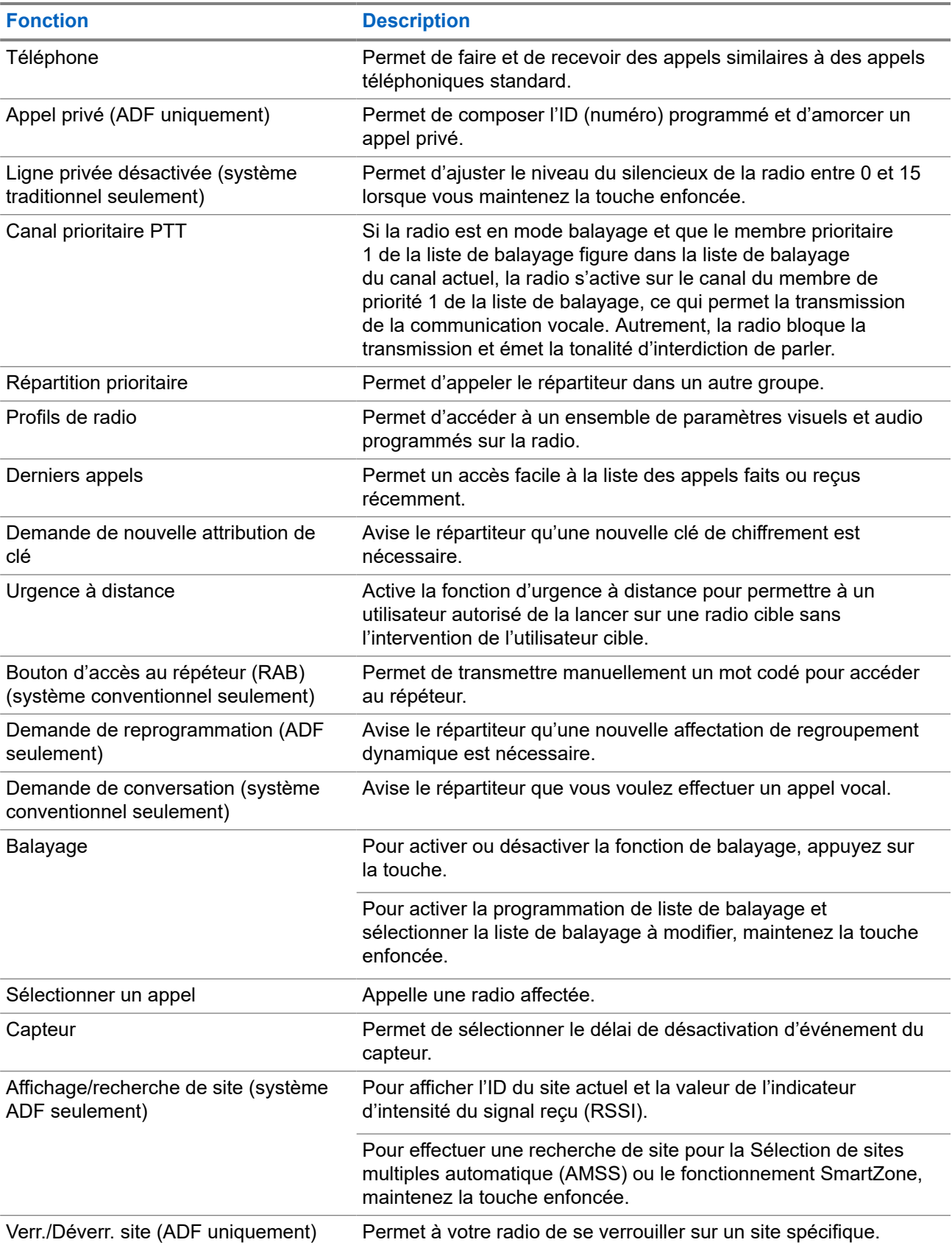

<span id="page-28-0"></span>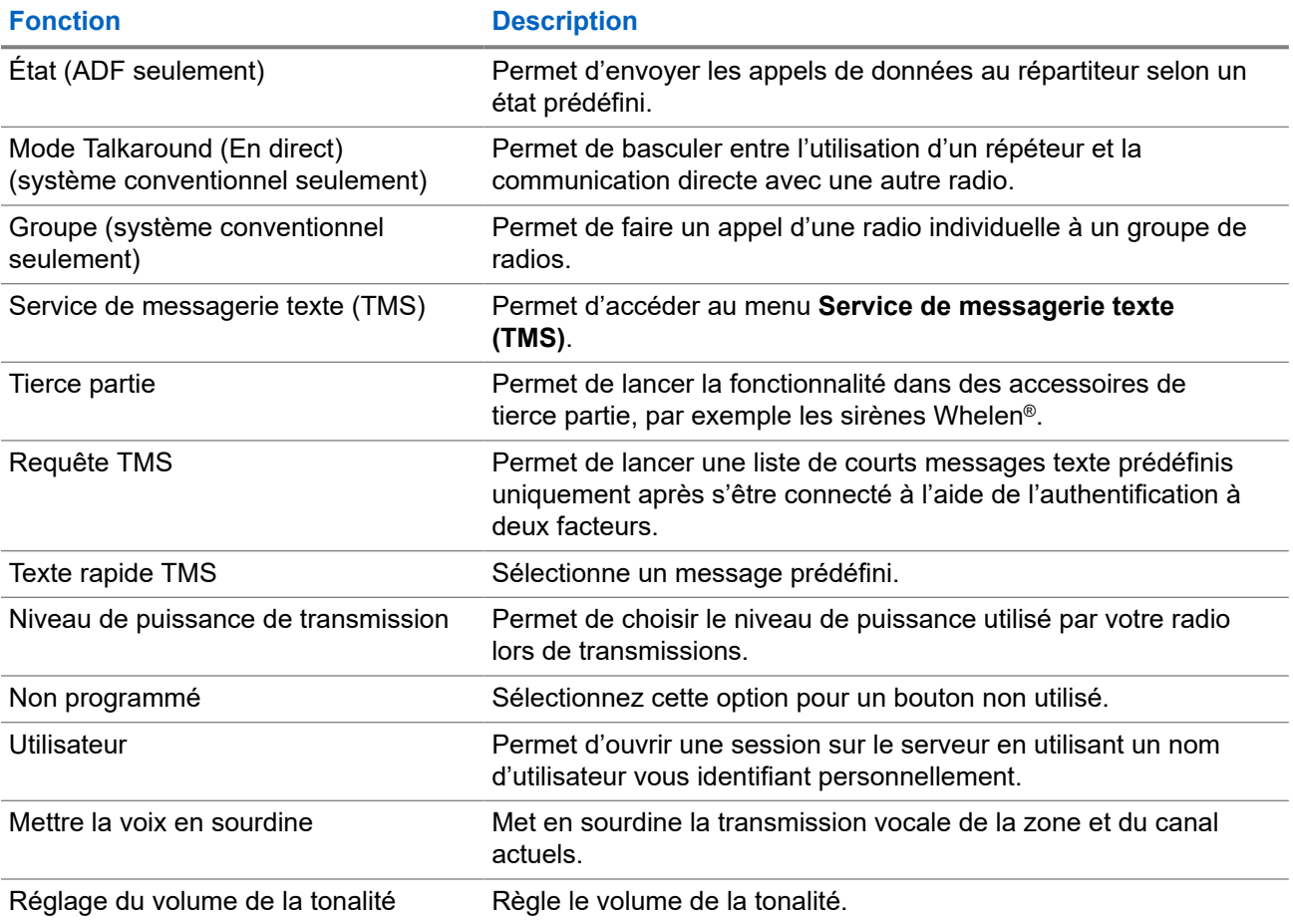

### **2.3 ViQi**

ViQi vous aide à gérer votre radio et à effectuer des recherches d'information en utilisant des commandes vocales. Cette fonction est spécialement conçue pour faciliter l'accès aux fonctions.

Vous pouvez utiliser la radio avec votre voix en utilisant les commandes suivantes.

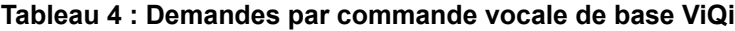

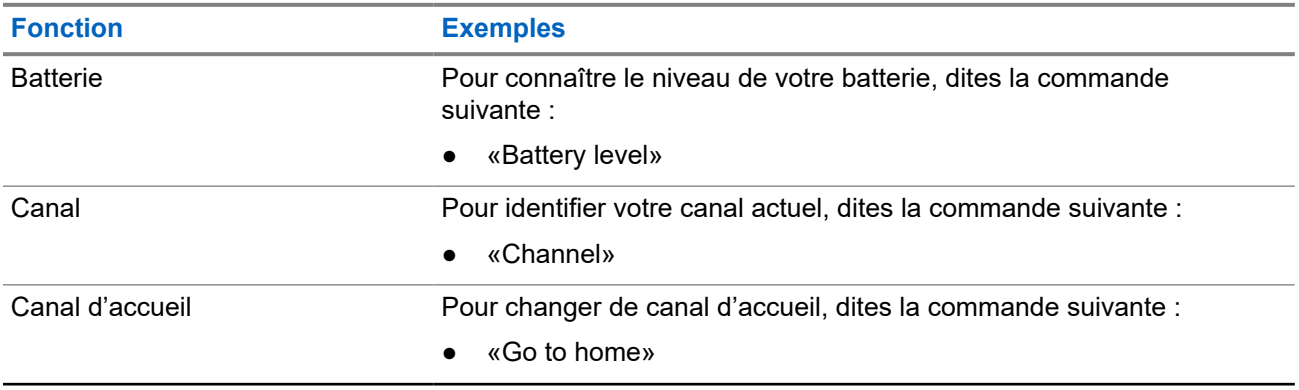

<span id="page-29-0"></span>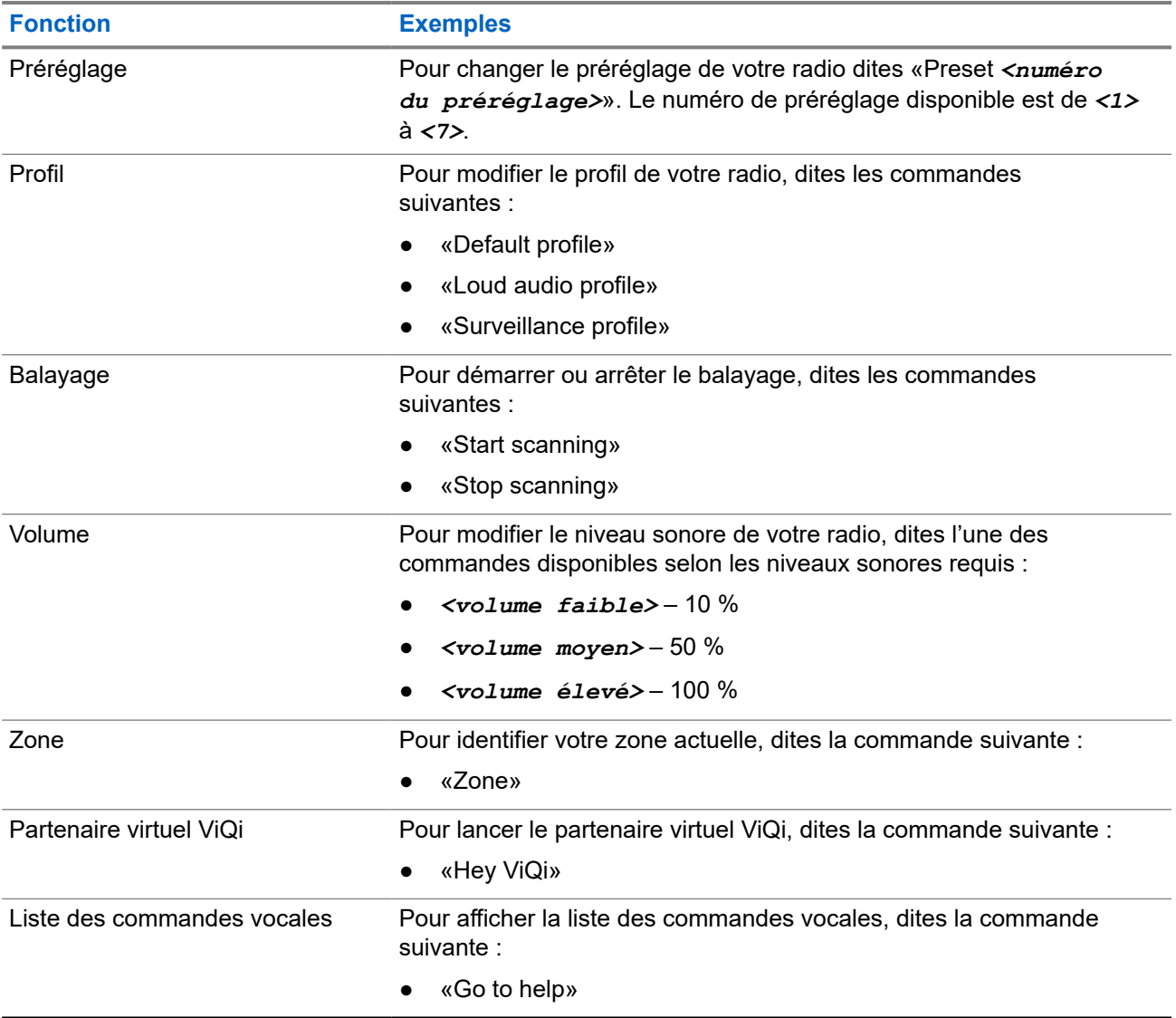

### **Partenaire virtuel ViQi**

Le partenaire virtuel ViQi vous aide à rechercher des informations telles qu'une plaque d'immatriculation, un permis de conduire et un numéro d'identification de véhicule (NIV); ViQi répond en vous indiquant le résultat de votre recherche.

### **Tableau 5 : Demandes au partenaire virtuel ViQi**

Le tableau suivant montre les demandes prises en charge par la fonction du partenaire virtuel ViQi et leurs commandes respectives. Utilisez les commandes suivantes suivies des instructions de demande prises en charge pour lancer le partenaire virtuel ViQi :

- «Look up...»
- «Check...»
- «Run a...»

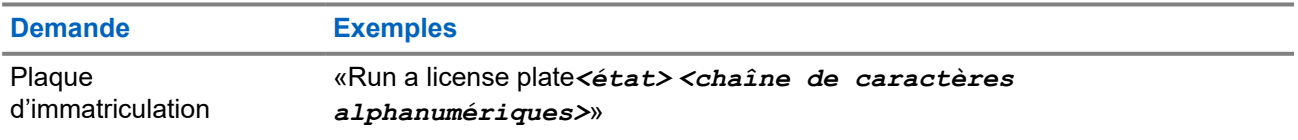

<span id="page-30-0"></span>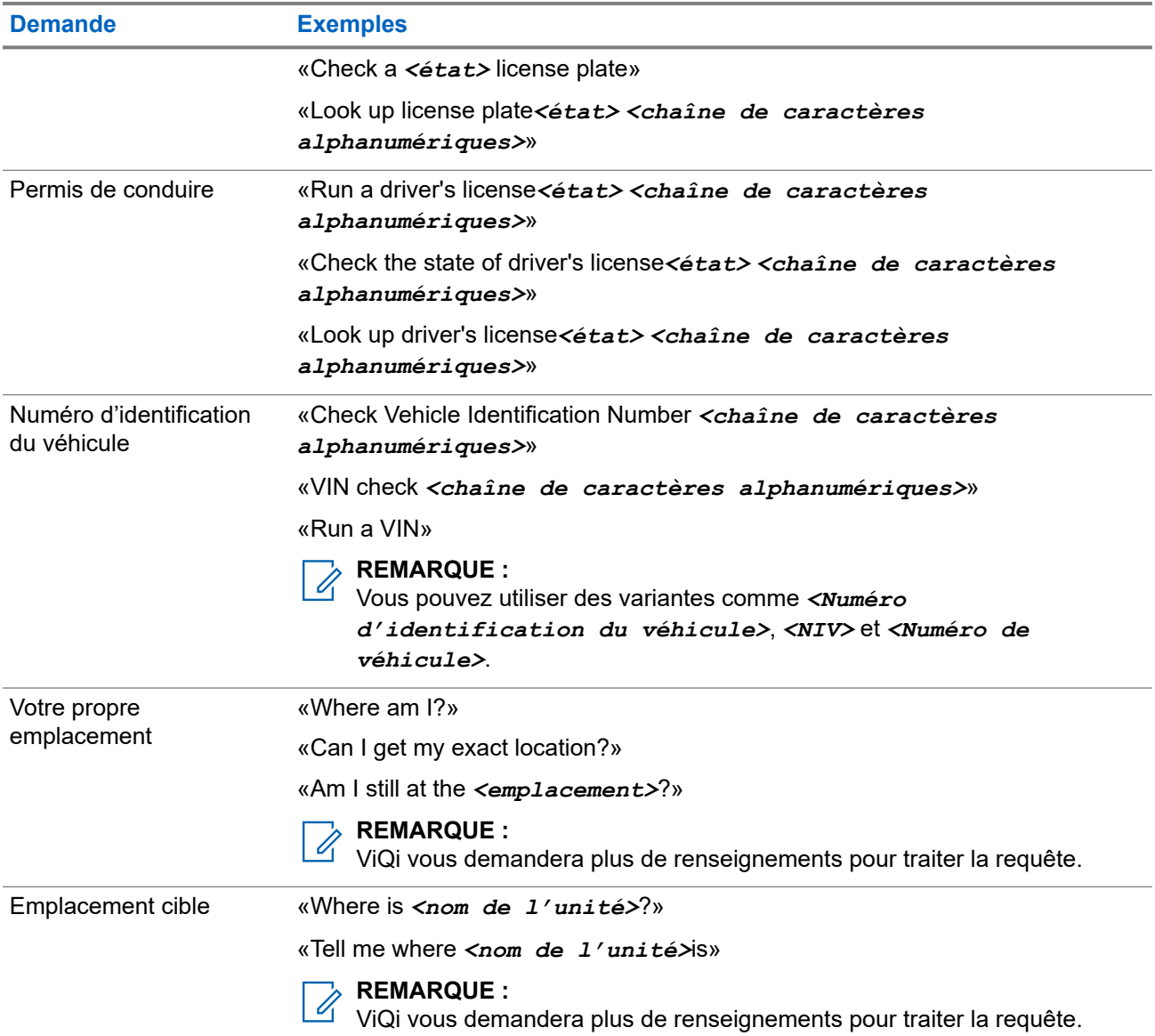

Vous pouvez également recevoir et écouter simultanément les LMR et le partenaire virtuel par audio large bande. Ce mixage audio est configurable et doit être préprogrammé par un technicien radio qualifié. Pour obtenir des renseignements supplémentaires, adressez-vous à votre détaillant ou à votre administrateur de système.

### **2.3.1 Activation de la commande vocale de base**

#### **Préalables :**

Configurez une touche programmable pour la commande vocale de base.

- **1.** Appuyez sur la touche programmée **Commande vocale de base** et maintenez-la enfoncée.
- **2.** Énoncez votre commande dans le microphone de la radio.

<span id="page-31-0"></span>**3.** Relâchez la touche programmée **Commande vocale de base**.

### **Résultat :**

La commande vocale de base est activée et la radio fonctionne selon la commande vocale.

### **2.3.2 Utilisation du partenaire virtuel ViQi**

- **1.** Maintenez enfoncée la touche programmée **ViQi**.
- **2.** Lorsque vous entendez une tonalité, énoncez votre demande dans le microphone.
- **3.** Relâchez le bouton programmable attribué et attendez la réponse de ViQi.
- **4.** Tout au long de votre session, répétez les étapes étape 1 à étape 3 lorsque vous répondez à ViQi. Selon votre demande, vous pouvez également énoncer les demandes suivantes :
	- Pour lire les résultats disponibles, dites «Play results».
	- Pour obtenir plus de détails, dites «More details».
	- Pour terminer la session avec le partenaire virtuel, dites «Complete».

### <span id="page-32-0"></span>**Chapitre 3**

## **Pour commencer**

Cette section fournit les instructions pour la préparation de votre radio en vue de son utilisation.

### **3.1 Installation et retrait de la batterie**

### **Installation de la batterie**

#### **Procédure :**

Faites glisser la batterie dans le boîtier de la radio jusqu'à ce que les loquets s'enclenchent.

### **Retrait de la batterie**

### **Procédure :**

- **1.** Éteignez la radio.
- **2.** Soulevez le loquet dans la partie inférieure de la radio.
- **3.** Retirez la batterie de la radio.

### **3.2 Installation et retrait de l'antenne**

### **Installation de l'antenne**

#### **Préalables :**

Lorsque vous fixez l'antenne, assurez-vous que la radio est éteinte.

#### **Procédure :**

- **1.** Placez l'antenne dans son orifice.
- **2.** Vissez l'antenne dans le sens horaire afin de la fixer à la radio.

### **Retrait de l'antenne**

#### **Préalables :**

Lorsque vous retirez l'antenne, assurez-vous que la radio est éteinte.

- **1.** Tournez l'antenne dans le sens antihoraire.
- **2.** Retirez l'antenne de son orifice.

### <span id="page-33-0"></span>**3.3 Installation et retrait du couvercle du connecteur d'accessoire**

Le connecteur d'accessoire se trouve du côté de l'antenne de la radio et vous permet de connecter des accessoires à la radio.

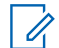

**REMARQUE :**

Pour éviter d'endommager le connecteur, protégez-le avec le couvercle lorsque vous ne l'utilisez pas.

## **Installation du couvercle du connecteur d'accessoire**

### **Procédure :**

- **1.** Insérez l'extrémité du couvercle pourvue d'un crochet dans la fente située au-dessus du connecteur.
- **2.** Appuyez sur le dessus du couvercle en le poussant vers le bas pour le fixer dans la fente.
- **3.** Tournez la vis dans le sens horaire.

### **Retrait du couvercle du connecteur d'accessoire**

### **Procédure :**

- **1.** Tournez la vis dans le sens antihoraire jusqu'à ce qu'il se détache de la radio.
	- **REMARQUE :**  $\mathscr{U}_1$ 
		- Si la vis est trop serrée, utilisez une clé hexagonale pour la desserrer.
- **2.** Tournez et soulevez le couvercle du connecteur pour le détacher de la radio.

### **3.4 Fixation de la pince de ceinture**

### **Procédure :**

Alignez les encoches de la pince de ceinture avec celles de la radio et appuyez vers le haut jusqu'à ce que vous entendiez un clic.

### **3.5 Charge de la radio**

#### **Préalables :**

### **AVERTISSEMENT :**

Pour éviter les risques d'explosion :

- Ne remplacez **pas** la batterie dans un endroit qui porte la mention **atmosphère dangereuse**.
- Ne jetez **pas** des batteries au feu.

#### **Où et quand utiliser :**

Soulevez le loquet au bas de la radio, puis faites glisser la batterie hors de la radio. Avant d'utiliser une nouvelle batterie, chargez-la pendant au moins 16 heures afin d'en assurer une capacité et un rendement <span id="page-34-0"></span>optimaux. Pour obtenir une liste des batteries approuvées par Motorola Solutions que vous pouvez utiliser, consultez Accessoires.

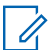

### **REMARQUE :**

Pendant le chargement d'une batterie fixée à la radio, la radio doit être éteinte.

#### **Procédure :**

- **1.** Éteignez la radio pendant sa charge dans un chargeur individuel ou un multichargeur.
- **2.** Placez la radio dans un chargeur approuvé par Motorola Solutions.

Le voyant DEL du chargeur indique la progression de la charge. Pour plus d'informations, voir le *Guide d'utilisation du chargeur*.

#### **3.6**

## **Allumer et éteindre la radio**

#### **Préalables :**

Assurez-vous que la batterie est entièrement chargée avant la première utilisation.

### **Allumer la radio**

#### **Procédure :**

Pour allumer la radio, tournez le bouton **Marche/Arrêt/Réglage du volume** dans le sens horaire jusqu'à ce que vous entendiez un clic.

### **Éteindre la radio**

#### **Procédure :**

Pour éteindre la radio, tournez le bouton **Marche/Arrêt/Réglage du volume** dans le sens antihoraire jusqu'à ce que vous entendiez un clic.

### **3.7 Réglage du volume de la radio**

- **1.** Pour augmenter le volume, tournez le bouton **Marche/Arrêt/Réglage du volume** dans le sens horaire.
- **2.** Pour réduire le volume, tournez le bouton **Marche/Arrêt/Réglage du volume** dans le sens antihoraire.

### <span id="page-35-0"></span>**Chapitre 4**

## **Vue d'ensemble de l'écran d'accueil**

**Figure 3 : Affichage de l'écran d'accueil**

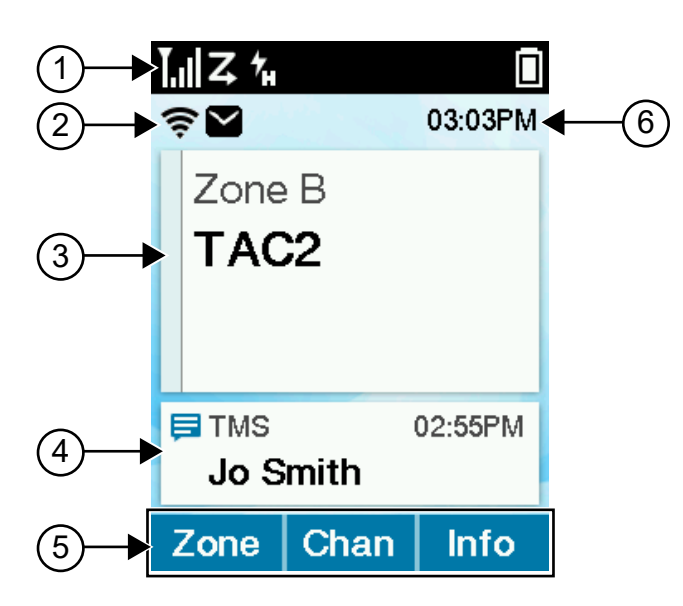

### **Tableau 6 : Description de la présentation de l'écran d'accueil**

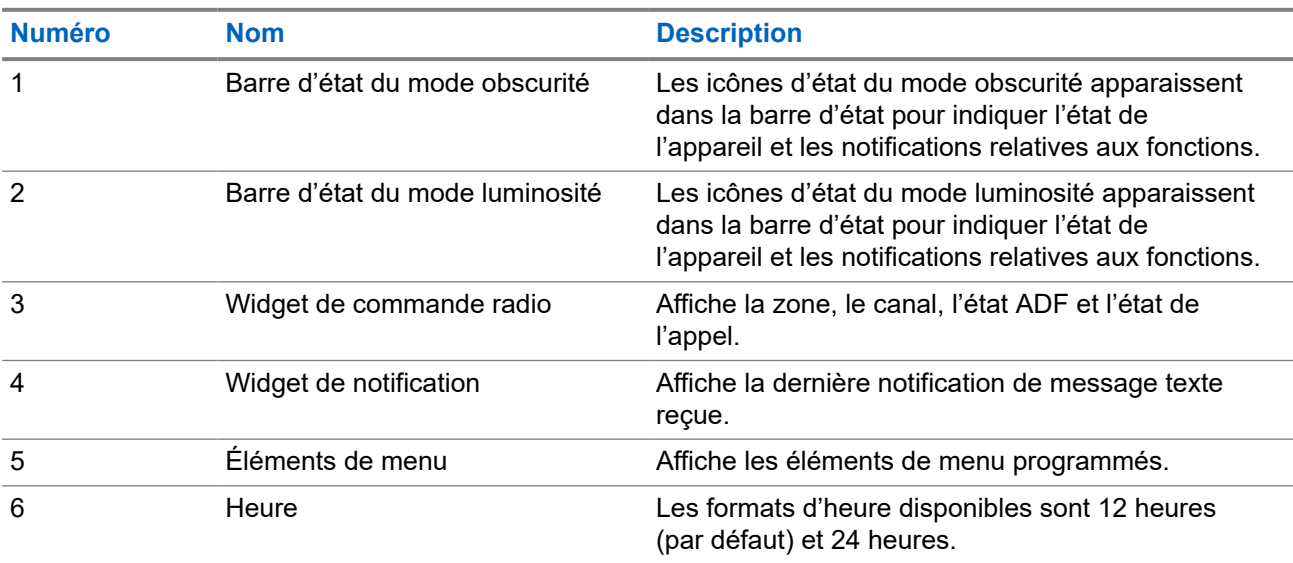

### **4.1**

### **Indicateurs d'état**

Cette section décrit les indicateurs d'état utilisés par la radio.
### **4.1.1 Icônes d'état**

Ces icônes apparaissent dans la barre d'état pour fournir des informations sur l'appareil ou l'état.

#### **Tableau 7 : Icônes d'état**

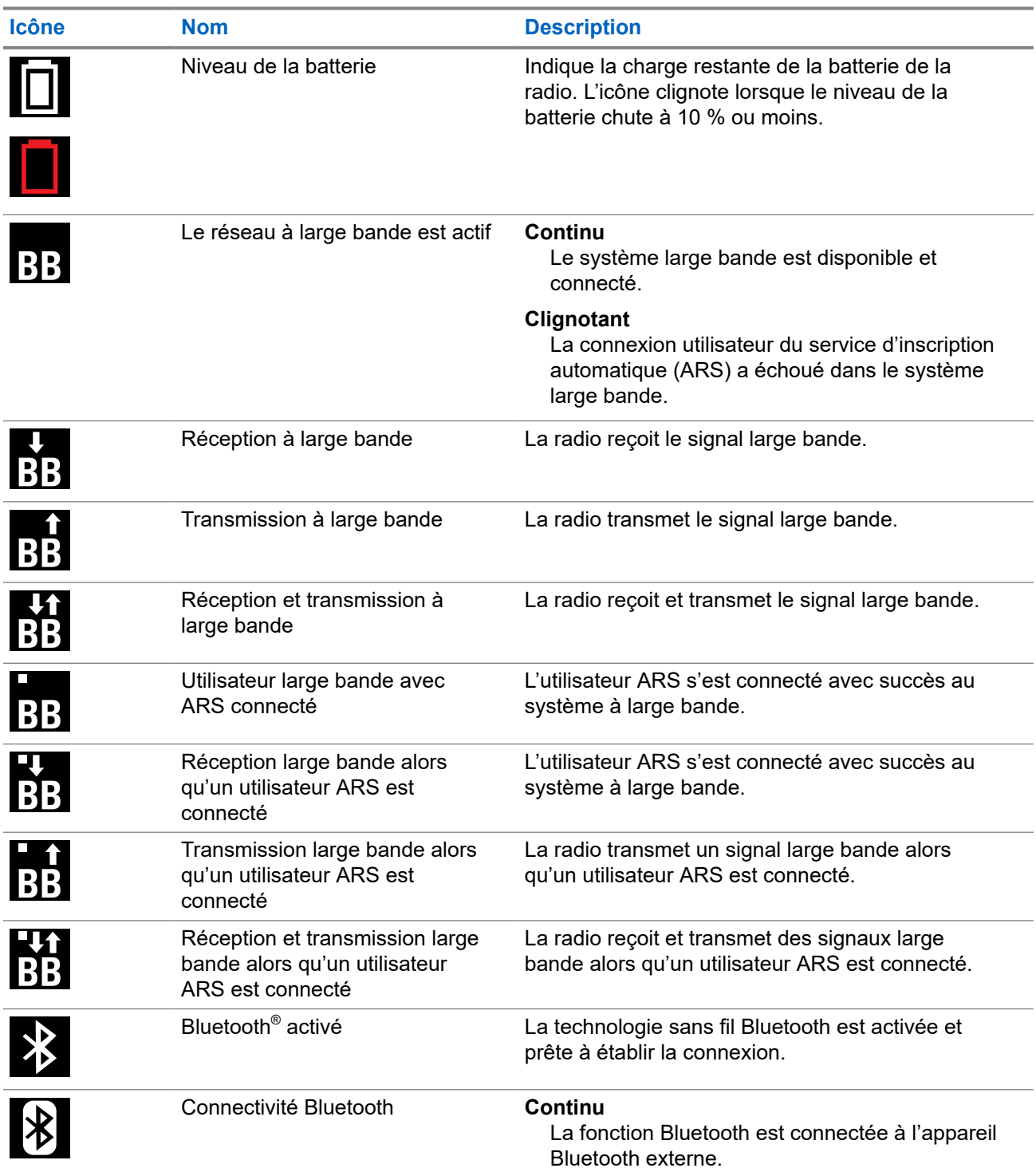

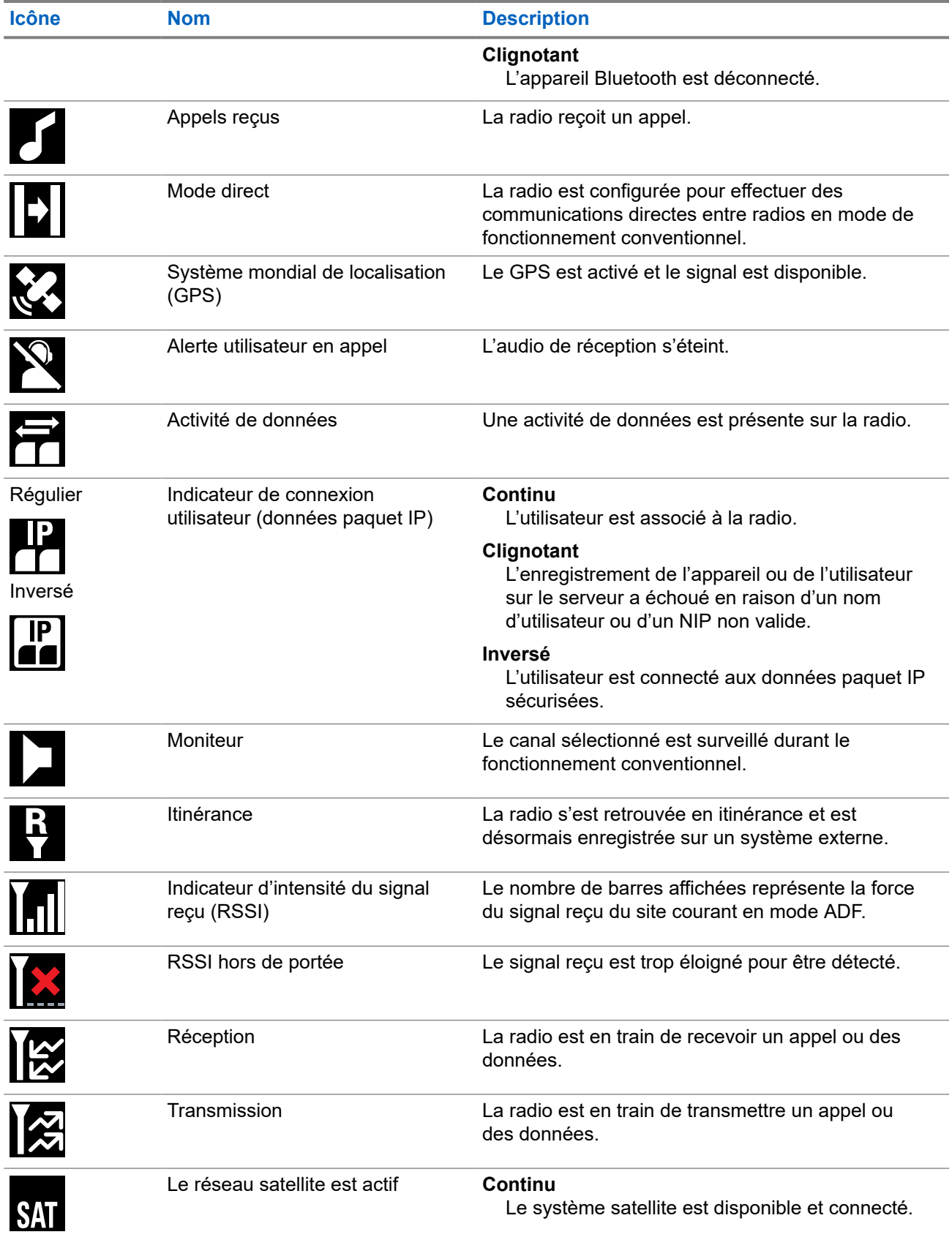

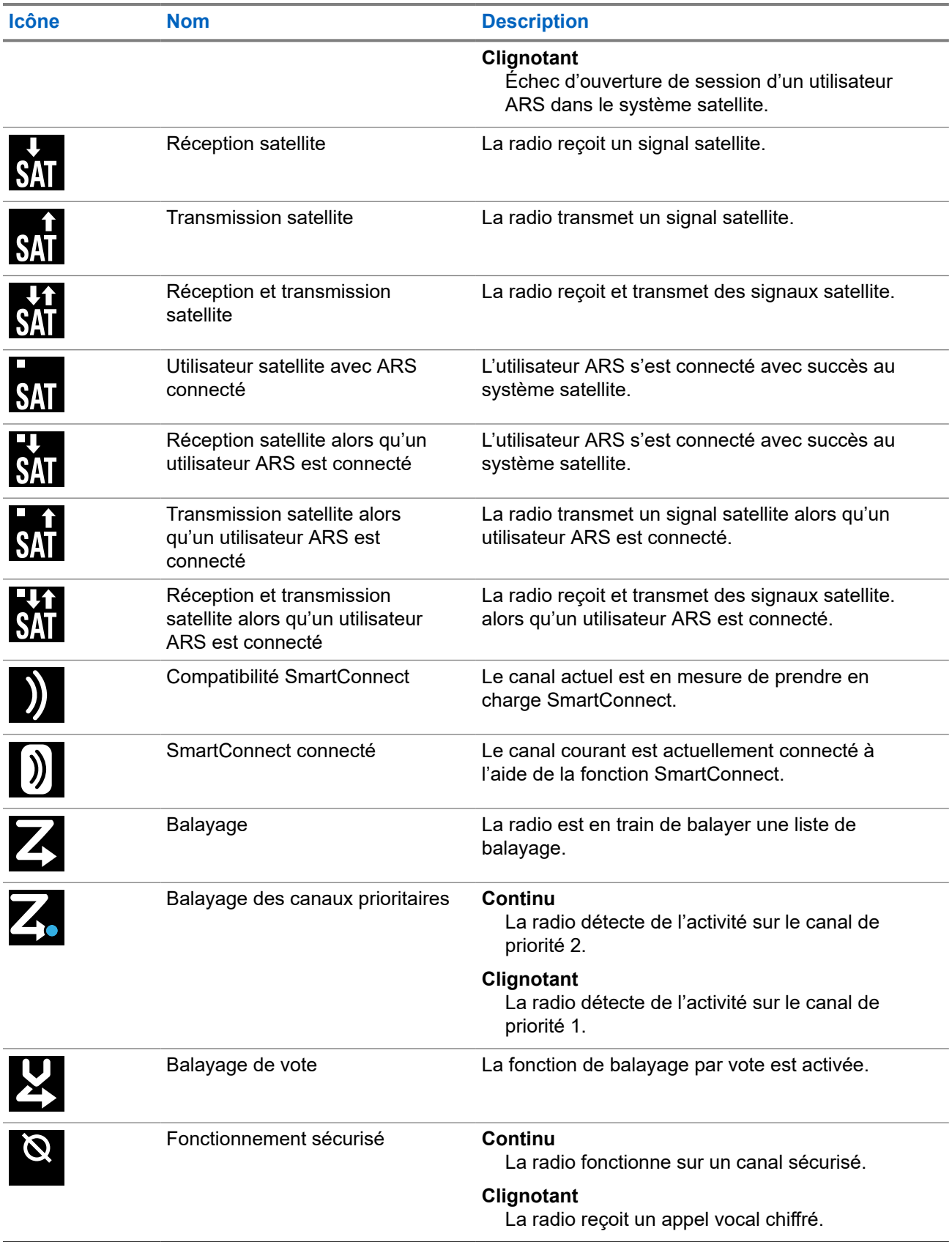

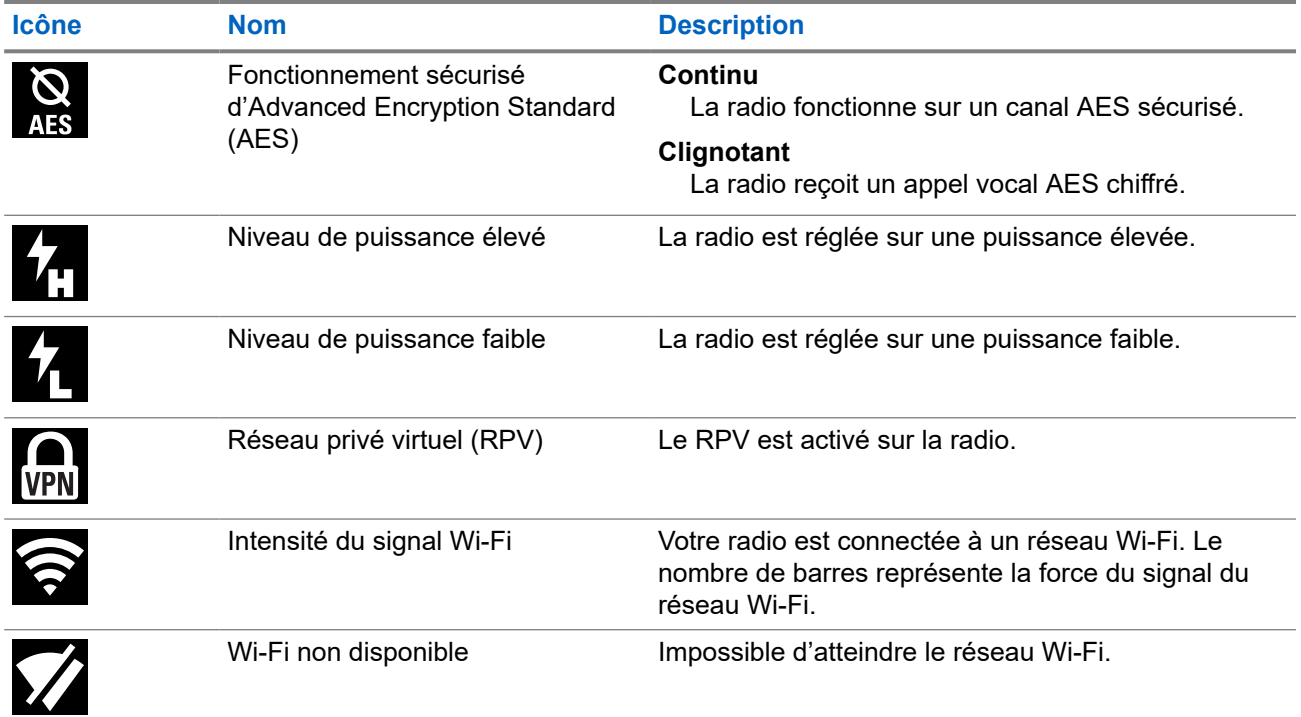

## **4.1.2 Indications du voyant à DEL**

Le voyant à DEL indique l'état de fonctionnement de la radio. Un technicien qualifié peut désactiver de façon permanente le voyant en le préprogrammant.

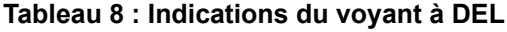

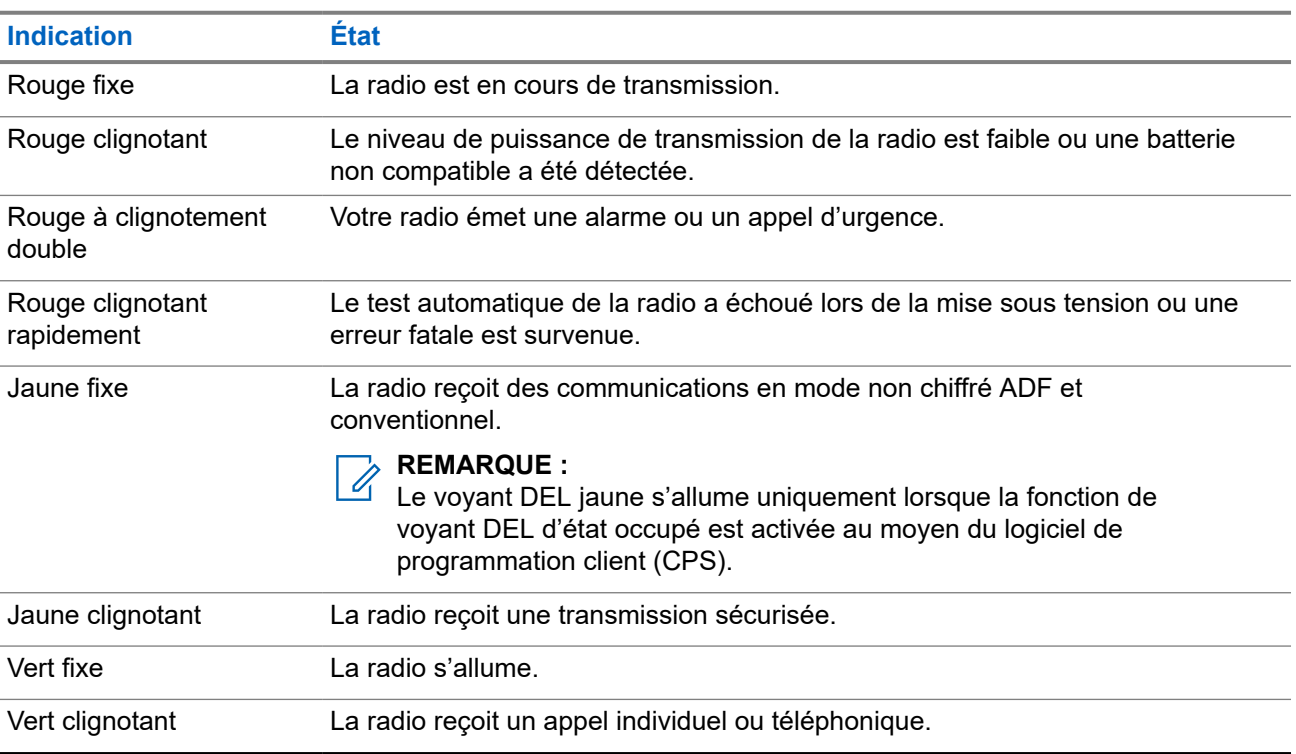

## **4.1.3 Indicateurs de l'éclairage intelligent**

Cette fonction change temporairement la couleur de la **barre de lumière supérieure** et ajoute une barre de couleur à l'affichage de l'écran principal pour indiquer qu'un événement radio est survenu.

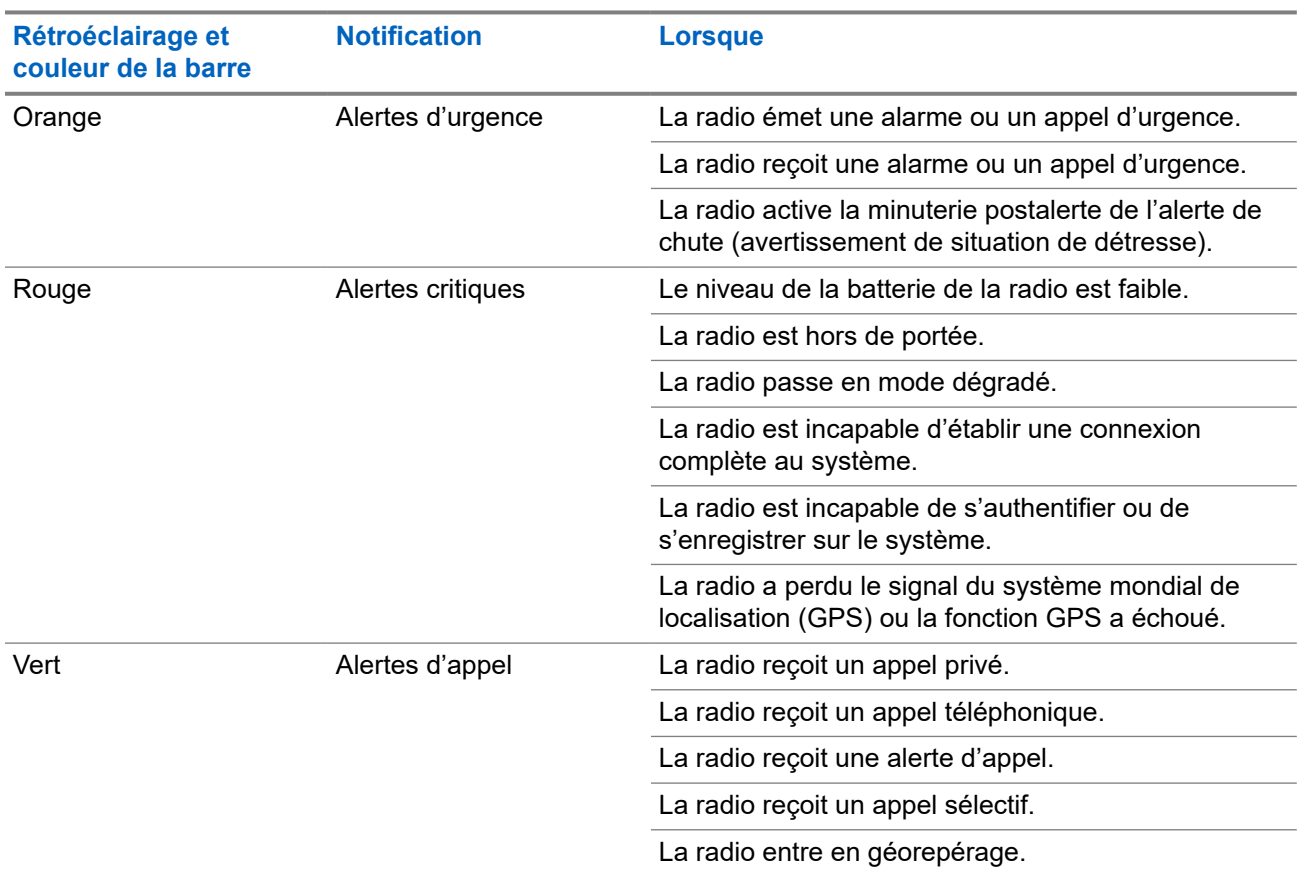

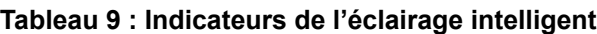

#### **4.1.4**

## **Indicateurs de transmission et de réception**

L'indicateur de transmission et de réception montre l'état d'appel actif de la radio.

#### **Tableau 10 : Indicateurs de transmission et de réception**

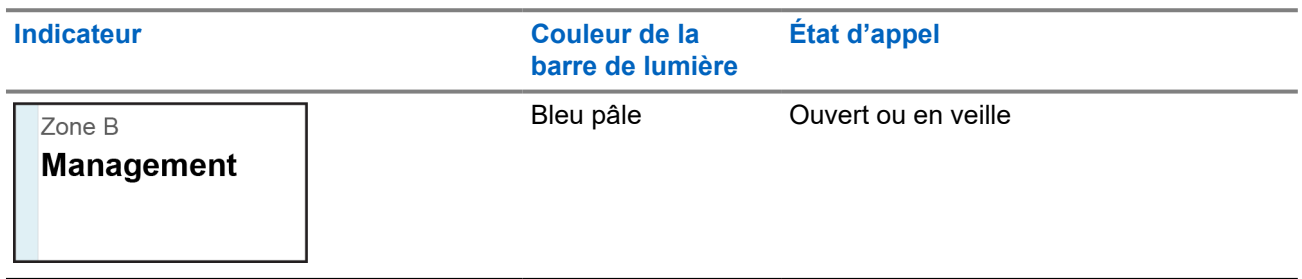

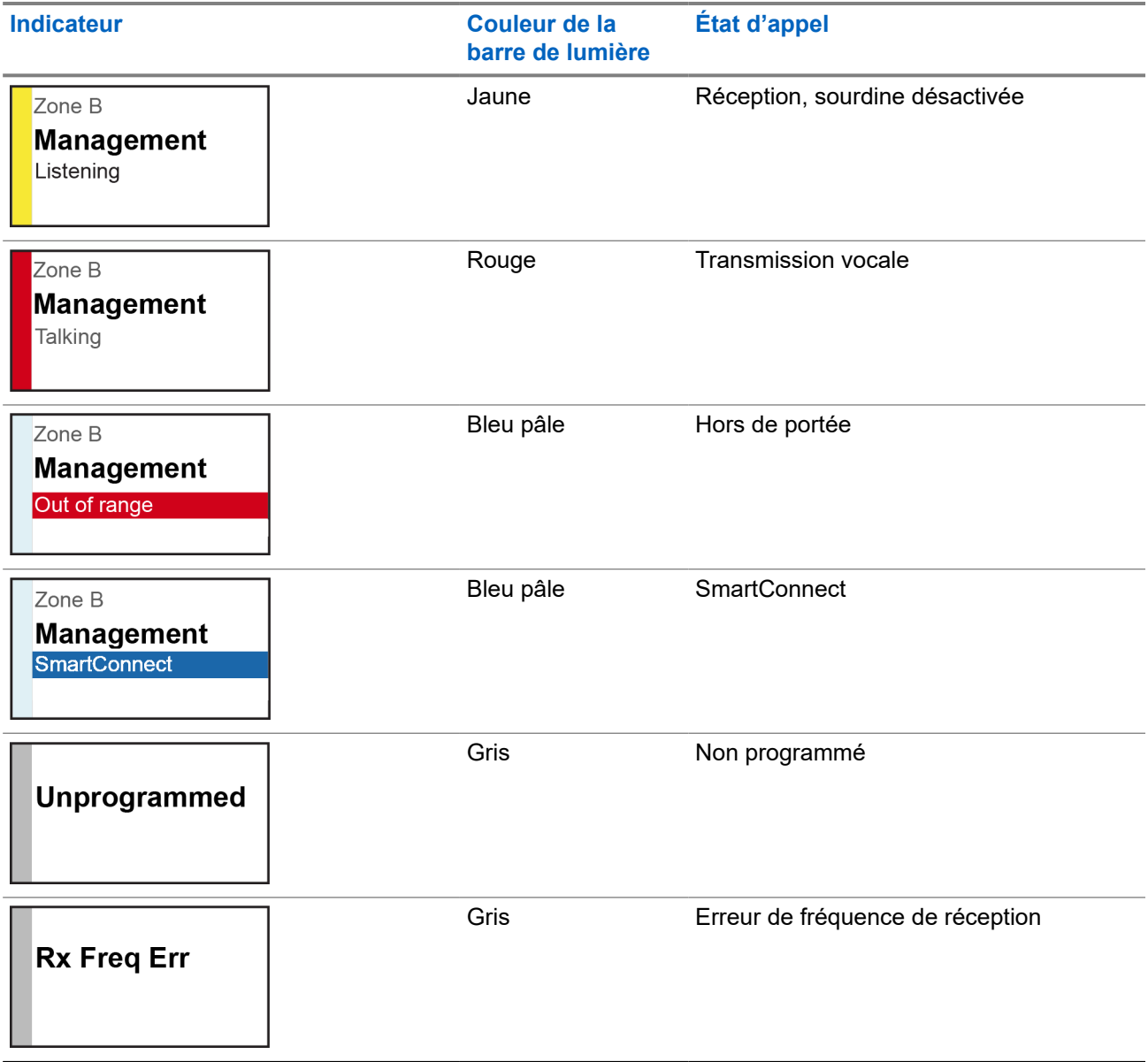

# **Fonctionnement général de la radio**

Ce chapitre décrit le fonctionnement général de votre radio.

### **5.1 Sélection des zones**

Une zone est un groupe de canaux.

#### **Procédure :**

- **1.** Appuyez sur l'élément de menu **Zone**.
- **2.** Sélectionnez la zone requise et appuyez sur **Sel** (Sél).

## **5.2 Sélection des canaux**

Un canal consiste en un ensemble de caractéristiques radio, comme des paires de fréquences d'émission ou de réception.

#### **Procédure :**

Sélectionnez les canaux en utilisant les options suivantes.

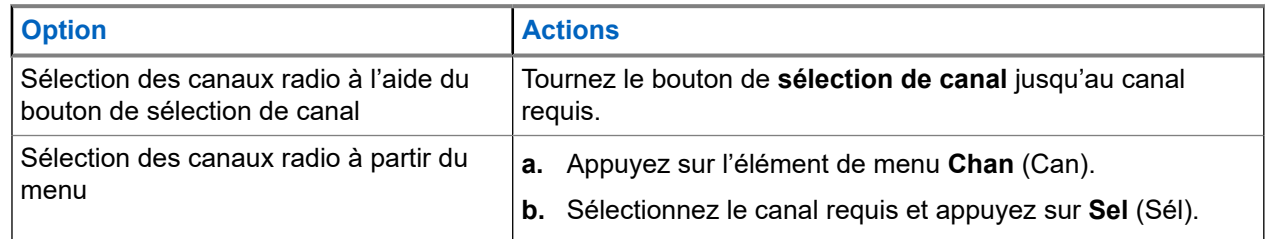

### **5.2.1 Message d'erreur de canal**

Si une erreur de canal se produit, votre radio affiche des messages d'erreur sur le widget de commande radio.

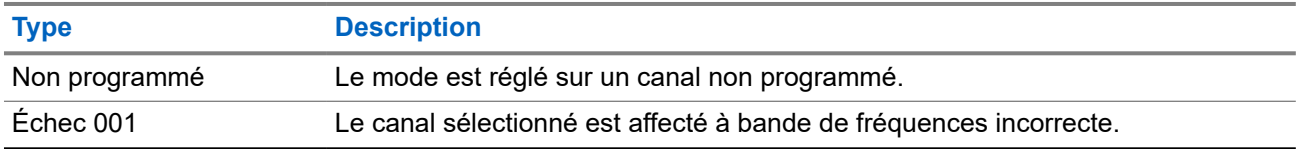

### **5.3 Fonction de sélection de mode**

La sélection de mode permet d'enregistrer la zone et le canal actuels de votre radio dans l'un des menus de sélection de mode (MS01 à MS05) par le biais d'une touche latérale programmable (MS01–MS13).

Lors de la programmation, appuyer sur le bouton fait basculer la transmission vers la zone et le canal enregistrés Lorsque le champ **Zone et canal prédéfinis modifiables** est activé, appuyez de manière prolongée sur le menu de sélection de mode de votre choix pour enregistrer la zone et le canal actuels dans l'un des menus de sélection de mode. La radio affiche MS0x est programmée.

#### **REMARQUE :**

KEMARUCE.<br>Votre radio doit être programmée pour vous permettre d'utiliser cette fonction.

#### **5.3.1**

## **Enregistrement de zones et de canaux**

Vous pouvez enregistrer les zones et les canaux fréquemment utilisés sur les boutons programmables.

#### **Préalables :**

Activez le champ **Zone et canal prédéfinis modifiables**.

#### **Procédure :**

- **1.** Basculez de la zone et du canal actuels vers la zone et le canal voulus.
- **2.** Pour enregistrer des zones et des canaux sur un bouton, appuyez sur le bouton que vous voulez programmer et maintenez-le enfoncé.

#### **Résultat :**

Si la zone et le canal sont enregistrés, une tonalité se fait entendre.

Si le champ **Zone et canal prédéfinis modifiables** est désactivé, une tonalité négative retentit.

#### **REMARQUE :**

Si vous appuyez brièvement sur le bouton programmé, votre transmission actuelle bascule vers la zone et le canal programmés.

#### **5.4**

Ò

## **Sélection du niveau de puissance**

Cette fonction vous permet de choisir le niveau de puissance utilisé par votre radio lors de transmissions. Le niveau de puissance Faible permet une transmission à plus courte distance et une économie d'énergie. Le niveau de puissance  $E1ev$ é permet une transmission à plus longue distance.

#### **Préalables :**

Cette fonction doit être programmée par un technicien radio qualifié.

#### **Procédure :**

Passez au niveau de puissance requis en appuyant sur l'option de menu **Pwr** (Puis).

#### **Résultat :**

L'écran affiche Low power (Puissance faible) et l'icône **Power Level Low** (Niveau de puissance faible) ou l'écran affiche High power (Puissance élevée) et l'icône **Power Level High** (Niveau de puissance élevé).

## **5.5 Sélection d'un profil de radio**

#### **Procédure :**

- **1.** Appuyez sur l'élément de menu **Prfl**.
- **2.** Sélectionnez le profil radio requis et appuyez sur **Sel** (Sél).

#### **5.6**

## **Activation et désactivation de l'alias radio**

Cette fonction vous permet d'afficher ou de masquer l'alias radio (le nom).

#### **Procédure :**

Activez ou désactivez l'alias radio en appuyant sur l'élément de menu **MyID**.

#### **Résultat :**

L'écran affiche ID de radio inact pendant un instant, et l'alias radio disparaît de l'écran d'accueil ou l'écran affiche ID de radio actif, et l'alias radio apparaît à l'écran d'accueil.

## **5.7 Réglage du rétroéclairage**

Vous pouvez activer ou désactiver le rétroéclairage de l'écran de la radio au besoin, si l'écran ou le clavier sont difficiles à lire en raison d'une faible luminosité.

#### **REMARQUE :**  $\mathscr{A}$

Le réglage du rétroéclairage a également une incidence sur le rétroéclairage des boutons de **sélection du menu** et du bouton de **navigation**.

Le rétroéclairage demeure actif pour la durée programmée, puis s'éteint complètement ou revient au niveau de rétroéclairage minimum automatiquement.

#### **Procédure :**

Effectuez l'une des actions suivantes :

- Pour activer ou désactiver le rétroéclairage, appuyez sur le bouton programmé **Rétroéclairage/ Rotation**.
- Pour activer le rétroéclairage, appuyez sur le bouton de **sélection du menu** ou de **navigation**, ou sur n'importe quel bouton ou commande programmable de la radio.

#### **5.8**

## **Modification de la date et de l'heure**

#### **Procédure :**

- **1.** Appuyez sur l'élément de menu **Clck** (Heur).
- **2.** Appuyez sur **Edit** (Modifier).
- **3.** Effectuez l'une des actions suivantes :
	- Pour enregistrer, sélectionnez l'heure et la date requises. Appuyez sur **OK**.
	- Pour annuler, appuyez sur **Cncl** (Ann).
	- Pour retourner à l'écran d'accueil et annuler vos modifications, appuyez sur la touche d'**accueil**.

#### **5.9**

## **Verrouiller et déverrouiller les commandes**

Vous pouvez verrouiller le clavier, les boutons programmables et les boutons afin d'en empêcher l'usage accidentel. Consultez votre détaillant ou technicien qualifié afin de déterminer la sélection qui convient le mieux à l'utilisation que vous ferez de votre radio.

#### **Procédure :**

**1.** Pour verrouiller les commandes, appuyez sur la touche programmée **Keypad/Control Lock** (Verrouillage du clavier ou des commandes).

L'écran affiche Kypd/Ctrl Lock (Clavier/Comm. verr.)

**2.** Pour déverrouiller les commandes, appuyez de nouveau sur la touche.

#### **5.10**

## **Réglage des tonalités pour les commandes et les boutons**

Au besoin, vous pouvez activer ou désactiver les tonalités des boutons et des commandes de navigation.

#### **Procédure :**

Pour activer ou désactiver les tonalités, appuyez sur l'élément de menu **Mute** (Sourdine).

#### **Résultat :**

L'écran affiche un message de notification indiquant si les tonalités sont activées ou désactivées.

Si les tonalités sont activées, une courte tonalité retentit.

#### **5.11**

## **Réglage de la mise en sourdine de la voix**

Cette fonction met en sourdine la transmission vocale de la zone et du canal actuels.

#### **Procédure :**

Pour activer ou désactiver la mise en sourdine de la voix, appuyez sur l'élément de menu **VMut** (SourdV).

#### **Résultat :**

Si la mise en sourdine de la voix est activée avec succès, votre radio affiche les indications suivantes :

- Une courte tonalité retentit.
- L'écran affiche Voice mute on (Mise en sourdine de la voix activée).

Si la mise en sourdine de la voix est désactivée avec succès, votre radio affiche les indications suivantes :

- Une courte tonalité retentit.
- L'écran affiche Voice mute off (Mise en sourdine de la voix désactivée).

### **5.12 Utilisation de la minuterie de délai d'attente**

Cette fonction désactive l'émetteur de votre radio. Vous ne pouvez pas émettre de signaux pour une période supérieure au paramètre préréglé de la minuterie. Si vous tentez une transmission qui dépasse cette durée, la radio met automatiquement fin à la transmission et une tonalité d'interdiction retentit.

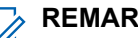

**REMARQUE :**

La minuterie par défaut est de 60 secondes. Communiquez avec votre administrateur système pour régler la durée de la minuterie.

#### **Procédure :**

**1.** Maintenez le bouton **PTT** enfoncé pour une durée supérieure à la durée programmée.

La radio affiche les indications suivantes :

- Une tonalité retentit.
- La transmission est coupée.
- Le voyant s'éteint.
- **2.** Pour réinitialiser la minuterie, relâchez le bouton **PTT**.
- **3.** Pour retransmettre, appuyez sur le bouton **PTT**.

La minuterie de délai d'attente redémarre et le voyant DEL rouge s'allume.

## **5.13 Réglage du niveau du silencieux**

La fonction de mise au point réglable du silencieux vous permet de régler le niveau du silencieux de la radio entre 0 et 15.

Les paramètres suivants déterminent les types d'appels que vous recevez :

- 0 le silencieux est ouvert et tous les appels, indépendamment de la force du signal et du bruit de fond, sont transmis.
- Réglage inférieur les appels présentant un signal faible et un bruit de fond plus élevé que la normale sont transmis.
- Réglage plus élevé les appels présentant un signal faible et un bruit de fond plus élevé que la normale sont éliminés.

#### **Procédure :**

**1.** À l'écran d'**accueil**, maintenez enfoncé le bouton préprogrammé Ligne privée désactivée.

La radio affiche le menu **Squelch (Silencieux)**.

- **2.** Pour régler le niveau du silencieux, effectuez l'une des actions suivantes :
	- Appuyez sur **-** ou **+**.
	- Appuyez sur le bouton de navigation **vers la gauche** ou **vers la droite**.
- **3.** Pour revenir à l'écran d'accueil, appuyez sur le bouton **Home (Accueil)**.

### **5.14 Fonctionnement du silencieux traditionnel**

Cette fonction filtre les appels indésirables dont le signal est faible ou les canaux dont le bruit de fond est anormalement élevé.

#### **Options analogiques**

La tonalité de ligne privée (PL), la ligne privée numérique (DPL) et le silencieux de porteuse sont disponibles et programmés sur chaque canal.

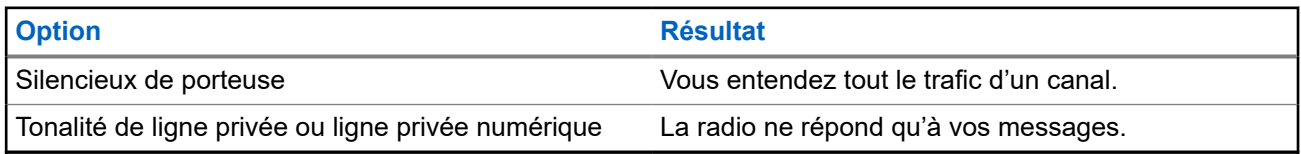

#### **Options numériques**

Une ou plusieurs des options suivantes peuvent être programmées sur votre radio. Pour obtenir de plus amples renseignements, communiquez avec l'administrateur de votre système.

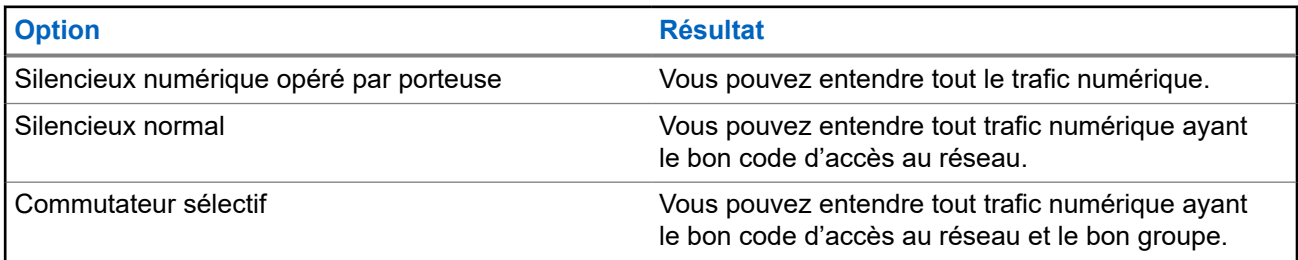

### **5.14.1 Réglage du fonctionnement du silencieux conventionnel**

#### **Procédure :**

- **1.** Appuyez sur l'élément de menu **Sql** (Sil).
- **2.** Effectuez l'une des actions suivantes :
	- Pour augmenter le volume du silencieux, appuyez sur **+**.
	- Pour réduire le volume du silencieux, appuyez sur **-**.
- **3.** Pour revenir au canal sélectionné, appuyez sur le bouton **Accueil**.

#### **5.15**

## **Utilisation de la fonction Désact. PL**

Cette fonction vous permet d'outrepasser tout silencieux chiffré ayant été préprogrammé pour un canal. De plus, la radio désactive la sourdine pour toute activité numérique d'un canal numérique. Lorsque cette fonction est activée, l'indicateur d'état du silencieux de porteuse est affiché.

#### **Procédure :**

Activez la fonction Désact. PL en appuyant sur la touche programmée **Désact. Pl**.

L'un des résultats suivants se produit :

- La radio fait entendre la transmission active sur le canal.
- Si aucune activité n'est présente, la radio est mise en sourdine

## **5.16 Prise en charge de l'ID de PTT numérique**

Cette fonction vous permet de voir l'ID de la radio (le numéro) de laquelle vous recevez une transmission. La radio réceptrice et le répartiteur peuvent afficher l'ID, qui comporte huit caractères ou moins.

Le numéro d'ID de votre radio est envoyé automatiquement chaque fois que vous appuyez sur le bouton **PTT**. Cette fonction est préprogrammée par canal. Pendant les transmissions vocales numériques, l'ID de votre radio est envoyé en continu pendant le message vocal.

### **5.17 Renseignements généraux sur la radio**

Cet élément de menu permet d'afficher les informations générales de votre radio.

Les renseignements disponibles sont les suivants :

- Information radio
- Informations sur l'IP
- Carte de commandes
- **Certificats**
- État de l'IdO
- Commandes vocales

#### **5.17.1**

## **Accès aux renseignements généraux sur la radio**

#### **Procédure :**

- **1.** Appuyez sur l'élément de menu **Info**.
- **2.** Effectuez l'une des actions suivantes :
	- Pour afficher les informations de la radio, appuyez sur **Radio Info (Info radio)**.
	- Pour afficher les informations IP, appuyez sur **IP Info (Info IP)**.
	- Pour afficher la carte de commandes, appuyez sur **Control Map (Carte de commandes)**.
	- Pour afficher les certificats, appuyez sur **Certificates (Certificats)**.
	- Pour afficher l'état de l'IdO, appuyez sur **IoT Status (État de l'IdO)**.
	- Pour afficher les commandes vocales programmées, appuyez sur **Voice Commands (Commandes vocales)**.

# **Commandes du système ADF**

Ce chapitre explique les fonctionnalités de commande du système ADF de votre radio.

#### **6.1**

## **Fonctionnement en mode dégradé**

Le mode dégradé permet le maintien de la communication radio lors d'une défaillance du système ADF. En cas de défaillance complète d'un système ADF, la radio passe en mode dégradé et bascule automatiquement vers son canal de mode dégradé. Pour demeurer en mode dégradé et continuer à communiquer avec d'autres groupes, consultez la procédure suivante.

#### **Procédure :**

- **1.** Tournez le bouton de **sélection de canal** pour passer à une autre fréquence de répéteur.
- **2.** Pour parler, maintenez le bouton **PTT** enfoncé.
- **3.** Pour écouter, relâchez le bouton **PTT**.

### **6.2 Couverture déséquilibrée**

Une couverture déséquilibrée survient lorsque la radio est en mesure de recevoir le canal de commande, mais ne peut pas effectuer la transmission vers le système. La radio émet une tonalité périodique et affiche le message Aucune comm.

#### **6.3**

## **Radio hors de portée**

Lorsque votre radio est hors de portée du système, elle ne peut plus capter un canal de contrôle.

La radio émet une tonalité grave ou l'écran affiche la combinaison de la zone et du canal actuellement sélectionnés ainsi que la notification Hors de portée. Votre radio conservera cet état hors de portée jusqu'à ce qu'elle capte un canal de contrôle ou un canal de mode dégradé, ou jusqu'à sa mise hors tension.

### **6.4 Fonction ADF de site**

Si le contrôleur de zone perd la communication avec un site donné, ce site bascule en mode ADF de site. Lorsque ceci se produit, vous ne pouvez communiquer qu'avec les radios partageant votre site ADF.

L'écran affiche la combinaison de la zone et du canal actuellement sélectionnés ainsi que le message ADF de site.

### **6.5 Recherche de sites**

Lorsque vous recherchez un site, votre radio est inutilisable. En mode de recherche de site, votre radio effectue des balayages pour trouver des canaux de commandes ADF, mais n'a pas encore établi de connexion au système ADF ou atteint d'autres états ADF. Les autres états ADF incluent Hors de portée et Couverture déséquilibrée.

L'indicateur Recherche de site vous avertit que votre radio tente de rechercher un canal de contrôle ADF valide.

#### **6.6**

## **Verrouillage ou déverrouillage des sites**

Cette fonction permet à votre radio de se verrouiller sur un site spécifique et de ne pas utiliser l'itinérance dans les sites étendus des groupes. Cette fonction doit être utilisée avec précaution, car le verrouillage d'un site désactive l'itinérance sur un site différent dans un système étendu.

#### **Procédure :**

- **1.** Appuyez sur l'élément de menu **Site**.
- **2.** Effectuez l'une des actions suivantes :
	- Pour verrouiller le site, appuyez sur **Lock** (Verrouiller).
	- Pour déverrouiller le site, appuyez sur **Unlk** (Déverrouiller).

#### **Résultat :**

L'écran affiche une notification pour indiquer si le site est verrouillé ou déverrouillé. La radio enregistre le verrouillage du nouveau site et retourne à l'écran d'accueil.

## **6.7 Affichage du site actuel**

#### **Procédure :**

Appuyez sur la touche **Site Disp/Srch (Aff./Rech. site)** préprogrammée.

#### **Résultat :**

L'écran affiche le nom du site actuel et son indicateur de puissance de signal reçu (RSSI) correspondant.

### **6.8 Changement du site actuel**

#### **Procédure :**

Maintenez le bouton préprogrammé **Site Displ/Srch (Aff./Rech. site)** enfoncé.

#### **Résultat :**

La radio affiche les indications suivantes :

- Une tonalité retentit.
- L'écran affiche une brève notification Scanning site (Balayage du site).

Lorsque la radio trouve un nouveau site, elle retourne à l'écran d'accueil.

# **Types d'appels radio**

Votre radio peut passer un appel de groupe, privé, sélectif et téléphonique en mode conventionnel ou ADF.

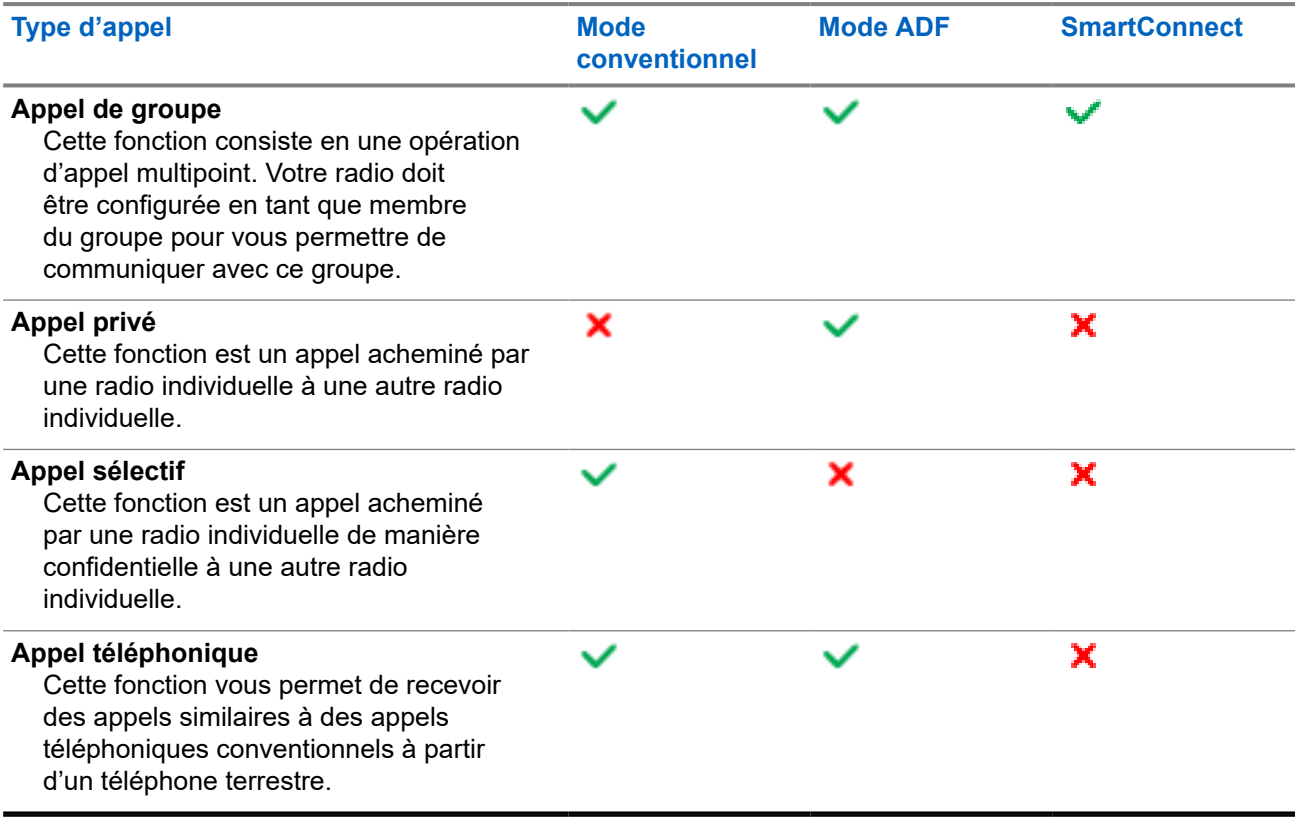

## **7.1 Passer des appels**

#### **Procédure :**

Passez des appels en utilisant les options suivantes.

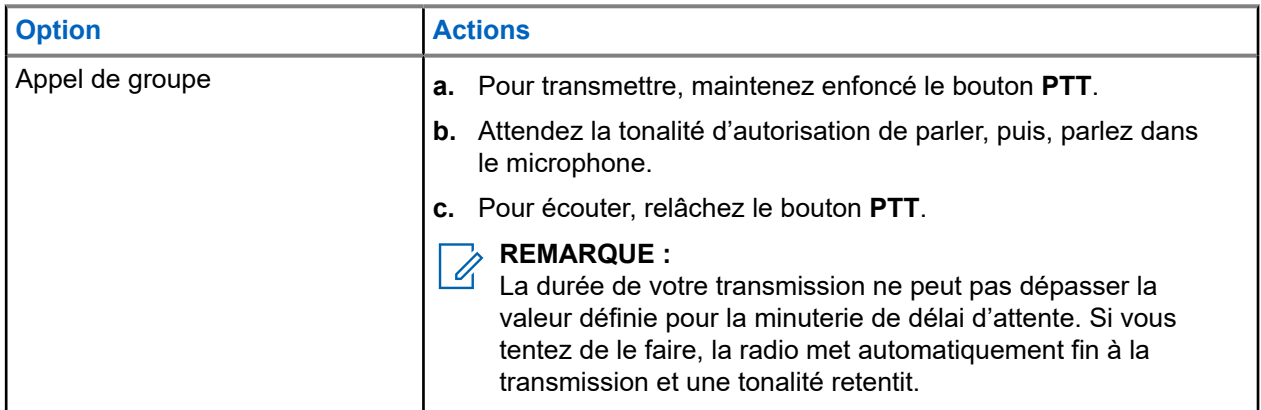

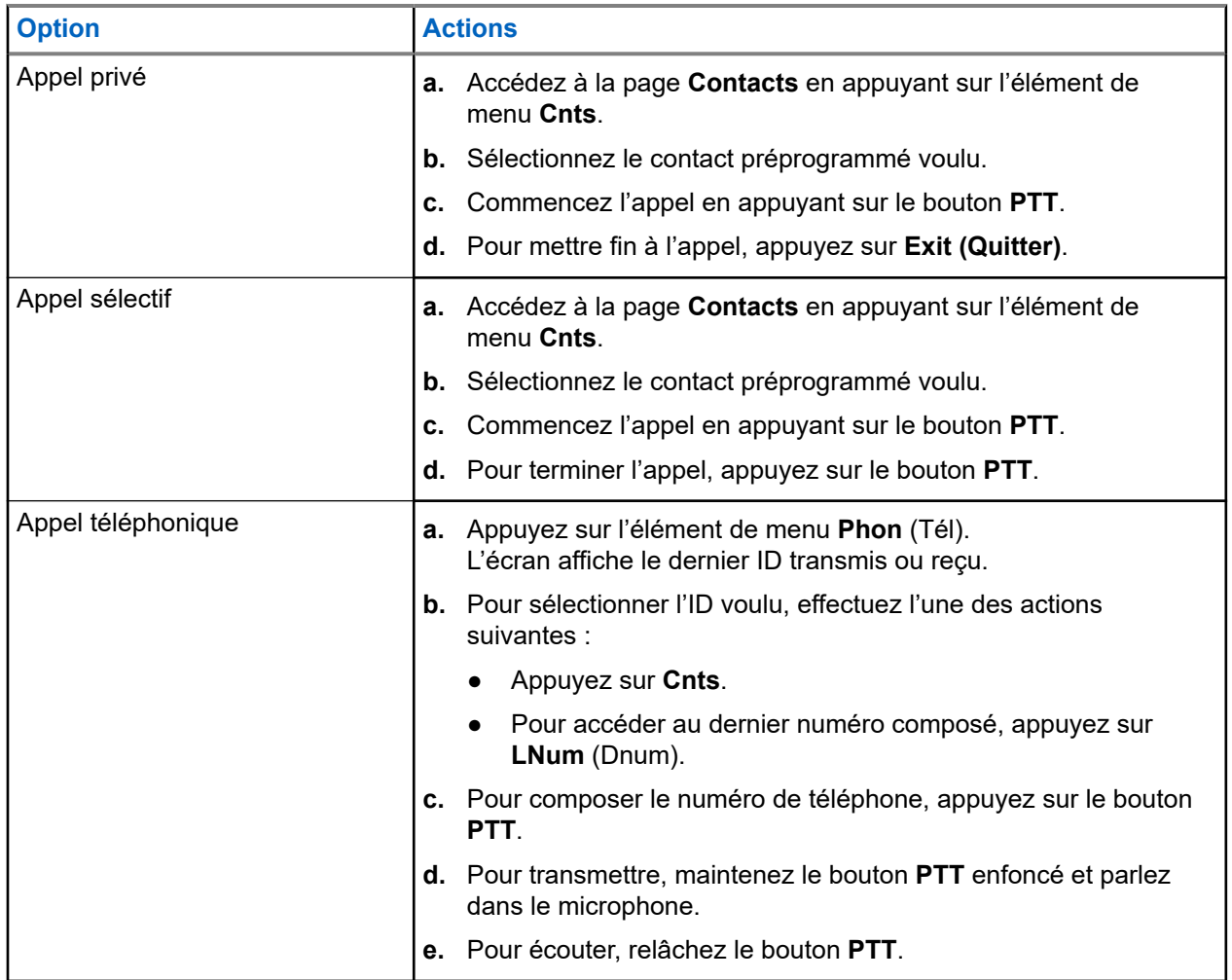

## **7.2 Réception d'appels**

#### **Procédure :**

Recevez les appels en utilisant les options suivantes.

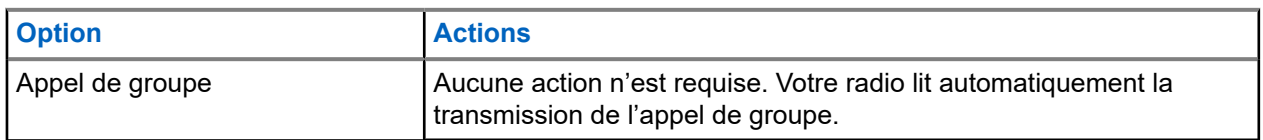

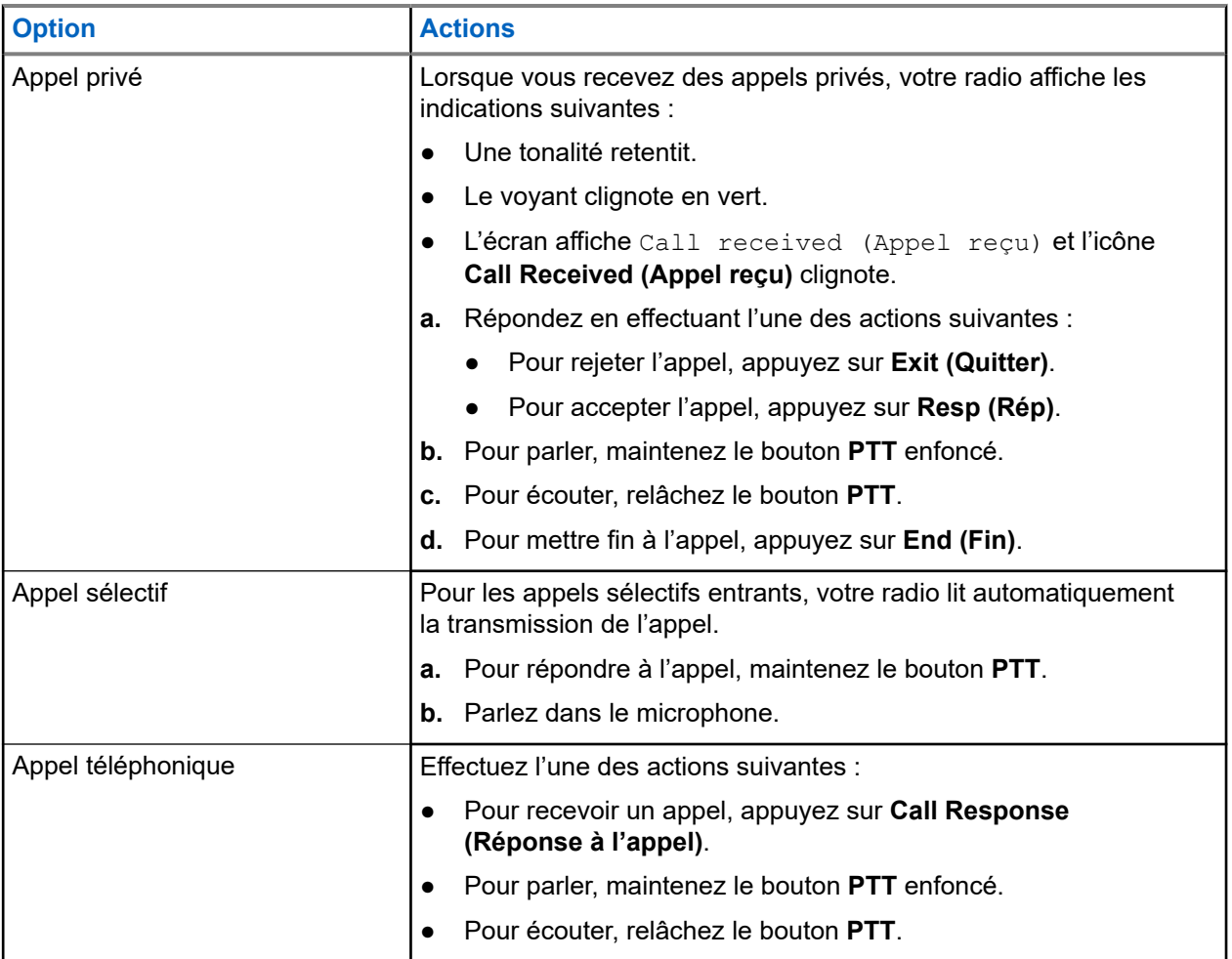

## **7.3 Faire des appels en répartition prioritaire**

La fonction de répartition prioritaire vous permet d'appeler le répartiteur sur un autre groupe lorsqu'un groupe est saturé. Ce groupe est appelé le groupe de priorité. Chaque groupe ADF peut se voir affecter un groupe de priorité. La répartition de priorité n'est pas disponible pendant les opérations d'urgence. La fonction de balayage est suspendue lorsque la répartition de priorité est activée.

#### **Préalables :**

La console de répartition qui prend en charge cette fonction doit être programmée pour l'utiliser. Pour obtenir de plus amples renseignements, communiquez avec l'administrateur de votre système.

#### **Procédure :**

**1.** Appuyez sur le bouton préprogrammé **Priority Dispatch (Répartition de priorité)**.

Une tonalité se fait entendre et la radio passe en mode de répartition de priorité. La radio quitte ce mode lorsque la minuterie de délai d'attente de répartition prioritaire expire.

**2.** Avant que la minuterie de délai d'attente de répartition de priorité expire, appuyez sur le bouton **PTT** pour faire une transmission.

L'écran affiche l'alias du groupe de priorité.

**3.** Pour écouter, relâchez le bouton **PTT**.

La radio quitte le mode de répartition de priorité, revient à son groupe d'origine et affiche l'alias du canal d'accueil.

# **Opérations d'urgence**

La fonction d'urgence est employée pour signaler une situation critique. Le signal d'urgence a priorité sur toute autre communication sur le canal sélectionné.

Votre radio prend en charge les modes d'urgence suivants :

- Alarme d'urgence
- Appel d'urgence
- Alarme d'urgence avec appel d'urgence

Un seul mode d'urgence peut être affecté au bouton **supérieur (orange)**.

Votre radio est également programmée pour fonctionner dans l'une des conditions suivantes :

#### **Tactique/sans redirection**

La radio émet une alarme d'urgence ou effectue un appel d'urgence en utilisant le canal actuellement sélectionné.

#### **Non tactique/Annuler pour système conventionnel**

La radio revient au canal d'appel d'urgence programmé pour envoyer une alarme ou effectuer un appel d'urgence.

#### **Non tactique/Annuler pour système ADF**

La radio revient au groupe d'urgence (système ADF) ou au canal (système conventionnel) programmé pour envoyer une alarme ou effectuer un appel d'urgence.

L'alerte de chute (avertissement de situation de détresse) est une autre façon d'activer la fonction d'urgence.

Pour obtenir de plus amples renseignements, communiquez avec l'administrateur de votre système.

#### **8.1**

## **Observations particulières pour le fonctionnement en mode d'urgence**

Les scénarios suivants s'appliquent durant le fonctionnement en mode d'urgence :

#### **Tableau 11 : Scénarios de fonctionnement d'urgence**

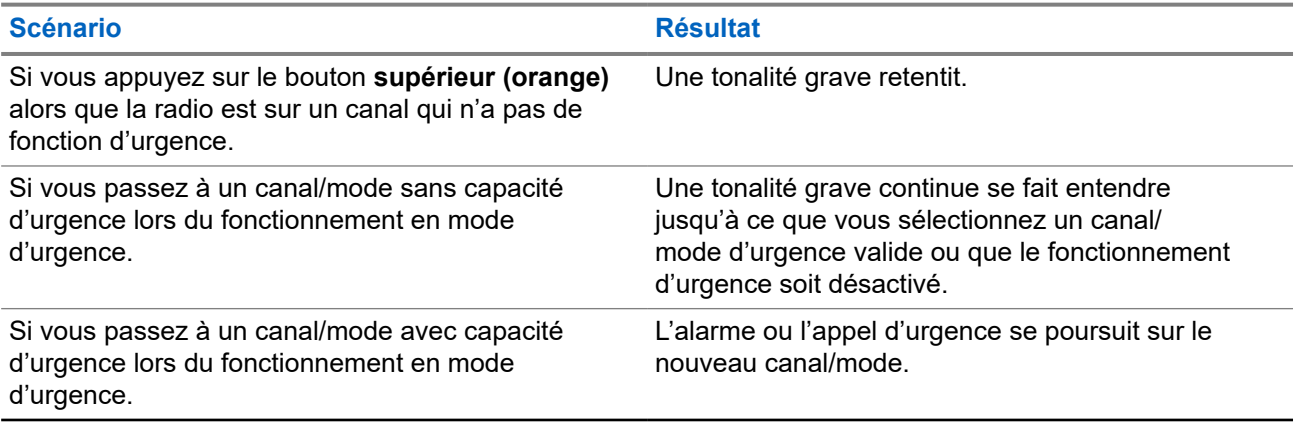

#### **Scénario Résultat**

Si la radio est hors de portée du système ou si l'alarme d'urgence n'est pas confirmée.

Une tonalité se fait entendre, et l'écran affiche le message No acknowledge (non confirmée).

## **8.2 Envoi d'alarmes d'urgence**

#### **Procédure :**

Appuyez sur le bouton programmé **supérieur (orange)**.

#### **Résultat :**

Votre radio affiche les indications suivantes :

- Une tonalité de réussite retentit.
- Le voyant clignote en rouge.
- L'écran affiche Emergency (Urgence) ainsi que la zone ou le canal courant.

Lorsque vous recevez un accusé de réception du répartiteur, votre radio affiche les indications suivantes :

- Quatre tonalités retentissent
- L'alarme s'arrête.
- L'écran affiche Ack received (Confirm. reçue).
- Votre radio quitte le mode d'alarme d'urgence.

#### **8.3**

## **Envoi d'une alarme d'urgence avec appel d'urgence**

#### **Procédure :**

**1.** Appuyez sur le bouton programmé **supérieur (orange)**.

En cas de réussite, votre radio affiche les indications suivantes :

- Une tonalité de réussite retentit.
- Le voyant clignote en rouge pendant un court instant.
- L'écran affiche Emergency (Urgence) ainsi que la zone ou le canal courant.

Lorsque la radio quitte l'alarme d'urgence et passe à l'état d'appel d'urgence, l'une des indications suivantes s'affiche :

- Vous recevez l'accusé de réception du répartiteur. L'écran affiche Ack received (Confirm. reçue).
- Vous ne recevez pas d'accusé de réception. L'écran affiche No acknowledge (Aucune confirmation).

En cas d'échec, une tonalité d'échec retentit et votre radio refuse de lancer le mode d'urgence.

- **2.** Pour appeler, maintenez le bouton **PTT** enfoncé.
- **3.** Pour écouter, relâchez le bouton **PTT**.

### **8.4 Quitter le mode Opération d'urgence**

Si une opération d'urgence est déclenchée sur votre radio, la console de répartition ou les radios configurées en mode Superviseur peuvent aussi quitter le mode Opération d'urgence. Les radios configurées en tant que superviseur peuvent annuler le mode d'urgence sur d'autres radios. La console de répartition doit être programmée pour utiliser cette fonction. Pour obtenir de plus amples renseignements, communiquez avec l'administrateur de votre système.

#### **Procédure :**

- Pour quitter le mode Opération d'urgence, maintenez enfoncé le bouton programmé **supérieur (orange)**.
- Pour quitter l'opération d'urgence en tant que superviseur (ADF seulement), utilisez l'une des options suivantes :

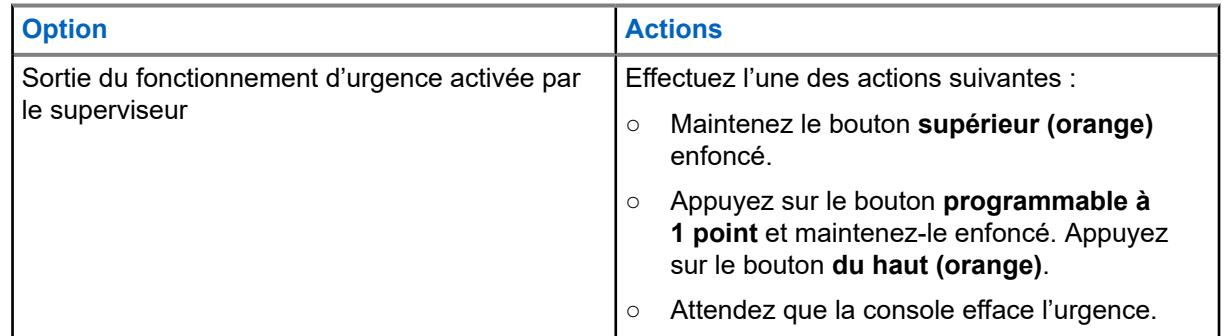

**REMARQUE :**

La radio prend en charge les combinaisons de boutons suivantes :

- Bouton **programmable à 1 point** et bouton **supérieur (orange)** de la radio.
- Bouton **programmable à 1 point** de la radio et bouton **orange** de l'accessoire.
- Bouton **supérieur (orange)** de la radio et **bouton à 1 point** de l'accessoire.

### **8.5 Urgence à distance**

La fonction d'urgence à distance vous permet de lancer la fonction d'urgence à distance sur une radio cible.

Vous pouvez envoyer la demande d'urgence à distance aux radios à partir d'appels stockés récemment transmis ou reçus. La dernière liste d'appels récents est automatiquement actualisée sur votre radio.

### **8.5.1 Envoi d'urgence à distance à des utilisateurs spécifiques**

#### **Procédure :**

- **1.** Appuyez sur le bouton programmé **Urgence à distance**.
- **2.** Sélectionnez l'utilisateur requis de la radio cible.

**3.** Pour envoyer une urgence à distance, appuyez sur le bouton **PTT** ou sur le bouton de menu **Envoyer**.

#### **Résultat :**

Si l'ID de la radio cible est valide, votre radio affiche Envoi de la notification et enregistre l'ID en tant qu'ID de la dernière urgence à distance.

Si l'ID de la radio cible n'est pas valide, votre radio affiche une notification d'ID non valide.

Si votre radio est dans l'un des états suivants, elle émet une tonalité.

- Canal de réception seulement
- Blocage de la transmission
- Hors de portée
- Couverture déséquilibrée

Si votre radio reçoit un accusé de réception, elle affiche une notification positive.

Si votre radio ne reçoit pas d'accusé de réception de la radio cible, elle affiche une notification négative.

### **8.5.2 Envoi d'urgence à distance en entrant l'ID utilisateur**

#### **Procédure :**

- **1.** Appuyez sur le bouton programmé **Urgence à distance**.
- **2.** Appuyez sur n'importe quel chiffre.
- **3.** Entrez le numéro de l'ID utilisateur.
- **4.** Pour envoyer une urgence à distance, appuyez sur le bouton **PTT** ou sur le bouton de menu **Envoyer**.

#### **Résultat :**

Si l'ID de la radio cible est valide, votre radio affiche Envoi de la notification et enregistre l'ID en tant qu'ID de la dernière urgence à distance.

Si l'ID de la radio cible n'est pas valide, votre radio affiche une notification d'ID non valide.

Si votre radio est dans l'un des états suivants, elle émet une tonalité.

- Canal de réception seulement
- Blocage de la transmission
- Hors de portée
- Couverture déséquilibrée

Si votre radio reçoit un accusé de réception, elle affiche une notification positive.

Si votre radio ne reçoit pas d'accusé de réception de la radio cible, elle affiche une notification négative.

#### **8.5.3**

## **Actualisation manuelle de la liste des urgences à distance**

#### **Procédure :**

**1.** Appuyez sur le bouton programmé **Urgence à distance**.

**2.** Pour actualiser la liste des urgences à distance, appuyez sur **Actu**.

#### **Résultat :**

Votre radio affiche Liste actualisée, suivie de la liste des urgences à distance mise à jour.

#### **8.5.4**

## **Réception d'une urgence à distance**

L'urgence à distance sera uniquement lancée si la fonction d'urgence est activée sur votre radio. La radio réceptrice affiche Urgence.

#### **Procédure :**

Pour quitter le mode Opération d'urgence, maintenez enfoncé le bouton programmé **supérieur (orange)**.

#### **8.5.5**

## **Filtrage des contacts d'urgence à distance**

Cette fonction vous permet de filtrer vos contacts.

#### **Procédure :**

- **1.** Appuyez sur le bouton programmé **Urgence à distance**.
- **2.** Appuyez sur le bouton de l'élément de menu **Fltr**.

#### **Résultat :**

Votre radio affiche la liste d'appels filtrée.

## **8.6 Urgence Garder actif**

Cette fonction empêche la radio d'être éteinte quand elle est en mode d'urgence. Si cette fonction est activée, vous devez quitter le mode d'urgence avant d'éteindre votre radio.

#### **8.7**

## **Balise de détresse**

Lorsque la radio est en mode d'urgence, la fonction de balise d'urgence transmet les signaux Bluetooth à basse énergie (BTLE) et d'autres renseignements d'urgence aux radios à proximité.

Communiquez avec votre administrateur système pour en savoir plus.

#### **8.7.1**

## **Envoi de balises d'urgence**

La méthode suivante vous permet d'émettre la balise.

#### **Procédure :**

Appuyez sur le bouton programmé **supérieur (orange)**.

### **8.7.2 Réception de balises d'urgence**

Lorsque vous recevez une balise de détresse, l'écran affiche Beacon Received (Balise reçue) et l'ID ou l'alias de la radio émettrice.

#### **Procédure :**

Effectuez l'une des actions suivantes :

- Pour afficher la liste des balises, appuyez sur **Details (Détails)**.
- Pour ignorer la balise, appuyez sur **Dismiss (Ignorer)**.

#### **REMARQUE :**

S'il y a plusieurs balises, la radio affiche la balise récente reçue.

### **8.7.3 Affichage de la balise d'urgence reçue**

#### **Procédure :**

Appuyez sur l'élément de menu **Bcon** (Bal).

#### **REMARQUE :**

Les balises reçues sont retirées de la liste après quatre minutes.

# **Fireground**

Le système de communication portatif Fireground est conçu pour être déployé sur les lieux d'incidents.

Le système comprend des composants centraux qui fournissent la couverture radio sur place et dans les bâtiments, en plus d'offrir une capacité améliorée de localisation du personnel et de surveillance :

- Vos radios APX portatives
- Un logiciel de gestion des incidents
- Un terminal de commandes
- Un modem de radiofréquences (RF) (système conventionnel seulement)
- Radio du canal de contrôle (ADF)
- Radio de données facultatives (ADF)
- Serveur d'imputabilité (ADF)
- DVRS (facultatif)

Si vous faites face à une situation critique, vous pouvez appuyer sur le bouton **Urgence**; celui-ci activera une alarme dans le logiciel de gestion des incidents du terminal de commandes.

Le terminal de commandes reçoit les mises à jour d'état suivantes de votre radio :

- Mise sous tension et hors tension de la radio
- Réponse automatique à l'interrogation
- Réponse aux commandes d'évacuation
- Appuyer sur le bouton **PTT** pour effectuer une transmission vocale
- Envoyer une alarme et un appel d'urgence
- Entrée ou sortie d'un groupe ADF

#### **9.1**

## **Accès à la zone-canal Fireground (traditionnel)**

#### **Préalables :**

#### **REMARQUE :**

Si vous entrez dans un groupe ADF Fireground, veillez à ce que le groupe ADF Fireground soit sélectionné.

#### **Procédure :**

- **1.** Allumez la radio.
- **2.** Appuyez sur l'élément de menu **zone-canal Fireground**.
- **3.** Vérifiez si une transmission est en cours.
- **4.** Pour appeler, maintenez le bouton **PTT** enfoncé.
- **5.** Pour écouter, relâchez le bouton **PTT**.

## **9.2 Réponse à un indicateur d'évacuation**

Lorsque vous recevez un indicateur d'évacuation, votre radio affiche les indications suivantes :

- Une tonalité retentit.
- L'écran affiche le texte d'alerte programmée configurable et l'éclairage intelligent.

#### **Procédure :**

Pour répondre, effectuez l'une des actions suivantes :

- Appuyez sur le bouton **programmable à 3 points**.
- Si la radio est connectée au haut-parleur/microphone à distance (RSM), appuyez sur le bouton **à 1 point** du RSM.
- Appuyez sur le bouton **PTT**.

## **REMARQUE :**

Le bouton **PTT** doit être configuré dans le logiciel de programmation client (CPS) pour activer cette fonction.

#### **Résultat :**

La radio annule les indications, une tonalité retentit et la radio envoie un accusé de réception au terminal de commandes.

#### **9.3**

## **Envoi de tonalité d'évacuation**

#### **Procédure :**

- **1.** Maintenez le bouton **PTT** enfoncé.
- **2.** Appuyez sur la touche **Urgence**.

#### **Résultat :**

Une tonalité se fait entendre lorsque la touche **Emergency (Urgence)** est relâchée. La tonalité se fait entendre dans toutes les radios du groupe jusqu'à ce que le bouton **PTT** soit relâché.

#### **REMARQUE :**

La radio ne transmet pas la tonalité d'évacuation si elle est en mode sécurisé.

# **Sécurité publique tactique (système conventionnel seulement)**

La fonction Sécurité publique tactique permet au membre d'un groupe d'identifier le début et la fin d'une transmission grâce à l'affichage du nom ou de l'ID de l'appelant à l'écran de la radio.

## **10.1 Utilisation de la transmission normale TPS**

#### **Procédure :**

Dans le canal de zone TPS, effectuez l'une des actions suivantes :

- Pour parler, maintenez le bouton **PTT** enfoncé.
- Pour écouter, relâchez le bouton **PTT**.
- Recevez et écoutez l'appel.

#### **Résultat :**

L'écran affiche le nom ou l'ID de l'appelant.

### **10.2 Utilisation de la transmission d'urgence TPS**

#### **Procédure :**

- **1.** Appuyez sur le bouton programmé **supérieur (orange)**. La balise d'urgence est émise.
- **2.** Pour appeler, maintenez le bouton **PTT** enfoncé.
- **3.** Pour écouter, relâchez le bouton **PTT**.

La tonalité auxiliaire de touche de relâchement d'appel d'urgence est émise. Après une courte pause, la tonalité de la balise d'urgence retentit.

**4.** Pour quitter ou annuler le mode Opération d'urgence, maintenez enfoncé le bouton programmé **supérieur (orange)**.

# **Situation de détresse (indicateur de chute)**

L'avertissement de situation de détresse (indicateur de chute) est une fonction de soutien à l'opération d'urgence. La fonction d'urgence doit être programmée pour que l'avertissement soit fonctionnel.

Votre radio active la fonction d'avertissement de situation de détresse (indicateur de chute) quand elle atteint ou excède un seuil d'angle d'inclinaison ou une combinaison du seuil de l'angle d'inclinaison et d'un mouvement de la radio sous le niveau de sensibilité de mouvement. La radio doit demeurer dans cet état pendant la durée programmée pour activer l'alarme ou l'appel d'urgence.

#### **REMARQUE :**  $\mathscr{A}$

Comme l'avertissement de situation de détresse (indicateur de chute) pourrait être déclenché accidentellement, tenez compte des scénarios suivants lors de l'utilisation de votre radio :

- Si seulement la position horizontale de la radio est programmée, la radio doit être portée en position verticale.
- Si la fonction d'avertissement de situation de détresse (indicateur de chute) est programmée sur la radio, éteignez la radio lorsque vous la chargez avec un chargeur fixé au mur.
- Lorsque vous désactivez l'avertissement de situation de détresse (indicateur de chute) et gardez la radio à l'horizontale, aucune urgence ne sera envoyée et aucune autre notification ne sera émise jusqu'à ce que l'appareil soit retourné en mode normal (portrait).

#### **11.1**

## **Alerte de la radio lors de l'activation de l'avertissement de situation de détresse (indicateur de chute)**

Lorsque l'avertissement de situation de détresse (indicateur de chute) est déclenché, votre radio émet une tonalité d'alerte, et l'écran affiche le message Man Down (Avertissement de situation de détresse). Si le mode surveillance est programmé sur la radio, celle-ci bloque toutes les tonalités et tous les voyants, y compris les tonalités d'avertissement de situation de détresse (indicateur de chute).

#### **Avertissement de situation de détresse (indicateur de chute) amélioré**

Votre radio prend aussi en charge l'avertissement de situation de détresse (indicateur de chute) amélioré. Elle émet alors une tonalité d'alerte pendant une période préprogrammée. Cette tonalité est plus forte que le niveau préprogrammé minimum ou le niveau actuel du haut-parleur et sert de balise qui permet de retrouver la radio.

## **REMARQUE :**

La radio émet cette tonalité d'alerte même en mode surveillance.

Lorsque la tonalité d'alerte est activée, le passage à un autre canal aux paramètres différents provoque une réponse différente de la radio :

● Lorsque vous passez à un canal sans fonction d'urgence, la tonalité d'alerte est bloquée.

- Lorsque vous passez à un canal avec appel d'urgence, mais sans avertissement de situation de détresse (indicateur de chute), la tonalité d'alerte est bloquée.
- La tonalité d'alerte actuelle est bloquée et remplacée par une autre tonalité d'alerte lorsque vous passez à un canal ayant une fonction d'urgence et une configuration différente de l'avertissement de situation de détresse (indicateur de chute).
- La tonalité d'alerte continue lorsque vous passez à un canal ayant une configuration d'urgence et de situation de détresse (indicateur de chute) semblable.

#### **11.2**

## **Test de l'avertissement de situation de détresse (indicateur de chute)**

#### **Préalables :**

Assurez-vous que la fonction d'avertissement de situation de détresse (indicateur de chute) est configurée sur votre radio.

#### **Procédure :**

- **1.** Allumez la radio et placez-la en position verticale pendant au moins cinq secondes.
- **2.** Déposez la radio en position horizontale.

#### **Résultat :**

Votre radio affiche les indications suivantes :

- Tonalité d'alerte
- L'écran affiche Man-Down (Avertissement de situation de détresse).

#### **Exigences subséquentes :**

Si l'avertissement de situation de détresse (indicateur de chute) est activé, mais l'état ne déclenche pas l'activation de la fonction, confiez la radio à un technicien qualifié.

#### **11.3**

## **Sortie de l'avertissement de situation de détresse (indicateur de chute)**

#### **Procédure :**

Pour quitter l'avertissement de situation de détresse (indicateur de chute), appuyez sur **Clr** (Eff).

#### **11.4**

## **Réinitialisation de l'avertissement de situation de détresse (indicateur de chute)**

#### **Procédure :**

Pour réactiver l'avertissement de situation de détresse (indicateur de chute) après avoir quitté le mode Opération d'urgence, effectuez l'une des actions suivantes :

- Remettez la radio en position verticale.
- Si la détection de mouvement est activée, secouez la radio.

# **Fonctionnement sécurisé**

Le fonctionnement sécurisé de la radio offre le plus haut niveau de sécurité vocale offert sur le marché tant pour les canaux ADF que conventionnels.

Par défaut, l'utilisateur entre automatiquement dans l'environnement chiffré sans avoir à sélectionner manuellement ou à désactiver la transmission sécurisée.

#### **12.1**

## **Passage entre la transmission sécurisée et la transmission non chiffrée**

#### **Procédure :**

**1.** Pour sélectionner transmission sécurisée, appuyez sur le bouton latéral programmé **Secure/Clear** (Sécurisé/non chiffré).

Lorsque vous appuyez sur le bouton **PTT** et que le canal sélectionné est programmé pour un fonctionnement non chiffré seulement, votre radio affiche les indications suivantes.

- Une tonalité d'échec retentit.
- L'écran affiche Clear TX only (TX non chiffré seulement).

Votre radio ne peut pas effectuer de transmission jusqu'à ce que vous régliez le bouton **Secure/Clear** (Sécurisé/non chiffré) au mode Non chiffré.

**2.** Pour sélectionner la transmission non chiffrée, appuyez sur le bouton latéral programmé **Secure/ Clear** (Sécurisé/non chiffré).

Lorsque vous appuyez sur le bouton **PTT** et que le canal sélectionné est programmé pour un fonctionnement sécurisé seulement, votre radio affiche les indications suivantes.

- Une tonalité d'échec retentit.
- L'écran affiche Secure TX only (TX sécurisé seulement).

Votre radio ne peut pas effectuer de transmission jusqu'à ce que vous régliez le bouton latéral **Sécurisé/Non chiffré** à la position Sécurisé.

#### **REMARQUE :**  $\mathscr{A}$

Si le champ **Ignore Secure/Clear Switch when Strapped** (Ignorer interrupteur Sécurisé/non chiffré lorsque câblé) est activé, la radio émet sans afficher de messages durant le fonctionnement en mode câblé. Le bouton latéral **Secure/Clear** (Sécurisé/Non chiffré) s'applique uniquement lorsque la radio est en mode de transmission.

### **12.2 Chiffrement**

Ce chapitre décrit la fonction de chiffrement de votre radio.

#### **REMARQUE :**

Communiquez avec votre administrateur système pour en savoir plus.

### **12.2.1 Fonction multitouche**

Cette fonction permet à la radio d'être dotée de différentes clés de chiffrement.

Il existe deux types de clés de chiffrement :

#### **Multitouche conventionnelle**

Les clés de chiffrement sont liées, une par canal, au moyen du logiciel de programmation client. De plus, il est possible d'avoir des clés, des jeux de clés et une fonction de suppression de clé sélectionnables par l'opérateur. Si les groupes sont activés en mode conventionnel, les clés de chiffrement sont liées à ceux-ci.

#### **Multitouche ADF**

Si vous utilisez les applications conventionnelles et ADF, liez les clés de chiffrement pour l'ADF sur une base de groupe ou de groupe d'annonce. Vous pouvez aussi lier une clé différente à d'autres fonctionnalités, comme le regroupement dynamique, le mode dégradé ou le groupe de conversation d'urgence. Il est possible d'avoir une fonctionnalité de suppression de clé sélectionnable par l'opérateur.

**12.2.2**

## **MDC OTAR (système conventionnel seulement)**

Cette fonction permet d'afficher ou de définir les fonctions de communication de données Motorola (MDC) pour le changement de clé par onde radio (OTAR). Elle s'applique seulement lorsque la radio fonctionne en mode de chiffrement sécurisé. En plus des demandes de réattribution de clé, les transmissions OTAR comprennent : les accusé de réception différés et les confirmations de mise sous tension.

Certaines des options sélectionnées doivent être configurées sur le site du contrôleur de gestion de clés (KMC) pour fonctionner correctement.

#### **REMARQUE :**

Cette fonction doit être programmée par un technicien radio qualifié.

#### **12.2.3**

## **Rétention infinie de clé UKEK**

Cette fonction permet de conserver en permanence la clé de chiffrement de clé unique UKEK dans la radio même lorsque toutes les clés de chiffrement sont supprimées. Sans cette clé de chiffrement UKEK, la réattribution de clé de la radio ne peut pas être effectuée par liaison radio. Les réglages de rétention infinie de clé UKEK peuvent être différents pour chaque profil sécurisé.

#### **REMARQUE :**

Cette fonction doit être programmée par un technicien radio qualifié.

**12.2.4**

## **HearClear**

La technologie HearClear est un système de réduction du bruit qui comprend la compression-extension et la suppression du bruit MF aléatoire.

#### **Compression-extension**

Réduit le bruit des canaux (p. ex. les transmissions par liaison radio) prédominant sur les canaux UHF2 et 900 MHz grâce aux fonctionnalités suivantes.

#### **Compresseur**

Réduit l'ampleur du bruit de fond et du signal vocal de la radio émettrice.

#### **Extenseur**

Augmente l'ampleur du signal vocal de la radio réceptrice alors que celui du bruit demeure le même.

#### **Suppression du bruit MF aléatoire (antiscintillement)**

Réduit les effets indésirables des pulsations du bruit MF aléatoire créé par l'évanouissement du canal dans des conditions de signal-bruit élevé, comme dans un moyen de transport en mouvement. Les effets d'évanouissement, caractérisés par des bruits secs et des cliquetis, sont annulés sans aucune incidence sur le signal audio voulu.

La suppression du bruit MF aléatoire ne fonctionne qu'en mode de réception.

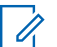

**REMARQUE :** Cette fonction doit être préprogrammée par un technicien radio qualifié. Pour obtenir des renseignements supplémentaires, adressez-vous à votre détaillant ou à votre administrateur de système.

### **12.2.5 Chargement de clés de chiffrement**

#### **Procédure :**

**1.** Fixez le chargeur de variable de clé (KVL) à la radio.

L'écran affiche Keyloading (Chargement de clé). Toutes les autres fonctions de la radio (à l'exception de la mise hors tension, le rétroéclairage et le volume) sont verrouillées.

#### **REMARQUE :**  $\mathscr{A}$

Si la fonction de changement de clé par onde radio multisystème est en cours d'utilisation, le nom du profil ASTRO s'affiche sous Keyloading (Chargement de clés).

**2.** Sélectionnez les clés voulues et appuyez sur **Load** (Charger) sur le KVL.

#### **Résultat :**

Le KVL affiche un message précisant que la clé a bien été chargée.

### **12.2.6 Sélection des clés de chiffrement**

#### **Procédure :**

- **1.** Appuyez sur l'élément de menu **Clé**.
- **2.** Sélectionnez la clé voulue ou entrez le numéro de la clé.
- **3.** Pour enregistrer la nouvelle clé, appuyez sur **Sél**.

Si la clé sélectionnée est interdite, une tonalité retentit et l'écran affiche Illegal key (Clé illégale). Si la clé sélectionnée a été supprimée, une tonalité retentit et l'écran affiche Échec clé.

### **12.2.7 Sélection d'un jeu de clés**

Cette fonction vous permet de sélectionner une clé de chiffrement ou un groupe de clés de chiffrement parmi les clés enregistrées sur votre radio.

#### **Procédure :**

- **1.** Appuyez sur l'élément de menu **Kset** (Clés).
- **2.** Sélectionnez la clé requise.

**3.** Pour enregistrer les nouvelles clés, sélectionnez **Sel (Sél)**.

### **12.2.8 Suppression des clés de chiffrement**

#### **Procédure :**

- **1.** Sélectionnez **Eras (Effac)**.
- **2.** Naviguez jusqu'à la clé de chiffrement ou utilisez le clavier pour saisir la clé.
- **3.** Sélectionnez **Optn** (Option).
- **4.** Sélectionnez l'option requise, **Sel (Sél)**.
- **5.** Pour effacer une seule clé de la radio, sélectionnez **Erase Single Keys? (Effacer une seule clé?)** → **Yes (Oui)**.
- **6.** Pour effacer toutes les clés de la radio, sélectionnez **Erase all key? (Effacer toutes les clés?)** → **Yes (Oui)**.

### **12.2.9 Changement de clé par onde radio**

Si la fonction de changement de clé par onde radio multisystème est en cours d'utilisation, la demande de changement de clé s'applique uniquement pour le profil sécurisé sélectionné actuellement.

#### **Préalables :**

Sert à s'assurer que la clé de chiffrement de clé unique (UKEK) ou la clé masquée unique (USK) est chargée dans la radio à l'aide du chargeur de variable de clé (KVL) avant de permettre l'envoi d'une demande de nouvelle attribution de clé. Consultez votre superviseur local de gestion de clé pour obtenir plus de renseignements.

#### **Procédure :**

- **1.** Appuyez sur l'élément de menu **Reky** (Rclé).
- **2.** Envoyez la demande de nouvelle attribution de clé en appuyant sur le bouton **PTT**.
- **3.** Pour quitter la fonction et transmettre en mode normal, appuyez sur l'un des boutons suivants :
	- Bouton **PTT**
	- Touche d'**accueil**
	- Bouton **supérieur (orange)**

Si la nouvelle attribution de clé échoue, une tonalité d'échec retentit et l'écran affiche Rekey Fail (Échec rclé).

#### **REMARQUE :**

L'échec de la nouvelle attribution de clé signifie que votre radio ne possède pas la clé de chiffrement de clé unique (UKEK) ou la clé masquée unique (USK).

# **Balayage**

Cette fonction vous permet d'écouter le trafic sur différents canaux en balayant une liste de canaux programmés. Le balayage est interrompu si vous faites un appel et reprend lorsque l'appel est terminé.

## **13.1 Activation/désactivation du balayage**

#### **Procédure :**

Pour activer ou désactiver le balayage, appuyez sur l'élément de menu **Scan** (Balayage).

Si le balayage est activé, l'écran affiche Scan On (Balayage actif) ainsi que l'icône d'état du **balayage**.

Si le balayage est désactivé, l'écran affiche Scan Off (Balayage inactif).

**13.2**

## **Effectuer un changement de priorité dynamique (balayage conventionnel seulement)**

Lorsque la radio effectue un balayage, la fonction de changement de priorité dynamique vous permet de changer temporairement n'importe quel canal d'une liste de balayage (à l'exception du canal de priorité 1) en canal de priorité 2. Ce changement demeure en vigueur jusqu'à ce que le balayage soit désactivé. Le balayage revient alors à son réglage par défaut.

#### **Procédure :**

Lorsque la radio capte le canal défini comme étant le nouveau canal de priorité 2, appuyez sur le bouton programmé **Priorité dynamique**.

#### **Résultat :**

La radio continuera à balayer les autres canaux de la liste.

### **13.3 Suppression des canaux nuisibles**

#### **Procédure :**

- **1.** Identifiez le canal nuisible.
- **2.** Appuyez sur l'élément de menu **Nuis**.

#### **Résultat :**

La radio continuera à balayer les autres canaux de la liste.

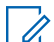

#### **REMARQUE :**

Cette fonction ne s'applique pas aux canaux prioritaires ou au canal d'émission désigné.

## **13.4 Restauration des canaux nuisibles**

#### **Procédure :**

Pour restaurer le canal nuisible supprimé, effectuez l'une des actions suivantes :

- Arrêtez et redémarrez un balayage.
- Changez de canal, puis revenez au canal d'origine.
- Éteignez, puis rallumez la radio.
# **Listes de balayage**

Les listes de balayage sont créées et attribuées à des canaux ou à des groupes. Votre radio recherche l'activité vocale en utilisant le cycle de canal ou de groupe. La séquence de balayage est telle que spécifiée dans la liste de balayage pour le canal ou le groupe actuel.

Votre radio prend en charge différents types de listes de balayage :

- Liste de balayage conventionnel
- Liste de balayage de groupe d'appels
- Liste de balayage de suivi prioritaire ADF

Veuillez consulter un technicien radio qualifié pour connaître le nombre maximal de listes de balayage à programmer sur votre radio.

# **14.1 Balayage prioritaire intelligent**

Cette fonction permet l'ajout ou la suppression de canaux conventionnels et de groupes ADF de systèmes multiples à partir des listes de balayage prioritaire.

Lorsque la radio capte un canal dans la liste de balayage prioritaire intelligent, elle recherche un membre ayant un niveau de priorité supérieur dans le même système ADF ou conventionnel.

# **14.2 Gestion de la liste de balayage**

## **Procédure :**

- **1.** Appuyez sur l'élément de menu **SCNL**.
- **2.** Gérez la liste de balayage en utilisant les options suivantes :

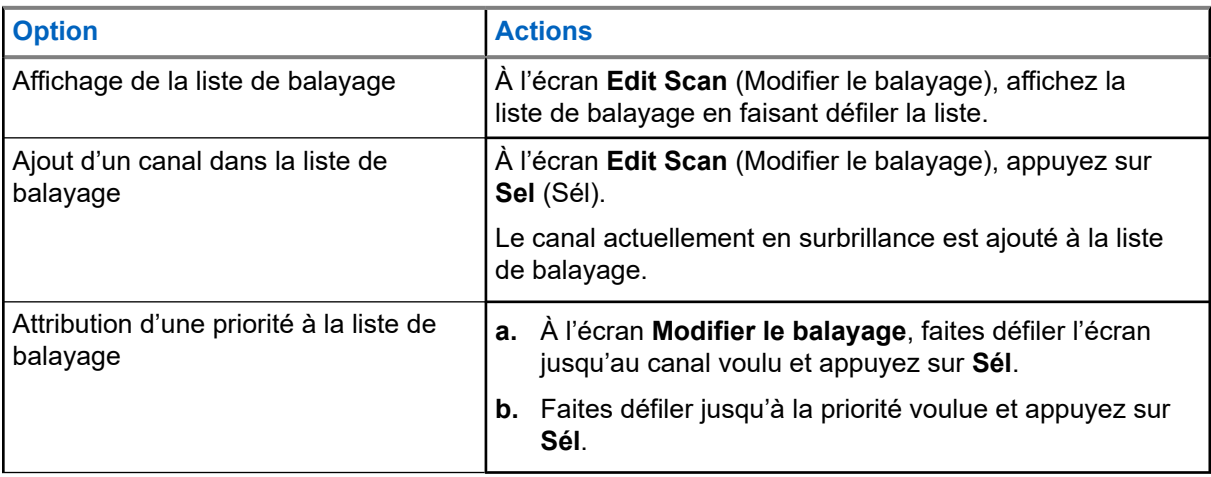

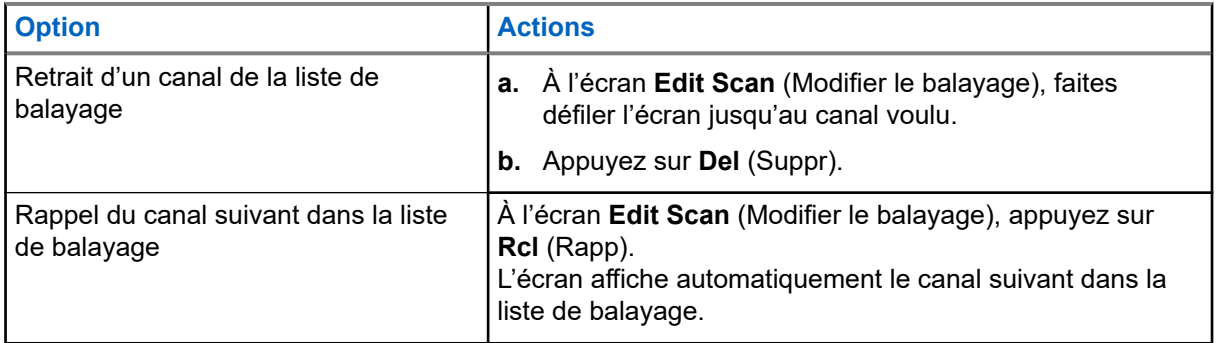

# **Connectivité**

Cette section explique la gestion des connexions entre votre radio et une variété de réseaux et d'autres appareils.

# **15.1 SmartConnect**

Avant de commuter les connexions à large bande, votre radio compare la puissance relative du signal de divers types de connexions à large bande, ainsi que la radio mobile terrestre (LMR).

Votre radio demeure ou retourne à la connexion LMR lorsque les autres connexions à large bande tombent en dessous du seuil de qualité. Une radio fonctionnant sur une connexion à large bande dont la priorité est inférieure retourne à la connexion de priorité ou de qualité plus élevée quand elle passe en mode veille sur SmartConnect.

Votre radio affiche l'icône de compatibilité SmartConnect  $\sum$  sur le canal configuré pour SmartConnect.

Lorsque vous êtes connecté à un réseau disponible, votre radio affiche l'icône de connexion SmartConnect

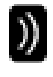

.

### **REMARQUE :**

Cette fonction doit être programmée par un technicien radio qualifié. Pour obtenir de plus amples renseignements, communiquez avec l'administrateur de votre système.

# **15.2 Wi-Fi**

Vous pouvez connecter votre radio à un réseau Wi-Fi pour effectuer la programmation sans fil. Votre administrateur système programme l'identifiant de l'ensemble de services (SSID) ou le nom du réseau Wi-Fi auquel votre radio peut se connecter. Cette fonction est activée par défaut sur votre radio.

#### **REMARQUE :**  $\mathscr{U}_1$

Les canaux 12 et 13 sont activés pour le Wi-Fi dans tous les pays, à l'exception des États-Unis et du Canada.

# **15.3 Bluetooth®**

Cette fonction permet à votre radio d'accroître sa fonctionnalité en se connectant à des accessoires externes propriétaires de Motorola Solutions. Lors des opérations critiques, utilisez les appareils sans fil essentiels pour mission exclusifs à Motorola Solutions avec les radios APX. D'autres appareils Bluetooth peuvent ou non répondre à la norme essentielle pour mission.

Votre radio prend en charge les appareils ou profils Bluetooth activés suivants :

- Casque (HSP)
- Accès réseau commuté (DUN)
- Profil de réseau personnel (PAN)
- Port série (SPP)
- Profil d'attribut général (GATT)

### **15.3.1**

# **Activation ou désactivation de Bluetooth**

### **Procédure :**

- **1.** Appuyez sur l'élément de menu **BT**.
- **2.** Sélectionnez **État**.
- **3.** Effectuez l'une des actions suivantes :
	- Pour activer Bluetooth, appuyez sur **On** (Activé).
	- Pour désactiver Bluetooth, appuyez sur **Off** (Désactivé).

# **Recherche et jumelage de l'appareil Bluetooth**

#### **Préalables :**

**15.3.2**

Assurez-vous que la connexion Bluetooth sur votre appareil est activée et qu'elle est réglée à **Discoverable (Détectable)** afin de permettre à votre radio de détecter votre appareil par Bluetooth.

### **Procédure :**

- **1.** Appuyez sur l'élément de menu **BT**.
- **2.** Appuyez sur **Search Devices (Rechercher des appareils)** → **On (Activé)**.
- **3.** Pour le jumelage à un appareil disponible, sélectionnez l'appareil requis et appuyez sur **Sel** (Sél).

### **Résultat :**

La radio se connecte à l'appareil.

## **15.3.3**

# **Activation ou désactivation de la fonction audio Bluetooth**

### **REMARQUE :**

Le routage de l'audio Bluetooth peut être configuré dans le logiciel de programmation client (CPS) pour acheminer le son vers le haut-parleur interne de la radio. Le son est acheminé au haut-parleur de la radio si le microphone haut-parleur distant (RSM) de la radio n'est pas connecté. Pour obtenir de plus amples renseignements, communiquez avec l'administrateur de votre système.

### **Procédure :**

- **1.** Appuyez sur l'élément de menu **BT**.
- **2.** Sélectionnez **haut-parleur Bluetooth**.
- **3.** Effectuez l'une des actions suivantes :
	- Pour activer l'audio Bluetooth, appuyez sur **On** (Activé).
	- Pour désactiver l'audio Bluetooth, appuyez sur **Off** (Désactivé).

# **15.3.4 Affichage et effacement des données de l'appareil compatible Bluetooth**

## **Procédure :**

- **1.** Appuyez sur l'élément de menu **BT**.
- **2.** Sélectionnez **Appareils** et appuyez sur **Sél**.
- **3.** Pour afficher l'état des appareils appariés ou connectés, faites défiler la liste <Surnom Appareil>. Si aucun appareil Bluetooth actif n'est apparié ou connecté, l'écran affiche Aucun appareil.
- **4.** Pour effacer un appareil de la liste, sélectionnez l'appareil requis et appuyez sur **Clr (Eff)** → **Yes (Oui)**.

# **15.4 ASTRO 25 (P25) Programming Over Project 25 (POP25)**

Aussi appelée programmation par liaison radio, cette fonction permet de mettre à jour les données de configuration et le micrologiciel de votre radio par radiocommunication. L'utilisation de la radio est maintenue durant le transfert des données de configuration, sans interruption des communications.

Si la mise à niveau a lieu avec les systèmes ASTRO 25 et ASTRO conventionnels, celle-ci s'interrompt pour donner priorité aux appels vocaux et reprend lorsque l'appel vocal prend fin. Si la mise à niveau a lieu sur un réseau Wi-Fi, le processus de mise à niveau s'exécute en même temps que les appels vocaux.

Lorsqu'une mise à niveau est téléchargée sur votre radio, vous pouvez installer les modifications immédiatement ou faire en sorte qu'elles le soient lorsque vous allumerez votre radio.

Votre radio peut également être configurée de manière à ce que vous puissiez accepter ou rejeter une mise à niveau.

# **15.4.1**

# **Répondre aux notifications de mise à niveau**

L'écran affiche Upgrade? (Mettre à niveau?) et des tonalités sont émises toutes les 30 secondes jusqu'à ce que vous acceptiez, retardiez ou rejetiez la demande.

#### **REMARQUE :**  $\mathscr{A}$

Ne retirez pas le câble d'alimentation et n'éteignez pas la radio pendant le processus de mise à niveau du micrologiciel. Si votre radio éprouve des difficultés à se mettre à niveau par onde radio, consultez un technicien qualifié pour obtenir le soutien nécessaire.

# **Procédure :**

Répondez en effectuant l'une des actions suivantes :

- Pour accepter la demande de mise à niveau, appuyez sur **Acpt (Acc)**.
- Pour retarder la demande de mise à niveau, appuyez sur **Dlay (Délai)**.
- Pour rejeter la demande de mise à niveau, appuyez sur **Rej (Rej)**.

### **Résultat :**

L'un des événements suivants se produit :

● Si vous choisissez d'accepter, l'écran affiche Programming Dont Power off (Programmation; ne pas éteindre). La radio se réinitialise pour installer la mise à niveau.

#### **REMARQUE :**  $\mathscr{A}$

La radio ne peut pas être utilisée pendant que la mise à niveau est en cours d'installation. Assurezvous d'accepter la mise à niveau au moment qui vous convient.

- Si vous choisissez de retarder la mise à niveau, dans le cas d'une mise à niveau des données de configuration, celle-ci est installée automatiquement à la prochaine mise sous tension. Dans le cas d'une mise à niveau du micrologiciel, la radio affiche le message Upgrade? (Mettre à niveau?) de nouveau au prochain démarrage.
- Si vous choisissez de rejeter la mise à niveau, l'écran affiche Upg Aborted (MAJ annulée). La radio continue à fonctionner en utilisant la configuration actuelle jusqu'à ce qu'elle soit reprogrammée.

# **Emplacement**

Le système mondial de navigation par satellite (GNSS) de la radio intègre les informations provenant du système système mondial de localisation (GPS) afin de déterminer l'emplacement géographique approximatif de votre radio.

## **REMARQUE :**

La fonction d'emplacement fait référence à la fonctionnalité de système mondial de localisation (GPS) dans le manuel, car la convention de dénomination des boutons et des chaînes est demeurée inchangée pour les anciennes fonctionnalités du GPS.

La disponibilité et l'exactitude de cette information d'emplacement et le temps de son calcul varient en fonction de l'environnement dans lequel vous utilisez la fonction GPS. En effet, votre emplacement GPS peut être difficile à déterminer si vous êtes à l'intérieur d'un bâtiment, dans un endroit couvert, entre de hauts édifices ou si vous vous trouvez dans une situation où vous ne disposez pas d'une vue dégagée du ciel.

Si des signaux adéquats sont reçus de plusieurs satellites, votre fonction GPS ne permet d'obtenir qu'un emplacement approximatif, habituellement dans un rayon de 10 mètres d'où vous vous trouvez réellement, mais quelques fois plus loin encore.

Parfois, la fonction GPS n'est pas en mesure d'effectuer le calcul d'un emplacement. Un message s'affichera alors pour indiquer que votre radio est incapable de se connecter à un nombre suffisant de satellites visibles.

Pour maximiser la capacité de votre radio à calculer votre emplacement, prenez note des conseils suivants :

- Pour le calcul de votre emplacement initial, tenez votre radio près de votre visage.
- Restez dans un endroit à découvert puisque l'efficacité de la fonction GPS est à son meilleur lorsque rien n'obstrue votre radio et le ciel dégagé.

## **16.1**

# **Activation/désactivation de l'emplacement**

## **Procédure :**

- **1.** Appuyez sur l'élément de menu **Loc** (Empl).
- **2.** Effectuez l'une des actions suivantes :
	- Pour activer l'emplacement, appuyez sur **Option** → **Activer le GPS** → **Sél**.
	- Pour désactiver l'emplacement, appuyez sur **Option** → **Désactiver le GPS** → **Sél**.

# **16.2**

# **Accès à un emplacement**

## **Procédure :**

- **1.** Appuyez sur l'élément de menu **Loc** (Empl).
- **2.** Appuyez sur **Optn** → **Turn On GPS (Activer le GPS)** → **Sel (Sél)**.
- **3.** Pour vérifier le dernier calcul d'emplacement réussi, sélectionnez la longitude, l'heure et la date.
- **4.** Pour accéder à l'emplacement actuel, appuyez sur **Actu**.

**5.** Pour revenir à l'écran d'accueil, appuyez sur **Exit (Quitter)**.

# **Résultat :**

Si la radio obtient l'emplacement actuel avec succès, l'écran affiche les renseignements suivants :

- Position actuelle
- Heure UTC (Zulu)
- Date

## **REMARQUE :**

Si le signal d'emplacement est présent, les coordonnées d'emplacement sont automatiquement mises à jour toutes les cinq secondes. Si la radio n'a pas obtenu l'emplacement actuel, l'écran affiche  $N\circ$ service (Pas de service) et retourne à l'écran précédent.

## **16.3**

# **Sélection des formats d'emplacement**

La fonction de format d'emplacement vous permet de sélectionner différents formats d'affichage de l'emplacement du système mondial de localisation (GPS).

Les formats de localisation GPS disponibles sont les suivants :

- Lat/long(DD)
- Lat/long(DDM)
- Lat/long(DMS)
- UTM/SCU
- SLD99
- MGRS

# **REMARQUE :**

Lorsque vous envoyez votre position à une autre radio, la radio réceptrice affiche l'emplacement dans son format sélectionné.

## **Préalables :**

## **Procédure :**

- **1.** Appuyez sur l'élément de menu **Loc** (Empl).
- **2.** Appuyez sur **Optn** → **Format empl** → **Sél**.
- **3.** Sélectionnez le format d'emplacement désiré.

## **Résultat :**

L'écran affiche l'emplacement avec le format sélectionné.

#### **REMARQUE :**  $\mathscr{U}_1$

Si le format SLD99 est sélectionné et que la plage est non valide, l'écran affiche ––––––––––– pour l'emplacement. Cette situation se produit lorsque vous utilisez la radio à l'extérieur du Sri Lanka.

Pour corriger cette situation, choisissez une autre option GPS pour le format d'affichage de la localisation, par exemple, DDM, DMS, UTM/UCS ou MGRS.

# **16.4 Gestion des points de repère**

## **Préalables :**

Assurez-vous que votre radio affiche l'emplacement actuel.

## **Procédure :**

- **1.** Appuyez sur l'élément de menu **Optn**.
- **2.** Appuyez sur **Waypoints (Points de cheminement)** → **Sel (Sél)**.
- **3.** Gérez les points de cheminement en utilisant les options suivantes :

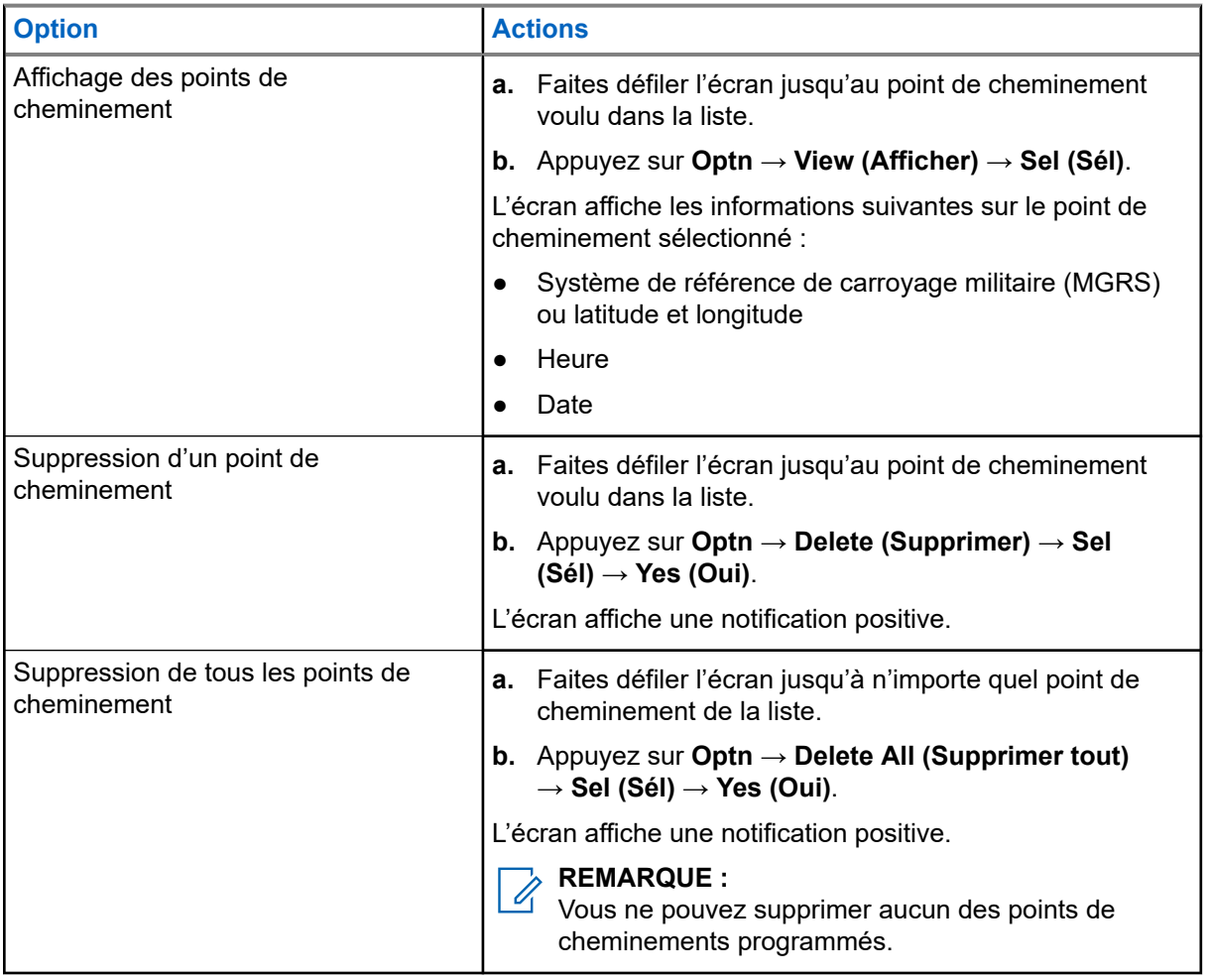

**4.** Retournez à l'écran d'accueil en appuyant sur la touche **Accueil**.

# **16.5**

# **Fonction d'emplacement en mode d'urgence**

Lorsque la fonction d'urgence est activée, la radio quitte le menu Emplacement et revient à l'écran d'accueil.

Vous pouvez voir le canal qui déclenche le signal d'urgence.

Vous pouvez retourner dans le menu Emplacement quand vous êtes encore en mode d'urgence tant que l'urgence silencieuse n'est pas activée.

Si vous avez désactivé la fonction d'emplacement de votre radio, elle est automatiquement réactivée lorsque le mode d'urgence est activé.

Si une icône de signal d'emplacement est en continu pendant le mode d'urgence, l'emplacement actuel et l'information d'emplacement reçus sont enregistrés respectivement en tant que points de repère Urgence et Dernier emplacement connu.

# **16.6 Localisation du pair à l'écran (système ASTRO conventionnel)**

Cette fonction est uniquement disponible pour les transmissions vocales radio à radio, les appels de répartition et les appels sélectifs.

La radio à l'origine de la transmission et la radio de réception doivent être configurées pour être autorisées à envoyer et à recevoir les coordonnées du système mondial de localisation (GPS).

## **REMARQUE :**

 $\mathscr{A}$ Si la radio réceptrice est utilisée dans un canal en mode mixte et que la transmission vocale passe par un système ASTRO conventionnel, elle peut seulement recevoir les coordonnées d'emplacement de ses pairs.

Cette fonction est accessible dans un canal avec balayage actif ou de balayage TalkBack.

Après avoir reçu une transmission vocale avec les coordonnées GPS activées sur la radio réceptrice, l'écran affiche les coordonnées disponibles en format complet ou court.

## **Coordonnées d'emplacement complètes**

- ID de PTT (facultatif)
- Longitude et Latitude
- Distance relative ou orientation

## **Coordonnées d'emplacement courtes**

- ID de PTT (facultatif)
- Longitude et Latitude

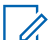

# **REMARQUE :**

Si la radio émettrice est obsolète à son emplacement après un certain laps de temps, la radio réceptrice affiche le dernier emplacement connu. Si la radio émettrice n'est pas dotée du GPS ou si la radio réceptrice n'a pas pu décoder le signal GPS du signal reçu, la radio réceptrice affiche que l'emplacement est inconnu.

**16.7**

# **Coordonnées MGRS**

Le système de référence de carroyage militaire (MGRS) ne peut être activé qu'avec la configuration du logiciel de programmation client (CPS). Lorsque les coordonnées MGRS sont activées, toutes les coordonnées d'emplacement sont affichées au format MGRS, y compris les emplacements modifiables du GPS.

# **Géorepère essentiel (ADF ASTRO 25)**

Cette fonction permet à la radio d'utiliser le récepteur du système mondial de localisation (GPS) pour déterminer son emplacement à intervalles réguliers et évaluer si la radio est dans la zone de géorepérage en temps réel. Le géorepère est un périmètre virtuel utilisé pour définir une zone géographique sur la terre à partir du système GPS.

Lorsque la radio pénètre dans la zone de géorepérage prédéfinie, elle reçoit une commande de regroupement dynamique du système et se connecte instantanément à un groupe de regroupement dynamique. Afin d'attirer votre attention, la radio affiche au moyen d'un éclairage intelligent vert le groupe du regroupement dynamique nouvellement sélectionné. L'annonce vocale est également disponible pour prendre en charge cette fonction.

Le contenu de tous les nouveaux messages textes reçus sur le géorepére est affiché immédiatement à l'écran de la radio.

# **REMARQUE :**

Si la radio est configurée dans un système de répéteur véhiculaire numérique (DVRS) seulement, seule une radio mobile est prise en charge pour cette fonction.

La navigation de l'utilisateur pour cette fonction n'est pas disponible pour ce modèle.

# **17.1 Entrée dans la zone de géorepérage**

L'annonce vocale et l'affichage du service de messagerie texte (TMS) dans cette fonction sont facultatifs. Ces fonctions doivent être configurées pour vous permettre de voir et d'entendre ces indicateurs.

Quand la radio entre dans une zone de géorepérage, elle envoie immédiatement un message de confirmation au système.

La radio recherche dans la zone actuelle le canal avec le même groupe désigné en tant que groupe dynamique et également avec le même ID de système que le système ADF actuel. Une fois l'association faite, l'écran de la radio affiche l'alias du premier canal associé et connecté.

Si aucun canal ne comporte un ID de groupe et un ID de système ADF correspondants, l'écran de la radio affiche l'alias du canal du <Groupe DYNAMIQUE>.

Une fois la radio connectée, vous entendrez une tonalité de regroupement dynamique. L'écran de la radio affiche <Canal DYNAMIQUE>. L'écran de la radio affiche le rétroéclairage intelligent vert et vous entendez une annonce vocale.

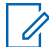

## **REMARQUE :**

Lorsque la radio perd le signal du système mondial de localisation (GPS), l'icône de GPS clignote et la radio émet deux tonalités aiguës répétitives pour indiquer que le GPS n'a pas fonctionné. L'écran de la radio montre l'éclairage intelligent rouge.

Si le premier canal correspondant n'est pas configuré avec la fonction d'annonce vocale, aucune annonce vocale n'est lue.

Le système envoie un message à votre radio. L'écran de la radio affiche le contenu d'un message texte direct sans intervention de l'utilisateur. Ce message indique que vous êtes actuellement dans une zone de géorepérage. Ce TMS demeure ouvert à l'écran jusqu'à ce que vous appuyez sur quitter ou accueil pour quitter cet écran.

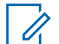

## **REMARQUE :**

Si un autre message texte entre avant que vous ayez quitté le message précédent, l'écran du message est actualisé et affiche le message le plus récent.

Lorsque la radio quitte la zone de géorepérage, votre radio revient au canal d'origine ou au groupe nouvellement assigné. L'écran de la radio affiche le nouveau canal conjointement avec la fonction d'annonce vocale pour indiquer les modifications. L'annonce vocale du nouveau canal fonctionne uniquement si ce canal est configuré avec la fonction d'annonce vocale.

## **17.2**

# **Entrée dans le géorepère essentiel**

Lorsque la radio entre dans la zone de géorepérage prédéfinie, la radio affiche <Alias Géorepère>. L'écran de la radio affiche également le rétroéclairage intelligent et vous entendez une annonce vocale. La zone et l'alias de canal de la zone Géorepère s'affichent.

Si la radio est réglée en mode manuel, vous pouvez choisir de procéder au changement de zone et de canal ou d'annuler le changement.

La radio se connecte ensuite au groupe désigné. La radio affiche l'alias de groupe et la tonalité de regroupement dynamique se fait entendre. Le niveau de puissance de transmission change et votre radio affiche le contenu d'un message texte direct sans intervention de l'utilisateur.

### **REMARQUE :**

La disponibilité des alertes d'annonce vocale (AV), d'affichage du service de messagerie texte (TMS), de rétroéclairage intelligent et de niveau de puissance de transmission dépend de la configuration de votre radio. L'annonce vocale peut être programmée pour avertir en continu ou momentanément.

Si l'alerte de site sélectionnable (SSA) est activée, la radio met en sourdine toute alerte reçue lors de l'entrée dans la zone Géorepère et les réactive à la sortie.

## **17.3**

# **Sortie du géorepère essentiel**

Lorsque la radio quitte la zone de géorepérage, elle revient à la puissance de transmission, à l'éclairage intelligent et au canal d'origine, ou au groupe nouvellement assigné. L'annonce vocale est annulée ou vous entendez une tonalité AV programmée. La radio affiche le nouveau canal et un message est reçu pour indiquer les modifications.

# **Contacts**

La fonction Contacts constitue le carnet d'adresses de votre radio. Chaque entrée correspond à un alias (nom) ou à un ID (numéro) que vous utilisez pour faire un appel. Les contacts sont triés par ordre alphabétique en fonction de leur alias.

Chaque entrée, selon le contexte (conventionnel, ADF ou téléphone), est associée à un ou à un maximum de cinq ID, en fonction des types d'appels suivants :

- Appel téléphonique
- Appel privé
- Appel sélectif
- Alerte d'appel

Chaque contact comporte les renseignements ci-dessous :

- Alias d'appel (nom)
- ID d'appel (numéro)
- Type d'appel (icône)
- ID de WACN (ID ADF ASTRO 25 uniquement)
- ID système

Votre radio prend également en charge un maximum de 50 listes d'appels. Chaque liste peut contenir jusqu'à 100 ID.

#### **REMARQUE :**  $\mathscr{U}_1$

Un certain nombre de contacts par liste d'appels est programmé sur votre radio. Pour obtenir des renseignements supplémentaires, adressez-vous à votre détaillant ou à votre administrateur de système.

# **18.1 Affichage des détails sur le contact**

### **Procédure :**

- **1.** Appuyez sur l'élément de menu **Cnts**.
- **2.** Sélectionnez le contact voulu.
- **3.** Appuyez sur **Optn** → **View (Afficher)** → **Sel (Sél)**.

# **Derniers appels**

Le menu des appels récents vous permet de consulter les renseignements sur les récents appels entrants et sortants.

Vous pouvez consulter les renseignements sur les types d'appels suivants :

- Alerte d'appel
- Appel sélectif
- Appel privé
- Appel téléphonique (sortant seulement)
- Appel d'urgence (entrant seulement)

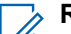

## **REMARQUE :**

Le champ Activer la journalisation des appels de répartition doit être activé dans le logiciel de programmation client (CPS) pour que la radio puisse consigner l'appel de répartition.

# **19.1 Affichage des derniers appels**

## **Procédure :**

- **1.** Appuyez sur l'élément de menu **Rcnt**.
- **2.** Pour afficher les appels d'urgence récents, appuyez sur **Emer** (Urg).
- **3.** Pour revenir à tous les appels récents, appuyez sur **All** (Tous).

# **19.2 Supprimer des appels**

Cette fonction vous permet de supprimer des appels de la liste des appels récents.

## **Procédure :**

Supprimez des appels en utilisant les options suivantes :

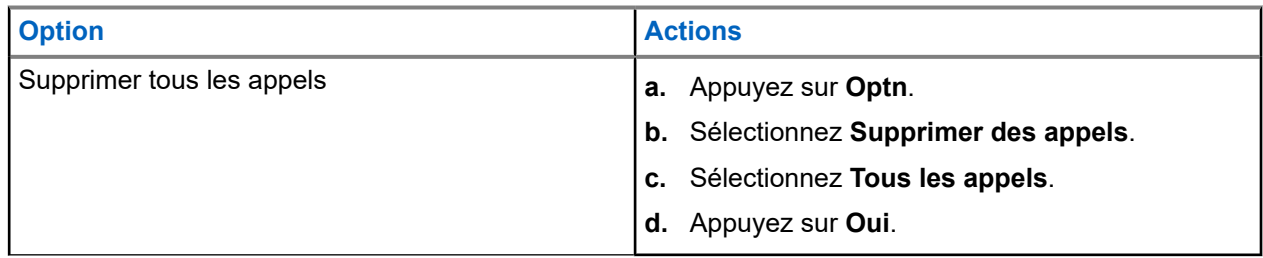

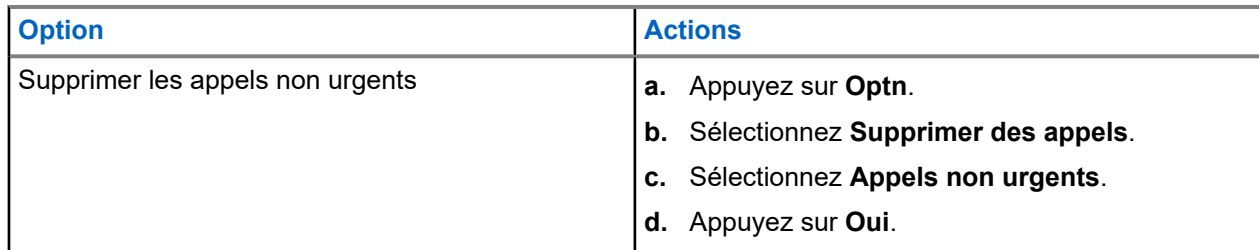

## **Résultat :**

Lorsque vous avez supprimé tous les appels, votre écran affiche Tous les appels ont été supprimés et la liste d'appels récents est vide.

Lorsque vous avez supprimé avec succès les appels non urgents, votre écran affiche Les appels non urgents ont été supprimés et la liste des appels récents contient uniquement les appels d'urgence.

# **Envoi de l'état**

Vous pouvez envoyer des messages d'état au répartiteur. La transmission des états rend l'utilisation d'un canal plus efficace que la transmission de la voix.

### **Procédure :**

- **1.** Appuyez sur la touche programmée **Status (État)**.
- **2.** Sélectionnez l'état requis.
- **3.** Pour envoyer l'état, appuyez sur le bouton **PTT**.

#### **Résultat :**

Si une confirmation est reçue, votre radio affiche les indications suivantes :

- Quatre tonalités retentissent.
- L'écran affiche Ack received (Confirm. reçue).

Si une confirmation n'est pas reçue, votre radio affiche les indications suivantes :

- Une tonalité retentit.
- L'écran affiche No acknowledge (Aucune confirmation).

# **Envoi d'une alerte d'appel**

Cette fonction permet à votre radio de fonctionner comme un téléavertisseur.

Même lorsque des utilisateurs sont loin de leur radio ou ne peuvent entendre celle-ci, vous pouvez tout de même leur envoyer des alertes d'appel individuels. Vous pouvez également vérifier si une radio est active sur le système.

S'il n'y a pas de réponse après la durée de sonnerie maximale ou lorsque vous tenez le bouton **PTT** enfoncé pendant un appel privé amélioré, la radio envoie automatiquement une alerte d'appel.

#### **REMARQUE :**  $\mathscr{U}_1$

Cette fonction doit être programmée par un technicien radio qualifié.

# **21.1 Envoi d'un avis d'alerte d'appel**

#### **Préalables :**

Assurez-vous que votre radio est programmée pour prendre en charge cette fonction.

### **Procédure :**

Envoyez un avis d'alerte d'appel en utilisant l'une des options suivantes :

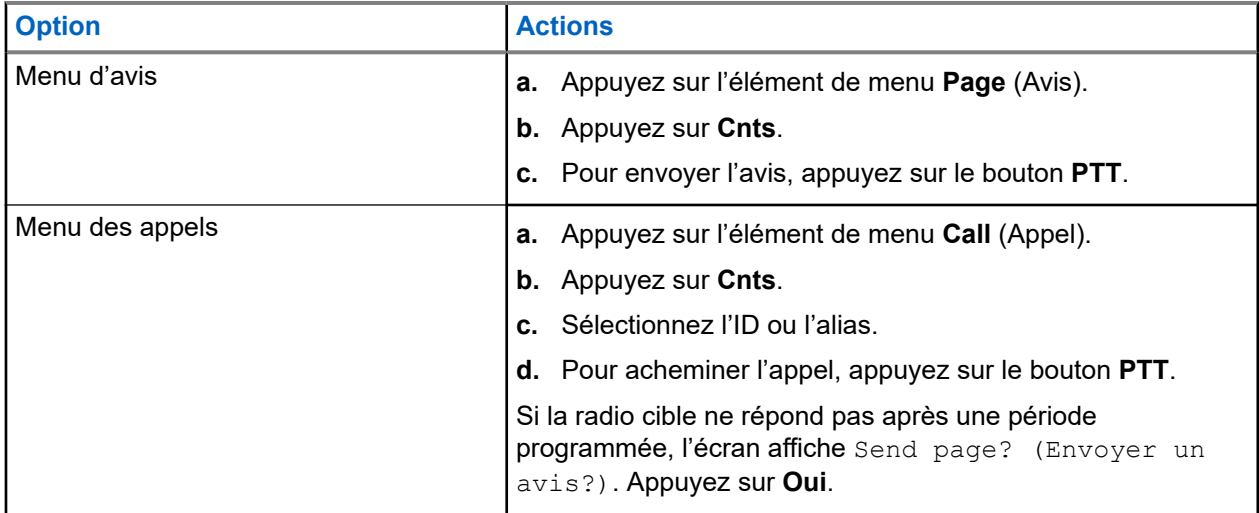

### **Résultat :**

- L'écran affiche Envoi ... <Numéro>.
- Si votre avis d'alerte d'appel est envoyée avec succès, votre radio affiche les indications suivantes :
	- Une tonalité retentit.
	- L'écran affiche Ack received (Confirm. reçue) et la radio revient à l'écran d'accueil.
- Si votre avis d'alerte d'appel n'est pas confirmé, votre radio affiche les indications suivantes :
	- Une tonalité retentit.
	- L'écran affiche No acknowledge (Aucune confirmation).

# **21.2 Réception d'un avis d'alerte d'appel**

Lorsque vous recevez un avis d'alerte d'appel, votre radio affiche les indications suivantes :

- Une tonalité retentit.
- Le voyant DEL vert s'allume.
- L'écran affiche Page received (Avis reçu).

## **Procédure :**

Appuyez sur n'importe quel bouton pour effacer l'avis d'alerte d'appel.

# **Service d'inscription automatique**

Le service d'inscription automatique (ARS) permet l'inscription automatique d'applications de données de votre radio. Lorsque vous allumez la radio, celle-ci s'inscrit automatiquement sur le serveur. Les applications de données du réseau fixe déterminent la présence d'un appareil dans le système et envoient des données à cet appareil.

Le service d'inscription automatique (ARS) est constitué des modes suivants :

- Mode serveur ARS (par défaut)
- Mode autre que serveur ARS

# **22.1 Sélection du mode ARS**

### **Procédure :**

Sélectionnez le mode Service d'inscription automatique (ARS) en utilisant l'une des options suivantes.

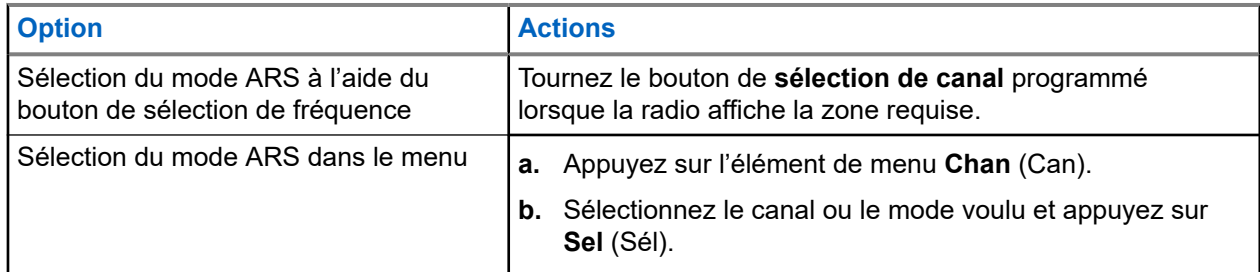

### **Résultat :**

L'écran affiche l'icône d'**indicateur de connexion de l'utilisateur**, la zone et le mode de canal du serveur ARS.

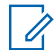

### **REMARQUE :**

Si le canal ou le mode sélectionné n'est pas programmé, l'écran affiche Unprogrammed (Non programmé).

# **Fonction de connexion utilisateur**

Cette fonction vous permet d'utiliser un nom d'utilisateur convivial comme avec le service de messagerie texte (TMS).

Vous pouvez continuer à envoyer des messages texte sans devoir vous connecter en tant qu'utilisateur. La fonction de connexion utilisateur permet seulement au destinataire de votre message de vous identifier en tant qu'expéditeur en affectant un nom d'utilisateur à votre message. Cette fonction s'applique uniquement à la messagerie radio mobile terrestre (LMR).

#### **REMARQUE :**  $\mathscr{U}_1$

Un nom d'utilisateur prédéfini comptant plus de caractères que le nombre maximum alloué n'est pas valide.

**23.1**

# **Ouverture et fermeture de session à partir de la fonction d'ouverture de session de l'utilisateur**

# **Ouverture de session dans la fonction d'ouverture de session de l'utilisateur**

## **Procédure :**

- **1.** Appuyez sur l'élément de menu **User** (Utilisateur).
- **2.** Faites défiler l'écran jusqu'au nom d'utilisateur prédéfini requis.
- **3.** Sélectionnez le nom d'utilisateur prédéfini en appuyant sur **Logn** (Conn).
- **4.** Pour annuler le processus de connexion et revenir à l'écran d'accueil de connexion de l'utilisateur, appuyez sur **Back** (Précédent).

## **Résultat :**

Si le processus de connexion est réussi, la radio affiche les indications suivantes :

- L'écran affiche l'icône **Indicateur de connexion utilisateur (données paquet IP)**.
- L'écran affiche une notification positive.

Si le nom d'utilisateur n'est pas valide ou si le processus de connexion échoue, la radio affiche les indications suivantes :

- L'écran affiche une icône clignotante **Indicateur de connexion utilisateur (données paquet IP)**.
- L'écran affiche une notification négative.

En mode autre que le service d'inscription automatique (ARS), l'écran affiche  $\text{Offline}$  (Hors ligne).

# **Fermeture de session à partir de la fonction d'ouverture de session de l'utilisateur**

# **REMARQUE :**

Les données privées font référence à tous les messages contenus dans le dossier de messagerie texte. Si les données privées ne sont pas supprimées, l'utilisateur suivant pourra accéder aux messages.

### **Préalables :**

Vous êtes connecté ou utilisez le mode hors ligne.

### **Procédure :**

**1.** Appuyez sur l'élément de menu **Logt** (Dcon).

L'un des événements suivants se produit :

- Si l'écran affiche Clear private data? (Effacer les données privées?), passez à l'étape suivante.
- Si la fonction Supprimer les messages à la fin de la session est activée, la radio efface les données privées. La radio revient ensuite à l'écran de connexion de l'utilisateur.
- **2.** Effectuez l'une des actions suivantes :
	- Pour effacer toutes vos données privées, appuyez sur Yes (Oui).
	- Pour préserver la confidentialité de vos données, appuyez sur No (Non).

# **Service de messagerie texte**

Le service de messagerie texte (TMS) vous permet d'envoyer et de recevoir des messages ainsi que d'effectuer des recherches dans la base de données directement à partir de vos radios. Un message texte peut comporter au maximum 200 caractères.

Les types de messages texte disponibles sont les suivants :

- Un message prédéfini (message texte rapide)
- Une requête (solution de messagerie avancée ASTRO 25)

# **24.1 Icônes d'état TMS**

Les icônes de service de messagerie texte (TMS) apparaissent à l'écran de la radio lorsque vous envoyez et recevez des messages texte.

### **Tableau 12 : Icônes d'état TMS**

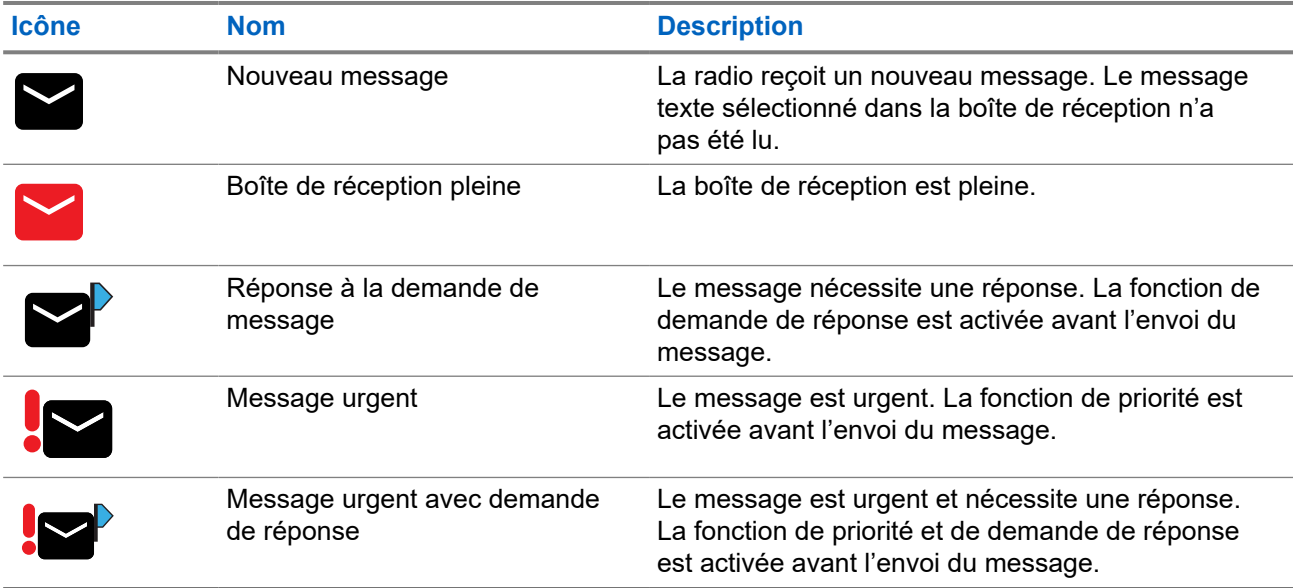

#### **Tableau 13 : Icônes TMS en ligne**

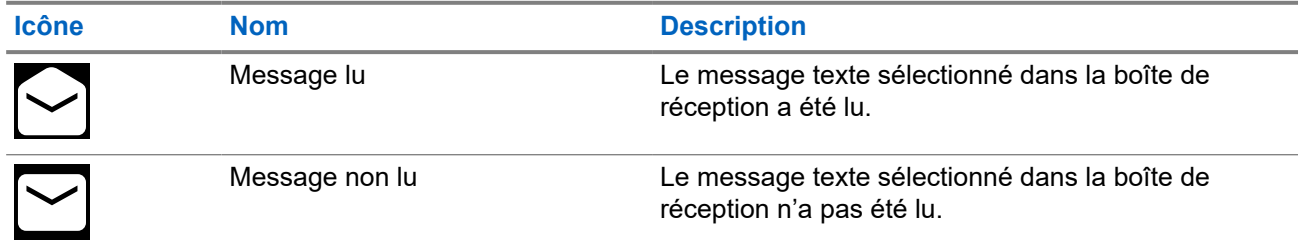

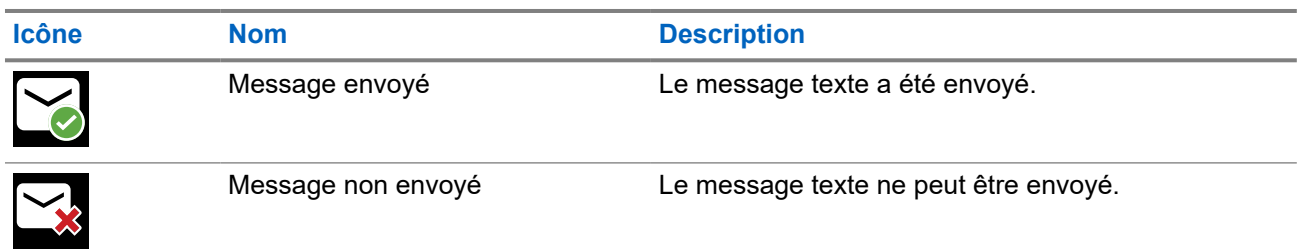

# **24.2 Accès aux messages**

Les messages texte rapides sont des messages prédéfinis; habituellement les messages le plus fréquemment utilisés. Chaque message texte rapide peut compter un maximum de 50 caractères. Vous pouvez sélectionner le texte voulu grâce à l'option Texte rapide.

## **Procédure :**

Accédez à la fonction de messagerie en utilisant les options suivantes.

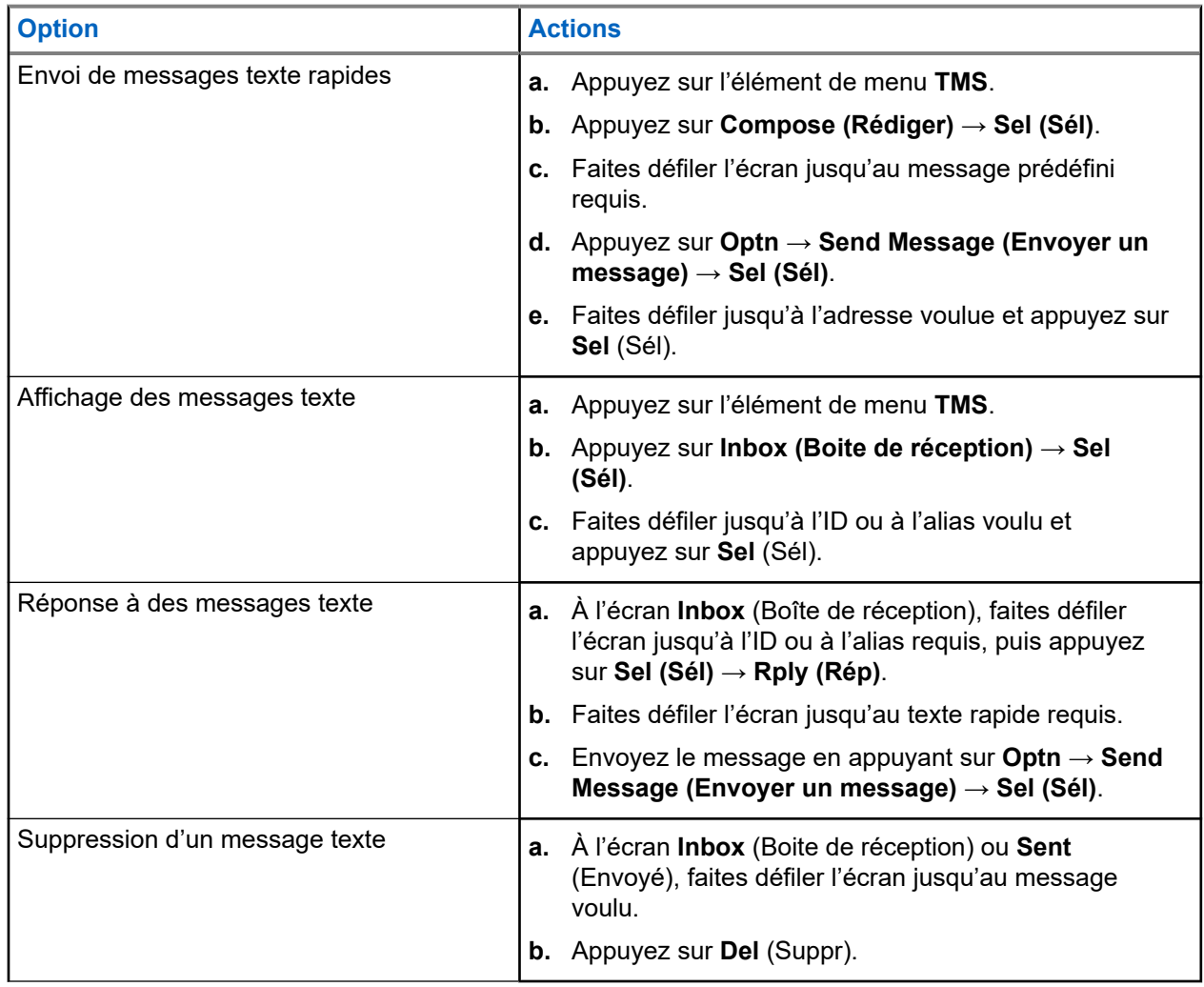

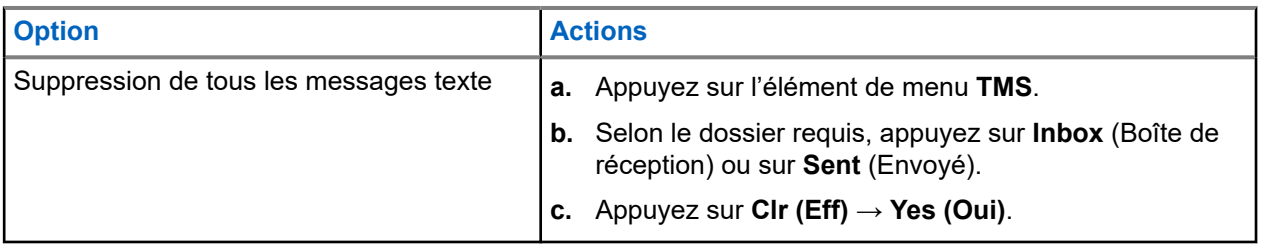

# **Fonction d'écoute**

La fonction d'écoute assure qu'un canal est libre avant de transmettre.

L'absence de statique sur un canal numérique lorsque vous passez de radios analogiques à numériques n'est pas une indication que la radio est en panne. La technologie numérique atténue le bruit de la transmission en retirant les interférences du signal et en ne laissant passer que la voix et les données pertinentes.

# **25.1 Écoute de canaux**

### **Procédure :**

Selon vos préférences et les fonctions programmées, surveillez les canaux en utilisant l'une des options suivantes.

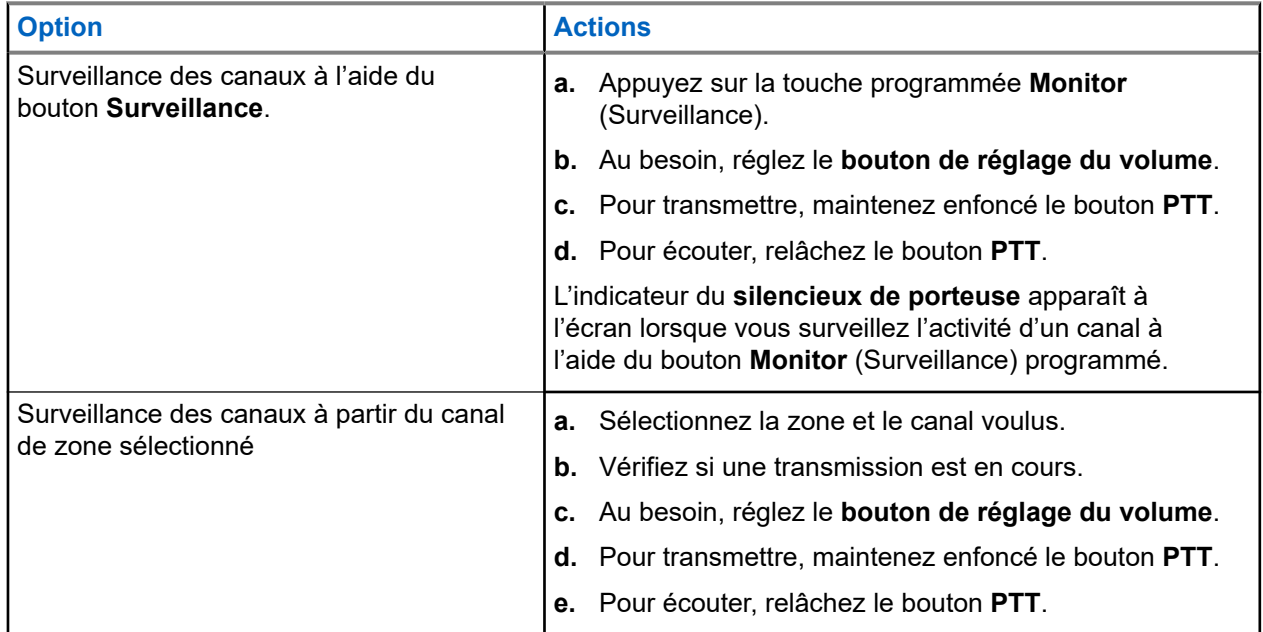

# **25.2 Écoute en mode conventionnel**

Cette fonction vous permet d'écouter le trafic sur les canaux conventionnels en outrepassant le silencieux chiffré. De cette façon, vous pouvez écouter un autre utilisateur actif sur le canal et vous n'interférez pas dans la conversation d'un autre utilisateur.

## **Préalables :**

Assurez-vous que votre radio est programmée pour recevoir des appels Private-Line® (PL).

## **Procédure :**

- **1.** Appuyez sur le bouton **Monitor (Écoute)** pour vérifier s'il y a de l'activité. L'indicateur de silencieux de porteuse apparaît à l'écran.
- **2.** Réglez le fonctionnement d'écoute continue en maintenant enfoncé le bouton **Monitor (Écoute)**.

La durée pendant laquelle une touche doit être enfoncée est programmable.

**3.** Pour revenir au réglage de silencieux d'origine, appuyez de nouveau sur le bouton **Monitor (Écoute)** ou sur le bouton **PTT**.

Si vous tentez d'effectuer une transmission sur un canal de réception seulement, une tonalité non valide retentit jusqu'à ce que vous relâchiez le bouton **PTT**.

# **Surveillance à distance**

Cette fonction permet à l'administrateur du système d'activer le microphone d'une radio ciblée avec un alias ou un ID d'abonné.

Lorsque la fonction de surveillance à distance est activée, l'émission audio peut être configurée dans le logiciel de programmation client (CPS) pour acheminer le son au microphone interne de la radio, au hautparleur/microphone à distance (RSM) filaire ou au microphone sans fil Bluetooth.

En cas de menace vitale ou de situation critique, l'administrateur du système peut surveiller à distance toute activité sonore entourant la radio ciblée.

# **Blocage de la transmission**

La fonction de blocage de transmission vous permet d'interrompre toutes les transmissions, y compris la voix et les données. Il est possible pour la radio de recevoir des messages, mais pas d'envoyer une confirmation de réception d'un message reçu.

Cette fonction est disponible pour les systèmes ADF APCO 25, ADF de Type II et les systèmes conventionnels de toutes les radios APX.

Vous pouvez contrôler physiquement la transmission de la radio, en particulier lors d'une utilisation dans des environnements dangereux. Un environnement est considéré comme dangereux si la transmission radio peut causer une explosion ou d'autres réactions dangereuses.

## **27.1**

# **Activation ou désactivation du blocage de la transmission**

### **Procédure :**

Pour activer ou désactiver le blocage de la transmission, appuyez sur l'élément de menu **TxIn**.

### **Résultat :**

Si le blocage de la transmission est activé, votre radio affiche les indications suivantes :

- Une tonalité retentit.
- L'écran affiche Tx inhibit on (Blocage Tx activé).

## **REMARQUE :**

Si vous appuyez sur le bouton **PTT**, une tonalité d'échec se fait entendre.

Si le blocage de la transmission est désactivé, votre radio affiche les indications suivantes :

- Une tonalité retentit.
- L'écran affiche Tx inhibit off (Blocage d'émission désactivé).

### **REMARQUE :**

L'état de blocage de la transmission ne change pas après que la radio est mise sous tension.

# **27.2 PTT intelligent (conventionnel seulement)**

La fonction PTT intelligent est programmable par personnalité et sert à empêcher les utilisateurs de radio d'interférer dans les autres conversations radio. Lorsque la fonction PTT intelligent est activée sur votre radio, vous ne pouvez pas effectuer de transmission sur un canal actif.

Le tableau suivant indique les variantes de la fonction PTT intelligent.

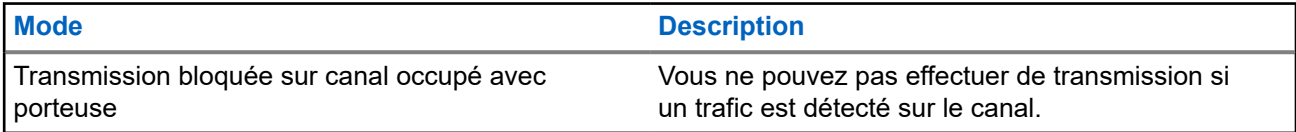

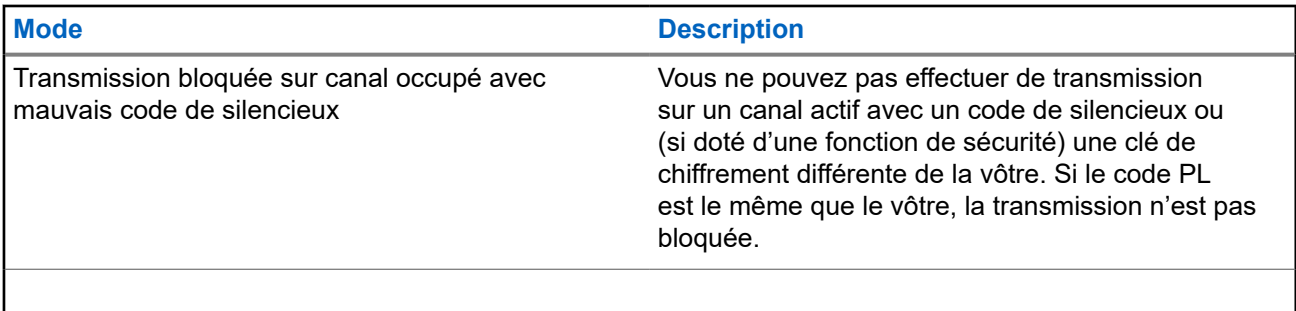

# **Regroupement dynamique (système ADF seulement)**

Cette fonction permet au répartiteur de réaffecter temporairement les radios sélectionnées à un canal particulier sur lequel elles peuvent communiquer entre elles.

Lorsque votre radio est regroupée dynamiquement, elle reçoit une commande de regroupement dynamique et bascule automatiquement vers le canal regroupé dynamiquement. Vous entendez une tonalité et l'écran affiche le nom du canal regroupé dynamiquement.

Lorsque le répartiteur annule le regroupement dynamique, la radio retourne automatiquement à la zone et au canal précédents.

Si vous tentez d'accéder à une zone réservée ou à un canal réservé en tant que mode regroupé dynamiquement pour d'autres utilisateurs, une tonalité non valide se fait entendre.

# **28.1 Classification des radios regroupées**

Le répartiteur peut classer les radios regroupées en deux catégories : Sélection activée ou Sélection désactivée.

### **Sélection activée**

Les radios dont la sélection est activée peuvent accéder à n'importe quel canal disponible, y compris le canal de regroupement dynamique, lorsque vous avez sélectionné la position de regroupement dynamique.

### **Sélection désactivée**

Les radios dont la sélection n'est pas activée ne peuvent pas changer de canal lorsqu'elles sont regroupées dynamiquement. La radio est forcée à rester sur le canal de regroupement dynamique.

Les fonctions de balayage et d'appel privé ne sont pas disponibles lorsque votre radio est réglée sur Sélection désactivée.

## **28.2**

# **Demande de reprogrammation (système ADF seulement)**

Vous pouvez aviser le répartiteur lorsque vous souhaitez reprogrammer une nouvelle affectation de regroupement dynamique.

## **Procédure :**

Pour envoyer une demande de reprogrammation au répartiteur, appuyez sur l'élément de menu **Rpgm** (Rpro).

## **Résultat :**

Si le répartiteur accuse réception de la demande de reprogrammation, votre radio affiche les indications suivantes :

● Cinq bips.

● L'écran affiche une notification positive.

La radio revient à l'écran d'accueil.

Si le répartiteur ne confirme pas la demande de reprogrammation dans les six secondes, votre radio affiche les indications suivantes :

- Une tonalité retentit.
- L'écran affiche une notification négative.

# **Programmation d'une zone dynamique**

La programmation d'une zone dynamique (DZP) offre une ou plusieurs zones dynamiques pour enregistrer les canaux fréquemment utilisés, qu'ils soient conventionnels ou ADF.

# **REMARQUE :**

Votre radio doit être programmée pour vous permettre d'utiliser cette fonction. Au moins une zone de la radio doit être une zone non dynamique.

## **29.1**

# **Sélection de canaux dans la zone dynamique**

### **Procédure :**

- **1.** Entrez une zone dynamique en effectuant les opérations suivantes :
	- **a.** Appuyez sur l'élément de menu **Zone**.
	- **b.** Sélectionnez *<# canaux de zone dynamique>* et appuyez sur **Sél**.

Le numéro indique le numéro de canal (de 1 à 16) sur le commutateur à 16 positions.

- **2.** Appuyez sur l'élément de menu **ZnPr**.
- **3.** Appuyez sur **Edit (Modifier)** → **List Selection (Sélection de liste)** → **Sel (Sél)**.
- **4.** Faites défiler jusqu'à la zone voulue et appuyez sur **Sel** (Sél).
- **5.** Faites défiler jusqu'au canal voulu et appuyez sur **Sel** (Sél).

### **Résultat :**

L'écran affiche une notification positive et le canal est ajouté à la zone dynamique.

## **29.2**

# **Suppression de canaux dans la zone dynamique**

## **Procédure :**

- **1.** Entrez une zone dynamique en effectuant les opérations suivantes :
	- **a.** Appuyez sur l'élément de menu **Zone**.
	- **b.** Sélectionnez *<# canaux de zone dynamique>* et appuyez sur **Sél**.

Le numéro indique le numéro de canal (de 1 à 16) sur le commutateur à 16 positions.

La radio retourne à l'écran d'accueil et affiche le canal de zone dynamique sélectionné.

- **2.** Appuyez sur l'élément de menu **ZnPr**.
- **3.** Sélectionnez le canal dynamique enregistré requis et appuyez sur **Suppr**.
- **4.** Pour revenir à l'écran d'accueil, appuyez sur **Exit (Quitter)**.

### **Résultat :**

L'écran d'accueil affiche <Canaux de zone dynamique>. Si le canal supprimé est le canal d'accueil, l'écran d'accueil affiche <Zone Name>"Blank" (<Nom de zone>« Vide »).

# **Ligne privée multiple**

La fonction ligne privée multiple (MPL) permet à l'utilisateur de modifier les codes PL/DPL du mode courant en sélectionnant parmi une liste de codes prédéfinis. Afin d'accéder à différents sous-groupes de communication, répéteurs et autres, l'utilisateur n'a plus besoin de programmer plusieurs canaux de même fréquence avec différents codes PL/DPL.

La fonction prend en charge le mode de sélection MPL suivant :

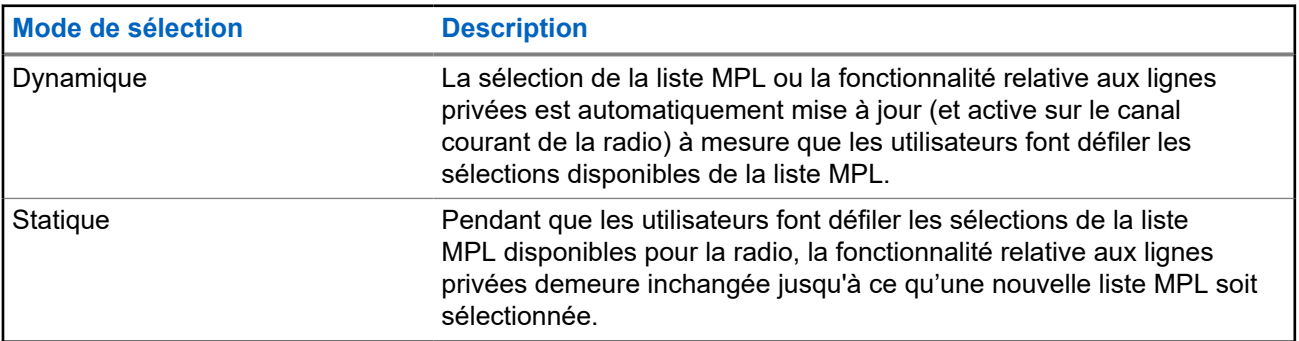

### **Tableau 14 : Mode de sélection MPL**

# **30.1 Sélection d'un ligne privée multiple**

## **Préalables :**

Assurez-vous que cette fonction est activée dans la codeplug et que la radio est en mode conventionnel.

## **Procédure :**

- **1.** Effectuez l'une des actions suivantes :
	- Appuyez sur le bouton latéral programmable ligne privée multiple (MPL).
	- Appuyez sur l'élément de menu **MPL**.
- **2.** À l'écran **Sélection MPL**, faites défiler jusqu'à la MPL voulue.
- **3.** Appuyez sur **Sel** (Sél).

# **Clonage de zone à zone**

Le clonage de zone à zone permet de cloner les zones conventionnelles d'une radio à une autre.

Vous pouvez sélectionner les zones suivantes à partir d'une radio source et les cloner vers une radio cible.

- Zones activées pour le clonage
- Zones dynamiques
- Ligne privée multiple (MPL)

Vous pouvez cloner les zones en connectant la radio source et la radio cible avec un câble de clonage. La radio cible doit être numérique et être compatible avec la bande et la classe FCC de la radio source.

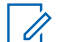

**REMARQUE :**

Cette fonction est applicable pour les modèles à clavier complet et les modèles à clavier limité.

# **31.1 Clonage des zones**

### **Procédure :**

- **1.** Appuyez sur l'élément de menu **Clon**.
- **2.** Appuyez sur **Sel** (Sél).

Si la radio cible est connectée avec succès, la radio affiche Target radio connected (Radio cible connectée).

- **3.** Pour accepter la sélection des zones sources, appuyez sur **Next** (Suivant).
- **4.** Effectuez l'une des actions suivantes :
	- Si vous sélectionnez une zone source unique, appuyez sur **Sel** (Sél) pour sélectionner les zones cibles à cloner.
	- Si vous sélectionnez des zones de sources multiples, l'écran affiche Confirm target (Confirmer la cible) et les mappages des zones cibles et des zones sources sélectionnées automatiquement.
	- Si les zones sources multiples sélectionnées se situent au-delà de la dernière zone cible clone, la radio affiche en alternance <#> zones sources non sélectionnées, Sél. dépass. max. zone cible et Cibles protégées non prises en charge.
- **5.** Pour commencer le clonage, appuyez sur **Clon**.

### **Résultat :**

Si le clonage est réussi, votre radio affiche les indications suivantes :

- Une tonalité retentit.
- L'écran affiche Clone successful (Réussite du clonage) et l'alias de la zone source.

Si le clonage échoue, votre radio affiche les indications suivantes :

Une tonalité retentit.

● L'écran affiche Clone failed (Échec du clonage).

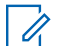

### **REMARQUE :**

La radio cible passe en mode de programmation pendant le clonage et se réinitialise lorsque le clonage est terminé.

# **Arrêt de la radio**

Cette fonction vous permet de rendre votre radio ou une autre radio inutilisable si celle-ci a été égarée ou perdue. Lorsqu'une radio est désactivée de manière permanente, son écran devient vierge et ses fonctions ne peuvent plus être utilisées.

La radio désactivée de manière permanente ne peut être remise en état de fonctionnement qu'à l'aide d'un appareil spécial. Consultez un technicien autorisé et qualifié pour obtenir plus de détails à ce sujet.

#### **32.1**

# **Utilisation de la fonction de désactivation permanente directe pour rendre votre propre radio inutilisable**

### **Procédure :**

- **1.** Appuyez sur le bouton **programmable à 2 points** et maintenez-le enfoncé.
- **2.** Appuyez sur le bouton **supérieur (orange)** jusqu'à ce que l'écran devienne blanc et inutilisable.
# **Blocage de la radio**

Cette fonction permet à l'administrateur de système de mettre une radio dans un état non fonctionnel en cas de perte ou d'utilisation de la radio par une personne inconnue. La radio demeure dans cet état, qu'elle soit éteinte ou allumée.

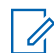

#### **REMARQUE :**

Si la radio prend en charge l'itinérance inter-système, l'administrateur de système est en mesure de mettre la radio dans un état non fonctionnel lorsque la radio manquante est utilisée en itinérance dans un autre système.

La radio peut être débloquée uniquement à la réception d'une commande non bloquée provenant de l'administrateur système.

# **Basculement entre le fonctionnement sur répéteur et le fonctionnement en direct**

Le fonctionnement sur répéteur augmente la zone de couverture de la radio en permettant la connexion avec d'autres radios au moyen d'un répéteur. Le fonctionnement en direct ou « Talkaround » vous permet d'outrepasser le répéteur et de vous connecter directement à une autre radio. Vous pouvez sélectionner l'un ou l'autre de ces modes de fonctionnement sur votre radio.

#### **Procédure :**

Effectuez l'une des actions suivantes :

- Appuyez sur la touche programmée **Repeater/Direct (Répéteur/Direct)**.
- À partir de l'écran d'accueil, appuyez sur l'élément de menu **Dir**.

# **Annonce vocale**

Cette fonction permet à la radio de faire entendre le mode de fonctionnement, la zone ou le canal auxquels l'utilisateur vient juste d'être affecté.

Les options de priorité d'annonce vocale (VA) sont les suivantes :

#### **Élevé**

L'annonce vocale est activée même lorsque la radio reçoit des appels.

#### **Faible**

L'annonce vocale est désactivée lorsque la radio reçoit des appels.

### $\mathscr{A}$

#### **REMARQUE :**

Si le champ **Annonce vocale** est réglé à **Activé**, après une interruption par une tonalité momentanée, l'un des scénarios suivants se produit :

- Si le champ **Supprimer la relecture** est **Activé**, l'annonce vocale est lue de nouveau.
- Si le champ **Supprimer la relecture** est **Désactivé**, l'annonce vocale est désactivée.

# **Alertes de site sélectionnables**

Une alerte de site sélectionnable (SSA) est un indicateur d'éclairage intelligent avec alerte audio. L'alerte est envoyée à des radios sur sites pour aviser les utilisateurs en cas de situation spéciale.

Votre radio prend en charge jusqu'à 250 alias de site. Seules les radios autorisées sont activées pour envoyer des SSA.

#### **REMARQUE :**  $\mathscr{A}$

L'alias d'alerte, la tonalité d'alerte et la période d'alerte sont configurés dans le logiciel de programmation client. Communiquez avec votre administrateur système pour en savoir plus.

Le volume de l'alerte SSA est réduit lorsque le signal vocal est reçu en même temps. Il est important que le fichier audio SSA soit créé avec un son fort pour assurer la clarté audio à faible volume.

#### **36.1**

## **Envoi de notification d'alerte de site sélectionnable**

Lorsque vous recevez une notification d'urgence, votre radio affiche les indications suivantes :

- La tonalité d'alerte se répète périodiquement.
- L'écran affiche l'alias d'alerte ainsi que l'éclairage intelligent à l'écran d'accueil.

#### **Procédure :**

- **1.** Appuyez sur l'élément de menu **SSA**.
- **2.** Sélectionnez **Start Alert (Démarrer l'alerte)** et appuyez sur **Sel (Sél)**.
- **3.** Effectuez l'une des actions suivantes :
	- Pour envoyer des notifications d'alerte à un seul site, sélectionnez l'alias de site requis et appuyez sur **Sel (Sél)**.
	- Pour envoyer des notifications d'alerte à tous les sites, sélectionnez **[All Sites] [Tous les sites]** et appuyez sur **Sel (Sél)**.
	- Pour envoyer des notifications d'alerte à tous les sites disponibles, sélectionnez **[All Avail] [Tous disp.]** et appuyez sur **Sel (Sél)**.
- **4.** Sélectionnez l'alias d'alerte requis.
- **5.** Sélectionnez **Envoyer**.

#### **Résultat :**

L'écran affiche Sending req (Envoi demande).

Si la radio est hors de portée, en itinérance sur un autre système ou en mode dégradé, l'écran affiche Req failed (Échec demande).

Si la demande est acceptée, l'écran affiche Req successful (Dem. réussie).

Si un ou plusieurs sites ne sont pas disponibles, l'écran affiche Not all sites available (Pas tous les sites disponibles).

### **36.2 Arrêt des notifications d'alerte de site sélectionnable**

#### **Procédure :**

- **1.** Appuyez sur l'élément de menu **SSA**.
- **2.** Appuyez sur **Stop Alert (Arrêter l'alerte)** → **Sel (Sél)**.
- **3.** Effectuez l'une des actions suivantes :
	- Pour arrêter les notifications d'alerte d'un seul site, sélectionnez l'alias de site requis.
	- Pour arrêter les notifications d'alerte de tous les sites, sélectionnez **[All Sites] ([Tous les sites])**.
	- Pour arrêter les notifications d'alerte de tous les sites disponibles, sélectionnez **[All Avail] ([Tous disponibles])**.
- **4.** Appuyez sur **Send (Envoyer)**.
- **5.** Pour revenir à l'écran d'accueil, appuyez sur **Exit (Quitter)**.

#### **Résultat :**

L'écran affiche Sending req (Envoi demande).

Si la radio est hors de portée, en itinérance sur un autre système ou en mode dégradé, l'écran affiche Req failed (Échec demande).

Si la demande est acceptée, l'écran affiche Req successful (Dem. réussie).

Si le site n'est pas disponible, l'écran affiche <Alias site> non disponible.

Si le site n'existe pas, l'écran affiche <Alias site> n'existe pas).

# **Améliorations du rendement supplémentaires**

Les améliorations suivantes sont quelques-unes des plus récentes créations conçues pour améliorer la sécurité, la qualité et l'efficacité des radios.

**37.1**

## **Service de données améliorées d'ASTRO 25**

Le service de données améliorées d'ASTRO 25 est optimisé pour prendre en charge différentes tailles de messages ainsi que des fréquences de mise à jour variables provenant des diverses applications de la radio. Pour améliorer l'efficacité du canal de données et permettre l'absorption d'un trafic réseau plus important, ajoutez le service de données améliorées au système de données intégrées en installant le logiciel.

### **37.2 Résilience de système dynamique**

La fonction Résilience de système dynamique (DSR) fait en sorte que le système radio est relié directement et dynamiquement à un site maître de secours en cas de défaillance du système. La fonction DSR fournit également des indications telles que la détection des défaillances, la reprise après une panne et la redondance du système. La fonction DSR prend également en charge les mécanismes associés aux données du système voix et données intégrées (IV&D) ou axés sur les données.

#### **37.3**

## **Données intégrées chiffrées**

La fonction de données intégrées chiffrées (EID) offre le chiffrement de sécurité et l'authentification du service support de voix et données intégrées (IV&D). Cela permet d'assurer la communication entre la radio et le réseau d'entreprise du client.

**37.4**

## **SecureNet**

SecureNet vous permet d'exécuter des communications sécurisées sur un canal analogique ou de communication de données Motorola (MDC).

**37.5**

## **Système de répéteur véhiculaire numérique P25**

Motorola Solutions offre un système de répéteur véhiculaire numérique (DVRS) P25 certifié MSI, compatible à APX, de tierce partie. Cela permet une couverture radio portable à faible coût dans des zones où seule une couverture radio mobile est disponible.

#### **REMARQUE :**

Les unités d'abonné portatives activées dans le système pour l'authentification de radio doivent être en mesure de s'authentifier, qu'elles communiquent directement avec le système ou en utilisant un DVRS. Le système DVRS peut aussi fonctionner avec SmartConnect pour utiliser la couverture à large bande pour l'appareil mobile dans le véhicule. Les radios portatives communiquent avec le système par l'intermédiaire de la radio mobile du véhicule à partir de la connexion LTE, par satellite ou par Wi-Fi. Cela prolonge la couverture du système lorsque vous êtes loin du véhicule.

# **Accessoires**

Tous les accessoires ne sont pas conformes aux règlements de la FCC pour une utilisation avec l'ensemble des modèles de radio, divisions de bande, ou les deux. Reportez-vous aux pages de prix des radios pour obtenir une liste des accessoires conformes aux règlements de la FCC, ou communiquez avec votre représentant commercial pour connaître la compatibilité des accessoires.

Visitez le site <https://www.motorolasolutions.com>pour en savoir davantage sur les accessoires pris en charge par cette radio.

#### **REMARQUE :**  $\mathscr{A}$

L'antenne GPS uniquement est utilisée sur une bande de fréquences ou dans une application 700/800 MHz, où le microphone pour sécurité publique (PSM) est utilisé avec l'antenne PSM correspondante. Cette antenne ne sert qu'à la réception du GPS et ne peut pas être utilisée pour des opérations de réception et d'émission à 700/800 MHz. N'utilisez pas cette antenne avec le PSM.